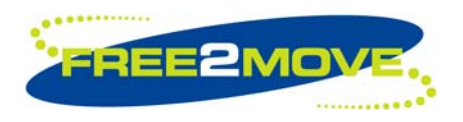

**Data sheet** 

**Wireless UART firmware version 4** 

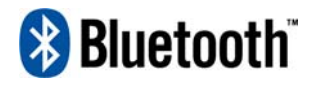

BLUETOOTH is a trademark owned by<br>Bluetooth SIG, Inc., U.S.A. and licensed to Free2move

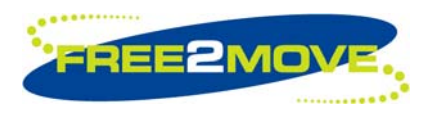

# **Table of contents**

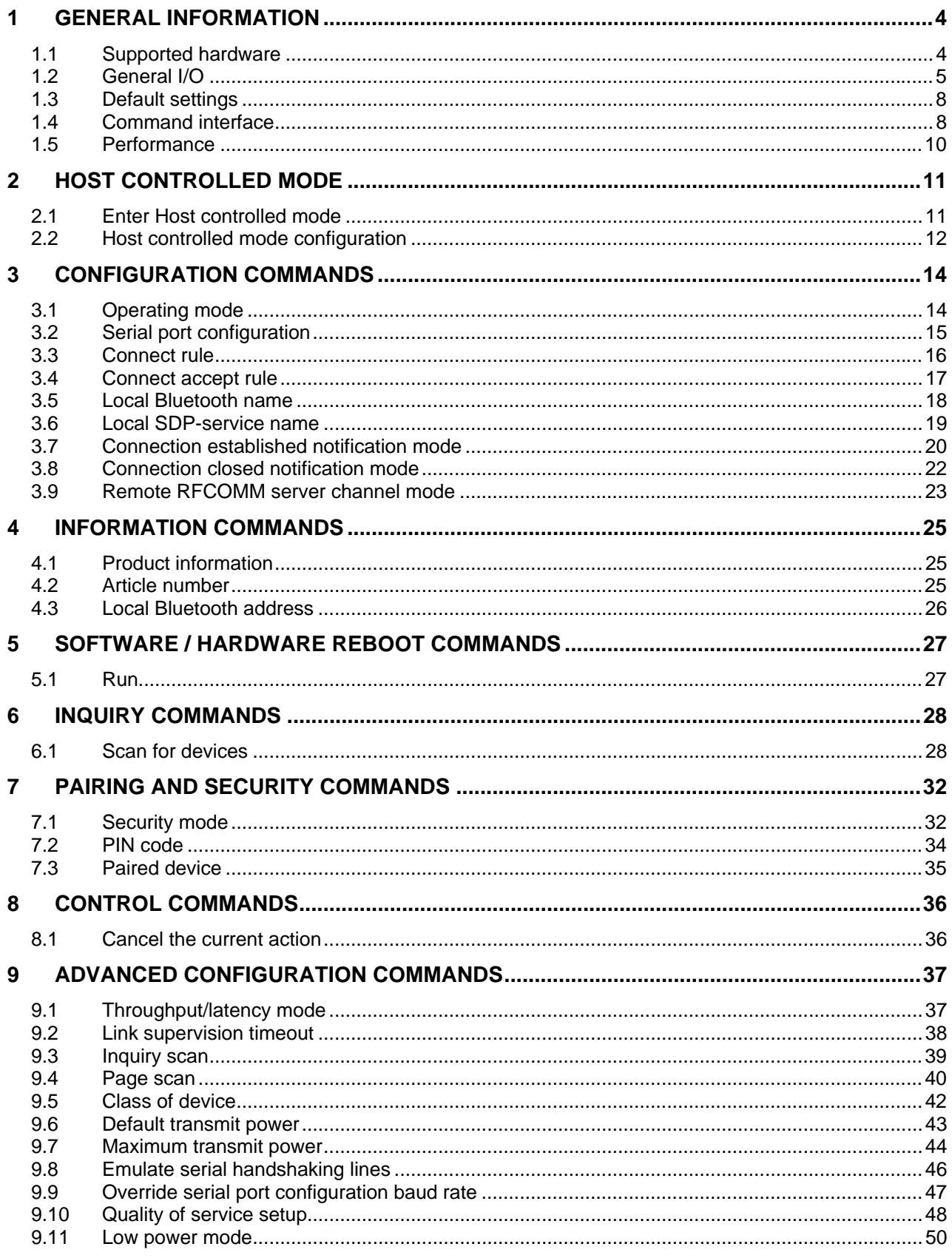

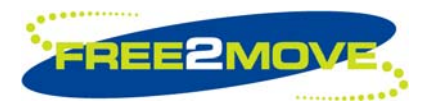

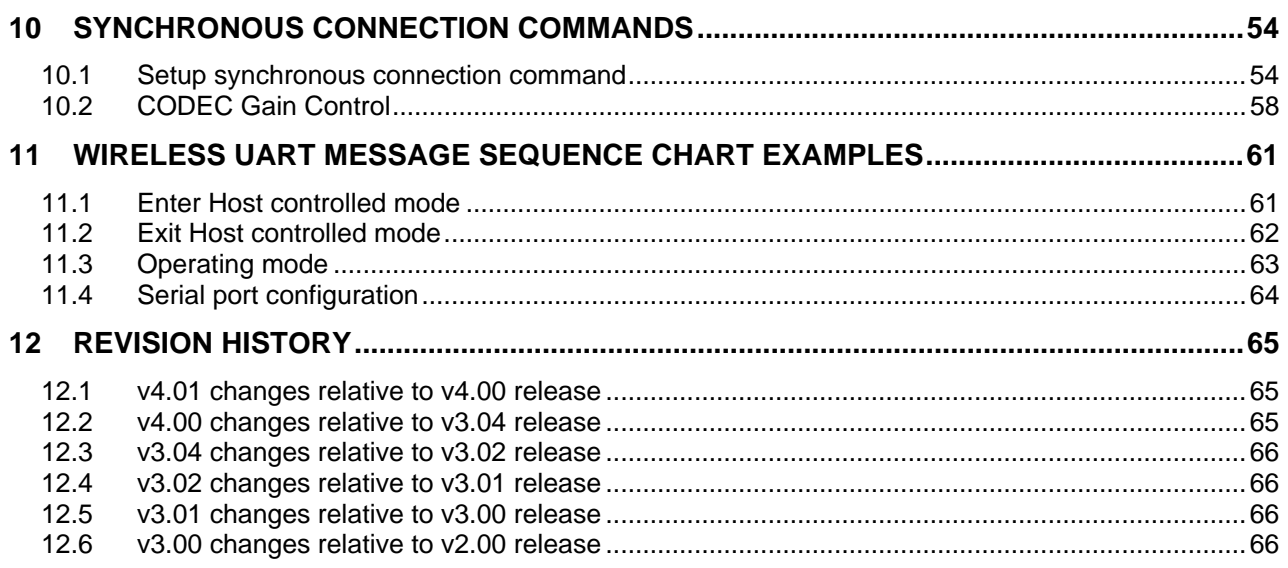

<span id="page-3-0"></span>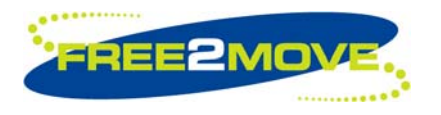

# **1 General Information**

Free2move's Wireless UART (WU) firmware is intended to replace the cable(s) connecting portable and/or fixed electronic devices. Key features are robustness, high configurability, high security, low complexity and low power.

The WU firmware is compliant with the Bluetooth Serial Port Profile (SPP) for setting up emulated serial cable connections between connected devices. There is no additional need for drivers or an external host with Bluetooth software when using the WU firmware.

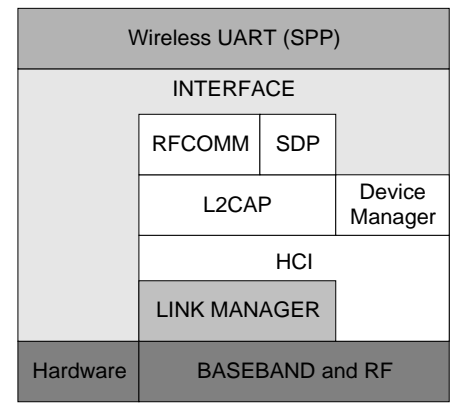

Wireless UART architecture

The WU application runs on top of an embedded Bluetooth v2.0 + EDR compliant stack, including protocols up to the RFCOMM layer. Point-to-point connections are supported. This means that a unit running WU can be either a master of one slave unit or participate in a piconet as a slave. Up to 7 slaves can be active in a piconet.

The WU firmware offers one asynchronous data channel and one synchronous voice channel, both channels capable of full duplex transmissions.

When a successful Bluetooth connection is established the data channel and the voice channel can be used simultaneously or separately. All information sent/received at the data/voice interface of the WU unit is exchanged transparently via Bluetooth with the connected remote device.

The WU unit is set to operate in a default mode that allows the user to communicate via the asynchronous data channel over Bluetooth, as soon as a successful connection has been established. This can be achieved without sending any configuration commands to the WU firmware. However, as long as there is no Bluetooth connection established, it is possible to configure the WU firmware via commands (described in this document) sent on the data interface.

# **1.1 Supported hardware**

The WU v4.xx firmware is currently supported on the following Free2move products:

- F2M03GX General purpose, extended range module with U.FL-connector (Class 1)
- F2M03GXA General purpose, extended range module with antenna (Class 1)
- F2M03GLA General purpose, low power module with antenna (Class 1)

<span id="page-4-0"></span>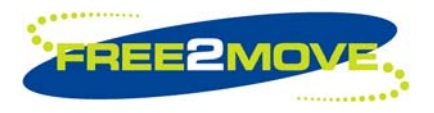

# **1.2 General I/O**

General I/O interfaces are used for different purposes between the WU firmware and the Host:

- Asynchronous data interface configuration of the WU firmware or exchange transparent digital information between the connected Bluetooth devices.
- Synchronous voice interface exchange transparent voice information between the connected Bluetooth devices.
- Bluetooth connectivity PIO interface indication and disconnection of the established Bluetooth connection.
- Emulate serial handshaking PIO lines interface DTE or DCE serial handshake emulation between the connected Bluetooth devices.

# 1.2.1 Asynchronous data interface

The WU firmware uses a UART interface to the Host for communication. When no Bluetooth connection is established the interface can be used by the Host to configure the WU firmware. When a Bluetooth connection is established the interface is used to exchange transparent digital information between the Host and the connected remote Bluetooth device.

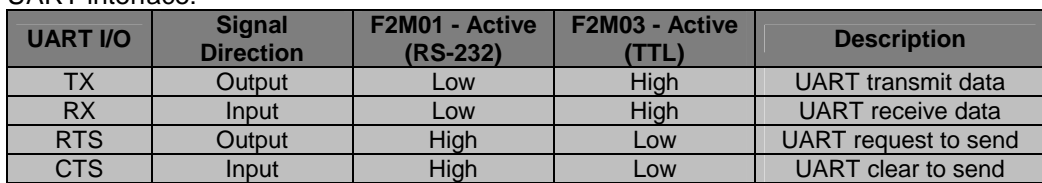

#### UART interface:

### 1.2.2 Synchronous voice interface

The voice information exchanged between the connected Bluetooth devices is routed directly via the hardware of the WU unit (F2M03 only). Depending on which F2M03 product (table below) being used the information is routed over different hardware interfaces. It could either be routed over the Pulse Code Modulation (PCM) interface, for F2M03 products that require an external CODEC, or directly over the microphone and speaker interface, for F2M03 products with internal CODEC.

Audio interface:

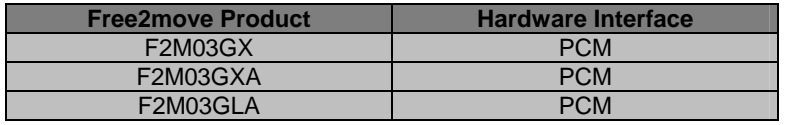

Free2move products using the PCM interface (see product datasheet for detailed information) are configured as Master of the PCM interface with the following settings:

PCM hardware interface:

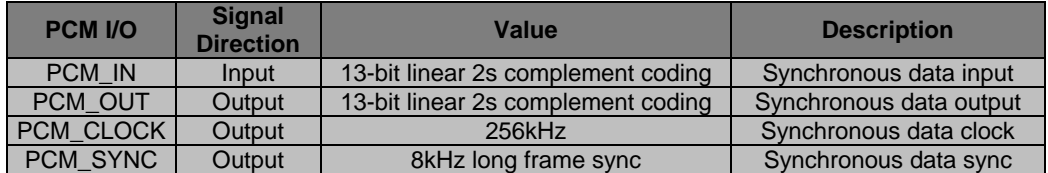

Recommended external CODEC is Winbond W681360R 13-bit linear CODEC.

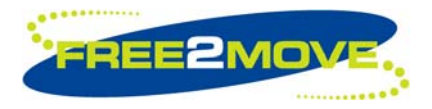

# <span id="page-5-0"></span>1.2.3 Bluetooth connectivity PIO

PIO's are used to control/monitor the Bluetooth connectivity of the WU firmware (F2M03 only).

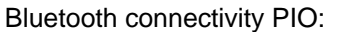

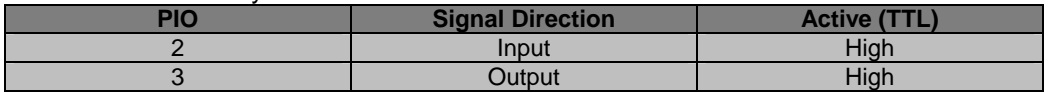

PIO[3] is an output used to inform the Host about the current Bluetooth status, if there is a Bluetooth connection established or not (figure below). PIO[3] will go high as soon as a successful connection has been established and will stay high as long as the connection is kept. When the connection is disconnected PIO[3] will go low.

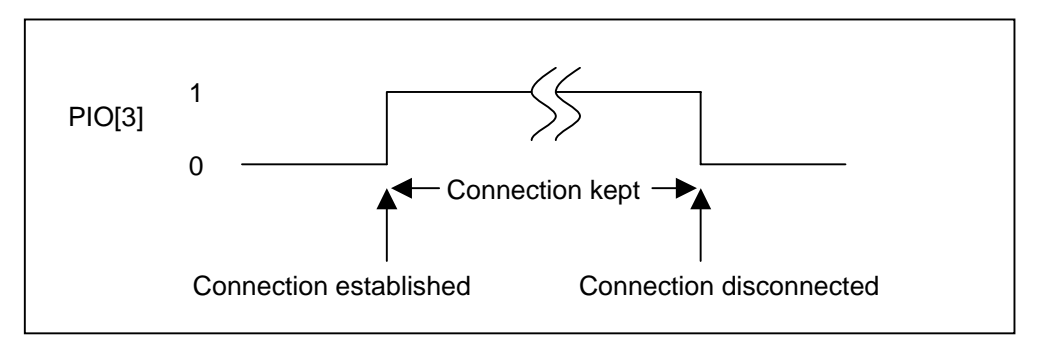

#### PIO[3] Bluetooth status

#### PIO[3] summary:

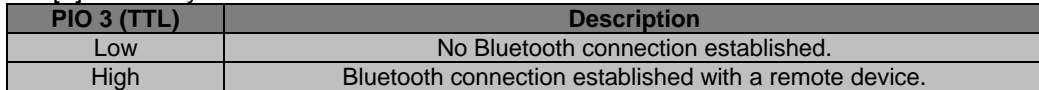

PIO[2] is an input used by the Host to control the Bluetooth connectivity of the WU unit.

If there is a Bluetooth connection established the Host can disconnect the Bluetooth connection by setting PIO[2] high (figure below). The WU firmware detects the change in level and issues a disconnect request. When the connection has been successfully closed down PIO[3] will be set low. The Host can now set PIO[2] low again to allow a new Bluetooth connection to be established or keep PIO[2] high to prevent a new connection establishment.

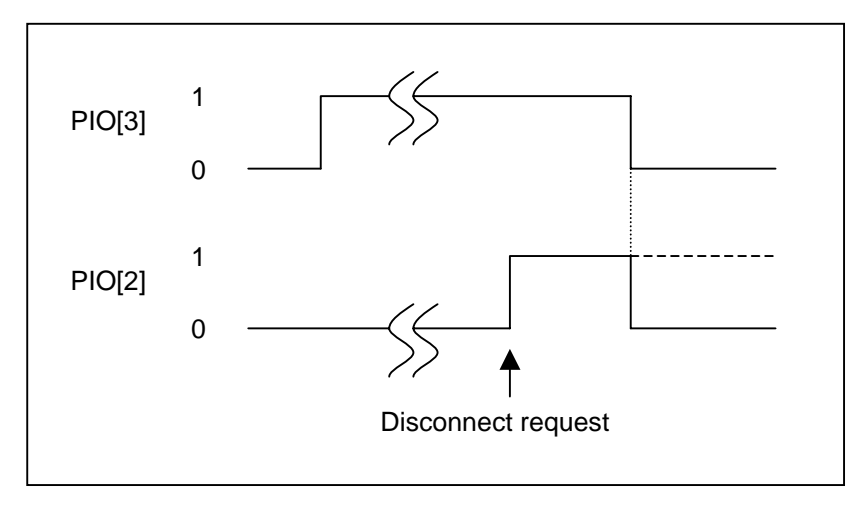

#### PIO[2] disconnect request

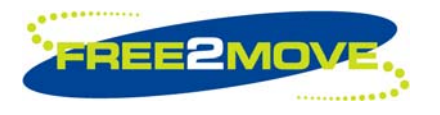

**Note:** The time from PIO[2] goes high until PIO[3] goes low is unpredictable. It depends on different factors such as CPU load of the connected devices and the Bluetooth link quality.

If there is no Bluetooth connection established the Host can prevent the establishment of any Bluetooth connection by setting PIO[2] high. As long as PIO[2] is held high no Bluetooth connection will be established and the RF parts in the hardware will be in idle mode.

As soon as PIO[2] goes low the RF activity will be switched back to its normal operating mode.

PIO[2] summary:

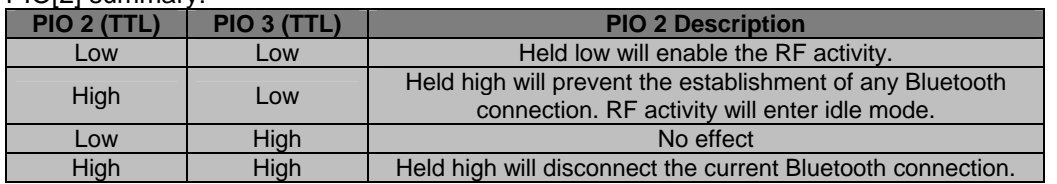

When attempting to enter *["Host Controlled Mode"](#page-10-1)* (HCM) it is preferable to set PIO[2] high to prevent a Bluetooth connection from being established during the HCM attempt. Once entered HCM the WU unit will be discoverable for other Bluetooth devices but will not accept any connection requests as described in the *["Host Controlled Mode"](#page-10-1)* section.

**Note:** It is not possible to enter HCM immediately after the connection has been closed down (figure below). There is a setup time, T<sub>HCMsetup</sub>, of at least 100ms, depending on the *"Host controlled mode [configuration"](#page-11-1)*, before the WU unit is ready to accept HCM request command.

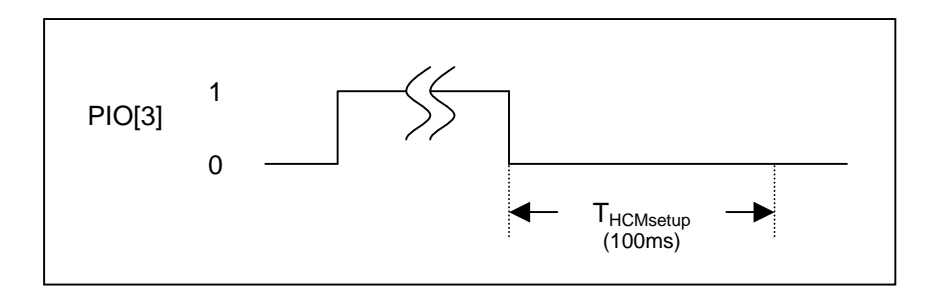

#### Setup time before HCM can be entered

#### 1.2.4 Emulate serial handshaking PIO lines

PIO's are used to emulate serial handshaking lines (F2M03 only) between the connected Bluetooth devices. When a successful Bluetooth connection is established; DCD, DSR, RI and DTR signals are transferred between the connected units. Whenever a local PIO pin's level change the remote device will receive a notification. Emulation can either be DTE or DCE.

More detailed information can be found in the *["Emulate serial handshaking lines"](#page-45-1)* section under the *["Advanced Configuration Commands"](#page-36-1)* chapter.

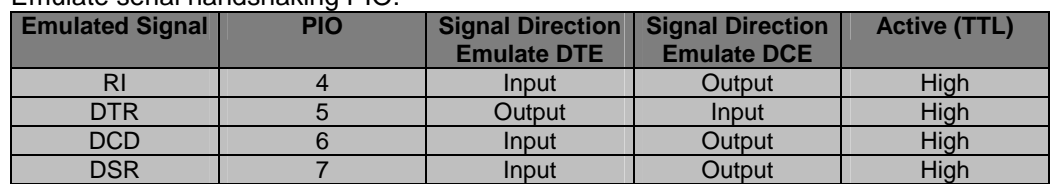

#### Emulate serial handshaking PIO:

<span id="page-7-0"></span>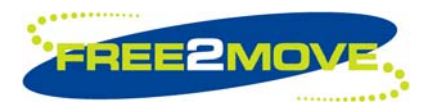

# **1.3 Default settings**

The WU units are shipped with the following default settings:

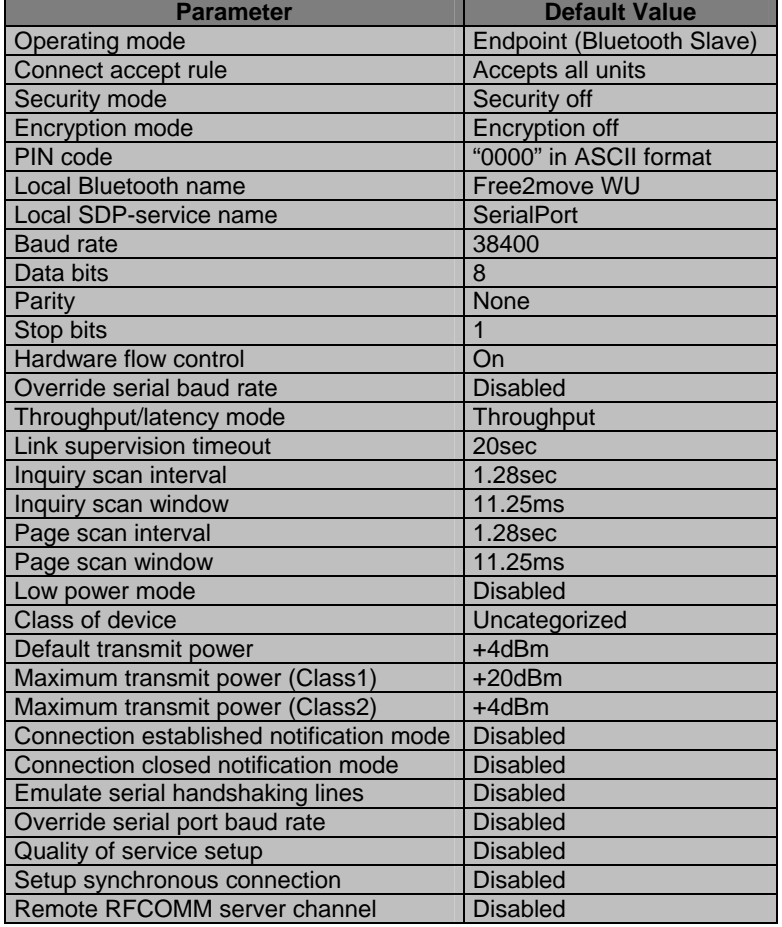

The default settings allow the user to communicate via Bluetooth, without sending any configuration commands, as soon as a successful connection has been established. Information sent and received on the serial interface of the WU unit at 38400 bps is transmitted transparently between the two connected devices.

These default settings are valid as long as no configuration has been made by the user.

# <span id="page-7-1"></span>**1.4 Command interface**

As long as there is no Bluetooth connection established, it is possible to configure the WU firmware via commands (described in this document) sent on the serial interface.

See *["Wireless UART message sequence chart examples"](#page-60-1)* section for detailed examples.

The following serial settings are used for configuration mode and are not configurable:

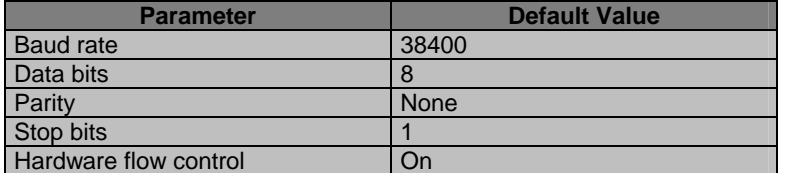

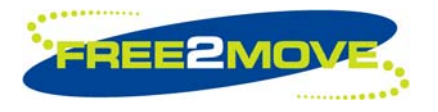

**Note:** The baud rate used for configuration is not related to the baud rate specified in the *["Serial port](#page-14-1)  [configuration"](#page-14-1)* command. As soon as a successful connection has been established the baud rate specified in the *["Serial port configuration"](#page-14-1)* will be used.

The commands are transferred as data packets. The different types of data packets that can be transferred over the serial interface are described in terms of a request, response or an indication.

- A request is always sent from the Host to the WU firmware. A request is always followed by a response.
- A response is always a response upon a request and cannot be achieved without sending a request first. A response is sent from the WU firmware to the Host.
- An indication is always sent from the WU firmware to the Host. An indication can be sent from the WU firmware at any time, indicating some changes that will affect the Host.

**Note:** When sending a request, the response must be received before sending a new request.

**Note:** If a parameter in the command consist of more than one byte, MSB must/will always be sent first, followed by the remaining bytes and LSB last.

All response/indication commands include a STATUS byte as the first command parameter (this description is not included for each command):

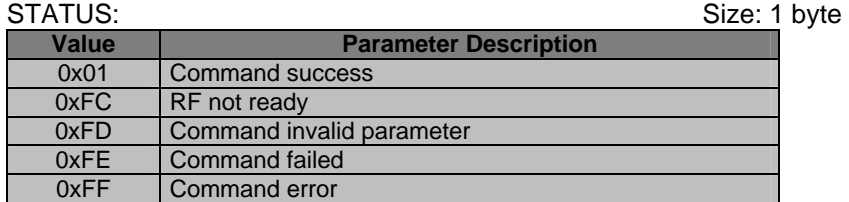

RF not ready (0xFC) will be the STATUS parameter value as long as the Bluetooth radio of the WU unit is busy and not able to perform the requested radio command i.e. inquiry or pairing. Entering *["Host Controlled](#page-10-1)  [Mode"](#page-10-1)* and *["Operating mode"](#page-13-1)* is Connecting unit, no radio activities can be made until the page timeout is finished. The default page timeout time is 5.12sec.

Common for all packets is that they start with one byte describing the command type; the next byte indicates the total length of the following command parameters (including the STATUS byte for response and indication commands).

**Note:** The WU firmware will not start processing the requested command until all the expected bytes have been received.

<span id="page-9-0"></span>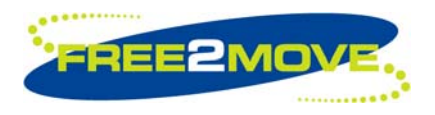

# **1.5 Performance**

# 1.5.1 Throughput

The WU firmware is a complete on-chip application; limited resources restrict the maximum throughput. The table below shows the maximum achieved throughput when streaming 1MB of data between two connected WU v3.00 devices at close range.

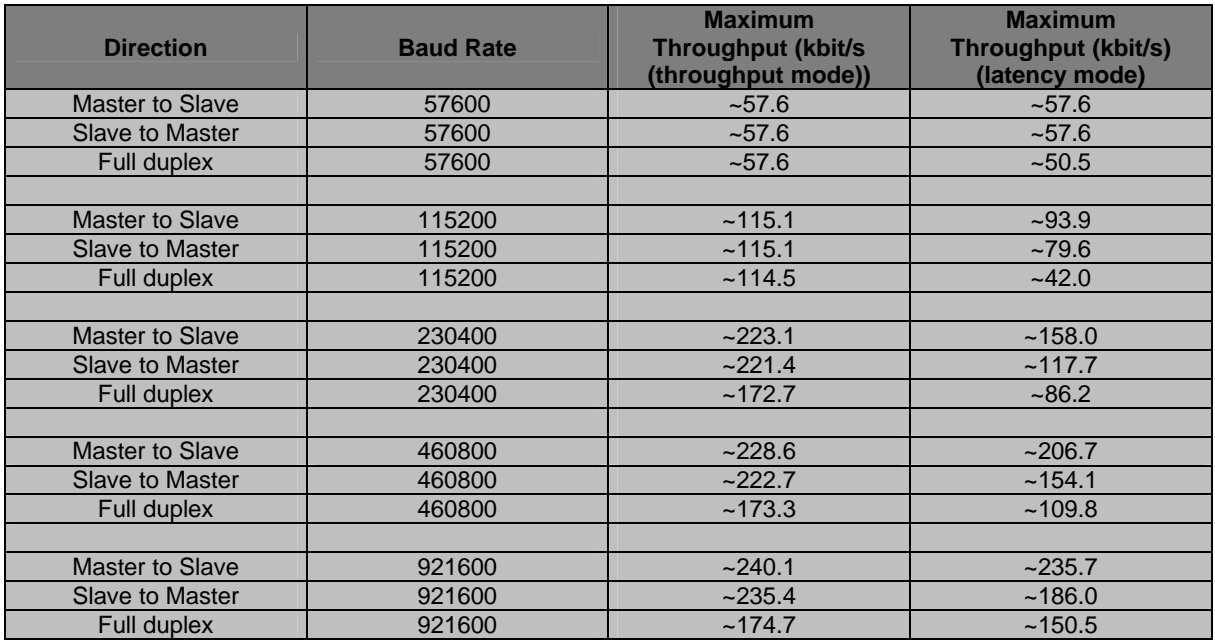

The figures above was achieved during performance tests with the following serial interface:

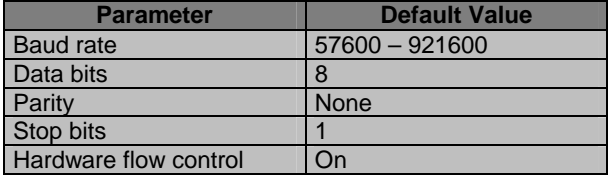

1.5.2 Latency

TBD

<span id="page-10-0"></span>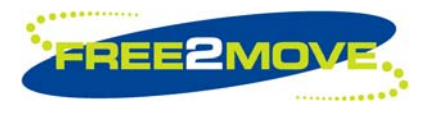

# <span id="page-10-1"></span>**2 Host Controlled Mode**

**Note:** Before any commands can be sent to the WU firmware, it must be set in *Host Controlled Mode* (HCM). The WU firmware can only enter HCM when there is no Bluetooth connection established. Commands are accepted at the serial interface using the settings described in *["Command interface"](#page-7-1)* section above.

When no Bluetooth connection has been established and the WU firmware has not switched to HCM; all information sent on the serial interface to the WU unit will be parsed. If not correct *["Switch to Host](#page-11-2) [controlled mode request \(0x01\)"](#page-11-2)* command is received the data will be discarded and no action is taken.

Once entered HCM there are several commands that can be issued:

- Configuration commands
- Information commands
- Software / Hardware reboot commands
- Inquiry commands (search for Bluetooth devices in the neighborhood)
- Pairing and security commands (device security authentication and encryption)
- Control commands
- Advanced configuration commands
- Synchronous connection commands (voice connection establishment and CODEC gain control)

To exit HCM and apply the new settings the *["Run"](#page-26-1)* command in the *["Software / Hardware Reboot](#page-26-2)  [Commands"](#page-26-2)* section must be sent. All settings are stored in persistent memory.

See *["Wireless UART message sequence chart examples"](#page-60-1)* section for detailed examples.

### <span id="page-10-2"></span>**2.1 Enter Host controlled mode**

Before sending a *["Switch to Host controlled mode request \(0x01\)"](#page-11-2)* command the Host must ensure that the WU unit is ready to accept HCM request command. If the WU unit is not ready to accept a HCM request no HCM response will be received.

There is important timing that the Host must take into account to ensure that the WU unit is ready to accept HCM request command.

It is not possible to enter HCM immediately after the RESET of the WU unit is released. There is a setup time of 800ms before the WU unit is ready to accept HCM request command.

It is not possible to enter HCM immediately after the Bluetooth connection has been closed down. There is a setup time of at least 100ms, depending on which mode the WU unit is configured to, before the WU unit is ready to accept HCM request command. See the *["Host controlled mode configuration"](#page-11-1)* section for more information.

Important timing summary:

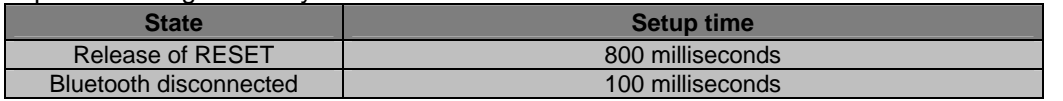

To be able to enter HCM, the correct *["Switch to Host controlled mode request \(0x01\)"](#page-11-2)* command with the correct CODE must be sent. When the WU firmware has successfully changed operating mode to *Host Controlled Mode* a *["Switch to Host controlled mode response \(0x01\)"](#page-11-3)* command will be sent to the Host.

<span id="page-11-0"></span>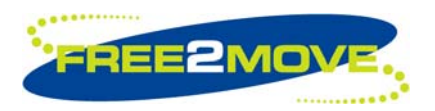

Parameter description:

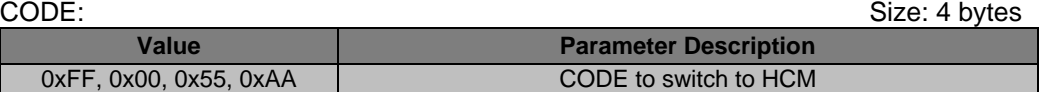

**Note:** Once entered HCM the WU unit will be discoverable for other Bluetooth devices but will not accept any connection requests (inquiry scan will be enabled and page scan will be disabled by default).

#### These scan parameters are used in HCM:

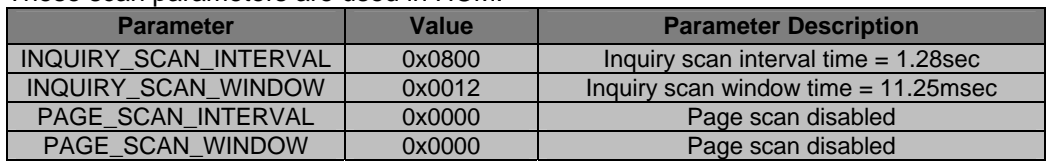

### <span id="page-11-2"></span>2.1.1 Switch to Host controlled mode request (0x01)

This command requests that the WU firmware switches to HCM.

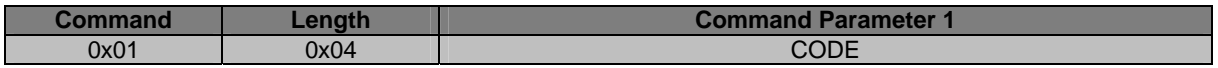

### <span id="page-11-3"></span>2.1.2 Switch to Host controlled mode response (0x01)

This response command will be returned when the WU firmware has successfully changed operating mode to *Host Controlled Mode.*

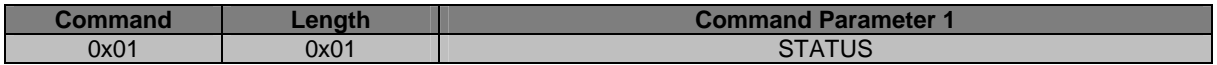

# <span id="page-11-1"></span>**2.2 Host controlled mode configuration**

When the Bluetooth connection has been closed down the Host controlled mode configuration determines when the WU firmware is allowed to prepare for parsing received serial information and start looking for the *["Switch to Host controlled mode request \(0x01\)"](#page-11-2)* command.

There are two different modes:

- Immediately when the Bluetooth connection is closed
- After the Bluetooth connection has been closed and all buffered UART data has been sent out to the Host

If the WU firmware should prepare for HCM immediately, all buffered UART data will be discarded and the important timing described in the *["Bluetooth connectivity PIO"](#page-5-0)* and the *["Enter Host controlled mode"](#page-10-2)* section applies.

If the WU firmware should prepare for HCM after all buffered UART data has been sent out to the Host the same important timing also applies here. However the important timing is delayed while waiting for the last byte to be sent out to the Host before the WU firmware is able to continue with the program execution.

**Note:** This mode can cause a potential "dead-lock" situation when hardware flow control is enabled. If the Host does not allow the WU firmware to send out any data it will wait here forever until it has completed the task.

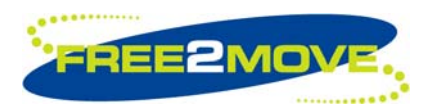

Parameter description:

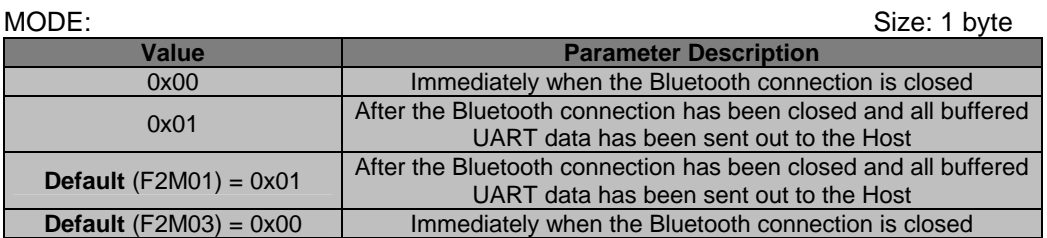

# 2.2.1 Read allowed to switch to Host controlled mode configuration request (0x02)

A request to read the allowed to switch to Host controlled mode configuration.

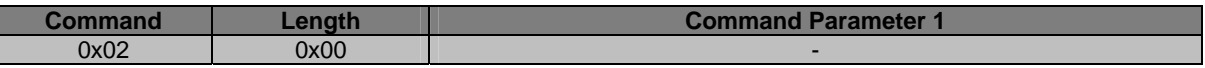

# 2.2.2 Read allowed to switch to Host controlled mode configuration response (0x02)

If STATUS is success, the allowed to switch to Host controlled mode configuration is returned in the MODE parameter otherwise MODE will be set to 0 (zero).

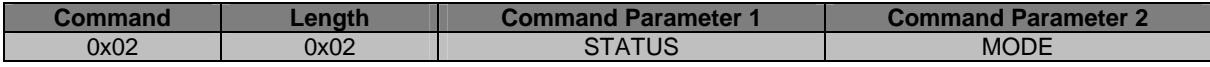

### 2.2.3 Set allowed to switch to Host controlled mode configuration request (0x03)

A request to change the allowed to switch to Host controlled mode configuration.

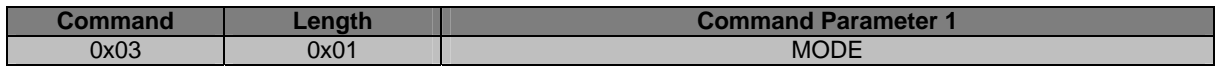

### 2.2.4 Set allowed to switch to Host controlled mode configuration response (0x03)

If STATUS is success, the new allowed to switch to Host controlled mode configuration has been stored in persistent memory.

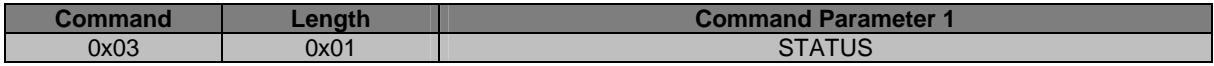

<span id="page-13-0"></span>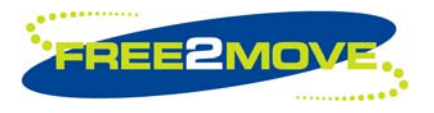

# **3 Configuration Commands**

**Note:** Before any configuration commands can be sent to the WU firmware, it must be set in *["Host](#page-10-1)  [Controlled Mode"](#page-10-1)*.

The basic settings of the WU firmware can be read and modified by using these configuration commands.

# <span id="page-13-1"></span>**3.1 Operating mode**

There are two normal operating modes:

- Connecting mode Bluetooth master
- Endpoint mode Bluetooth slave

In Connecting mode the WU firmware will try to establish connections to other Bluetooth devices in the neighborhood. This is controlled by the *["Connect rule"](#page-15-1)*.

In Endpoint mode the WU firmware will accept connections according to the *["Connect accept rule"](#page-16-1)*.

Parameter description:

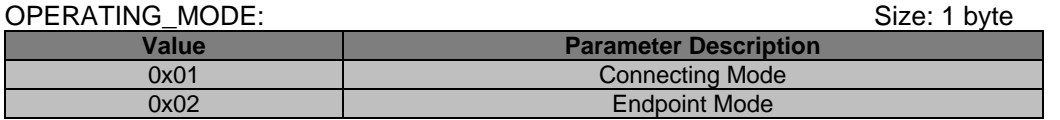

# 3.1.1 Read operating mode request (0x12)

A request to read the normal operating mode.

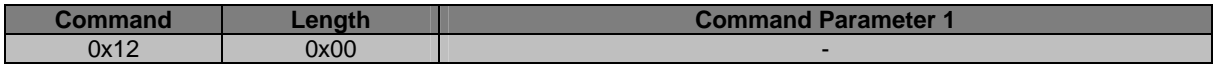

#### 3.1.2 Read operating mode response (0x12)

If STATUS is success, the normal operating mode is returned in the OPERATING MODE parameter otherwise OPERATING\_MODE will be set to 0 (zero).

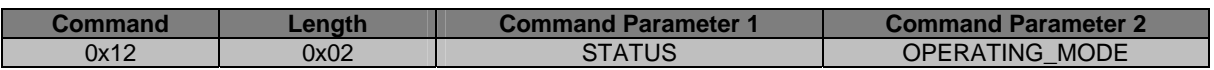

### <span id="page-13-2"></span>3.1.3 Set operating mode request (0x13)

A request to change the normal operating mode.

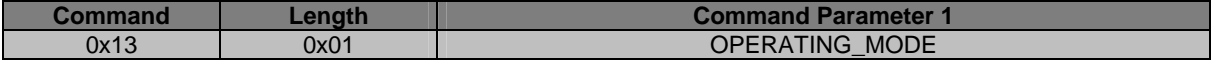

<span id="page-14-0"></span>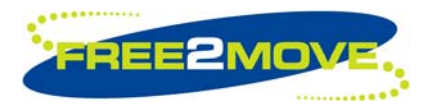

# 3.1.4 Set operating mode response (0x13)

If STATUS is success, the new operating mode has been stored in persistent memory.

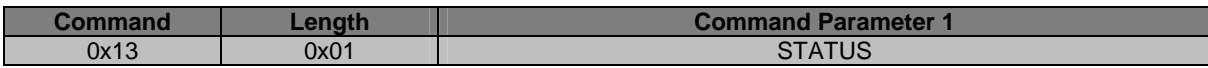

### <span id="page-14-1"></span>**3.2 Serial port configuration**

The configurable serial port settings are used as soon as a successful Bluetooth connection has been established. Information is sent and received with the specified UART settings.

Standard baud rates from 2400-3686400bps can be used. If a non-standard baud rate must be used, the BAUD\_RATE parameter can be overridden with the *["Override serial port configuration baud rate"](#page-46-1)* commands in the *["Advanced Configuration Commands"](#page-36-1)* section.

For the F2M03 modules hardware flow control is always enabled and are not configurable.

Even, odd or no parity can be chosen also 1 or 2 stop bits can be used. 8 data bits are always used for the data and are not configurable.

**Note:** The serial port settings of the WU unit must be configured to the same as the one used by the communicating equipment it is connected to.

Parameter description:

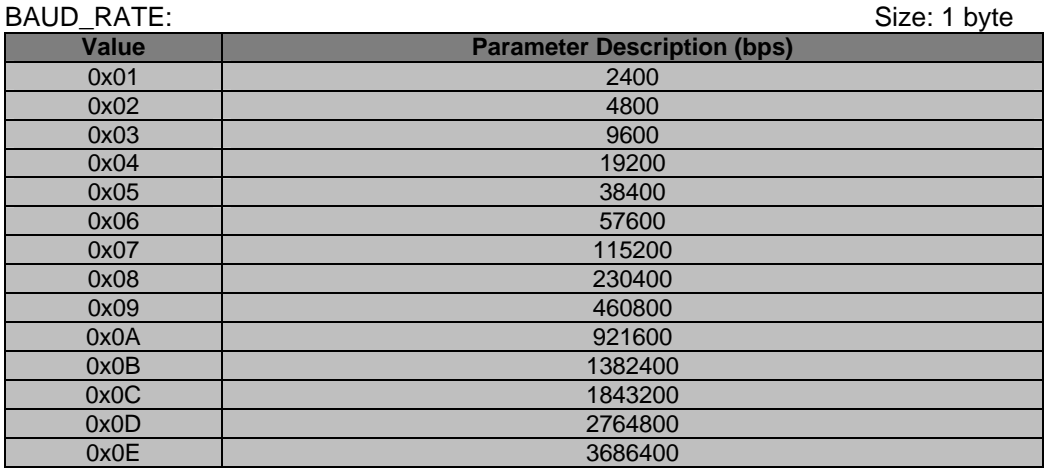

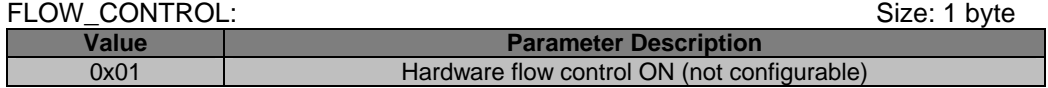

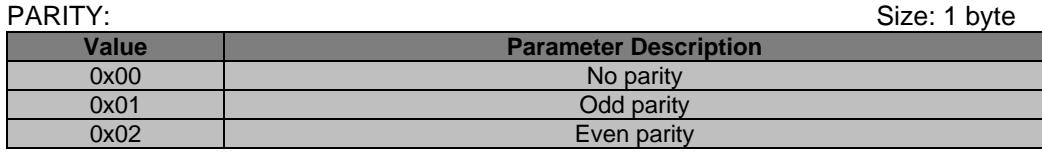

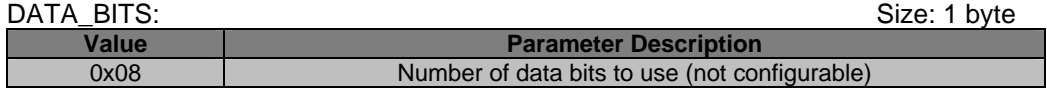

<span id="page-15-0"></span>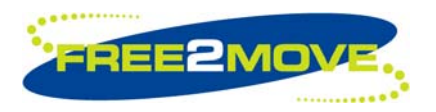

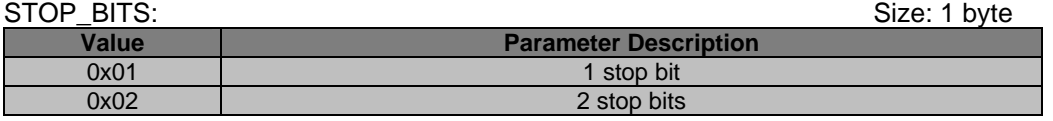

### 3.2.1 Read serial port configuration request (0x14)

A request to read the serial port configuration.

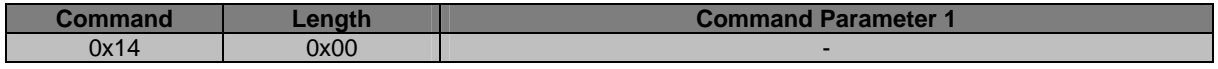

#### 3.2.2 Read serial port configuration response (0x14)

If STATUS is success, the serial port configuration is returned otherwise the BAUD\_RATE, FLOW\_CONTROL, PARITY, DATA\_BITS and STOP\_BITS parameters will be set to 0 (zero).

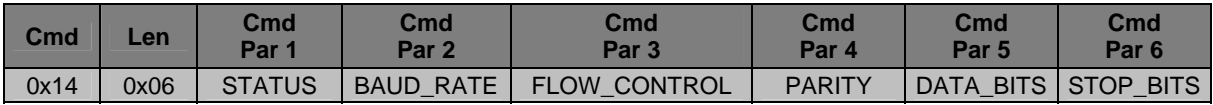

# <span id="page-15-2"></span>3.2.3 Set serial port configuration request (0x15)

A request to change the serial port configuration.

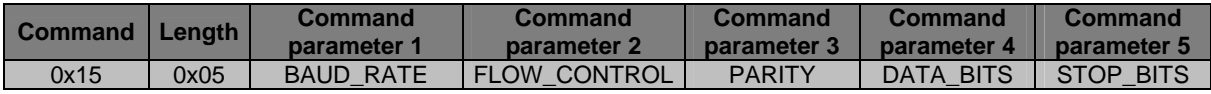

### 3.2.4 Set serial port configuration response (0x15)

If STATUS is success, the new serial port settings have been stored in persistent memory.

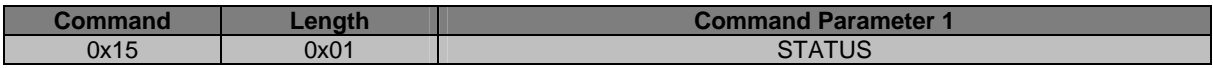

#### <span id="page-15-1"></span>**3.3 Connect rule**

The connect rule parameter are only used when the WU firmware is configured to operate as a Connecting unit and authentication is disabled. See the *["Operating mode"](#page-13-1)* section for more information.

The connect rule is the Bluetooth address of the remote device the connecting unit shall connect to.

Parameter description:

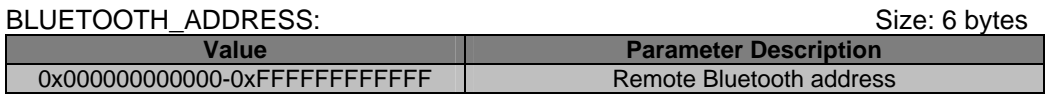

<span id="page-16-0"></span>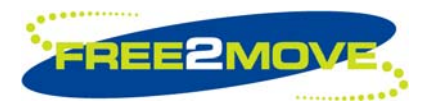

# 3.3.1 Read connect rule request (0x16)

A request to read the Bluetooth address of the remote device stored in connect rule.

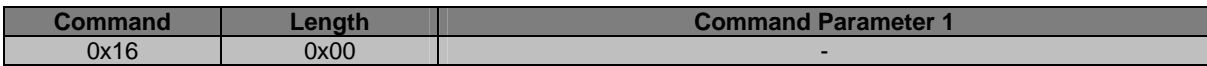

#### 3.3.2 Read connect rule response (0x16)

If STATUS is success, the address of the remote Bluetooth device (if any) is returned in the BLUETOOTH\_ADDRESS parameter otherwise the value will be set to 0 (zero).

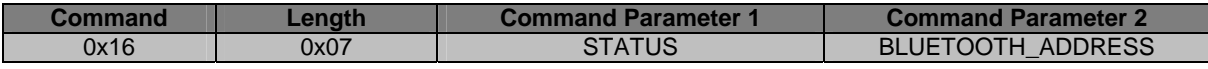

#### 3.3.3 Set connect rule request (0x17)

A request to set the connect rule to the address of a remote Bluetooth device.

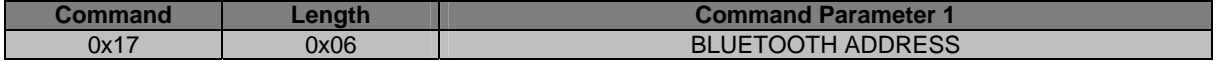

### 3.3.4 Set connect rule response (0x17)

If STATUS is success, the new connect rule has been stored in persistent memory.

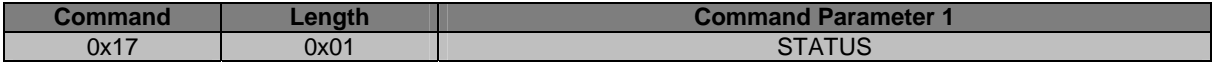

### <span id="page-16-1"></span>**3.4 Connect accept rule**

The connect accept rule parameter are only used when the WU firmware is configured to operate as an Endpoint unit and authentication is disabled. See the *["Operating mode"](#page-13-1)* section for more information.

The connect accept rule is the Bluetooth address of a remote device. The WU unit will only accept connections from this device. If the Bluetooth address in the connect accept rule is set to 0 (zero) any remote device is allowed to connect.

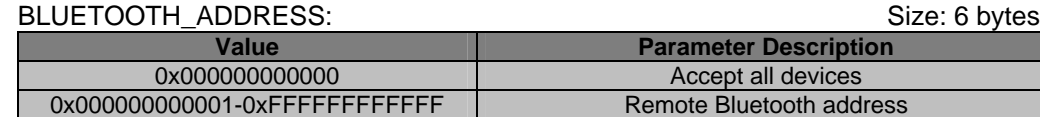

#### 3.4.1 Read connect accept rule request (0x18)

A request to read the address of the accepted remote Bluetooth device.

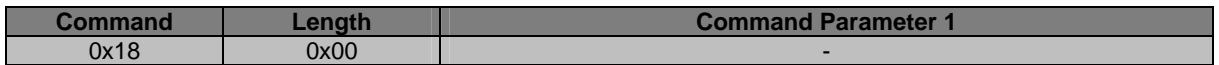

<span id="page-17-0"></span>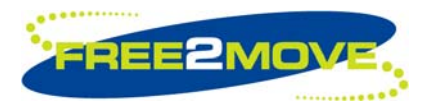

### 3.4.2 Read connect accept rule response (0x18)

If STATUS is success, the address of the accepted remote Bluetooth device (if any) is returned in the BLUETOOTH\_ADDRESS parameter. If BLUETOOTH\_ADDRESS is 0 (zero) all devices are accepted.

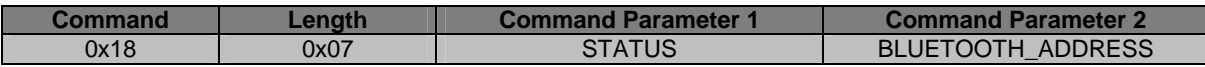

#### 3.4.3 Set connect accept rule request (0x19)

A request to set the connect accept rule to the address of a remote Bluetooth device. If BLUETOOTH ADDRESS is set to 0 (zero) all devices will be accepted.

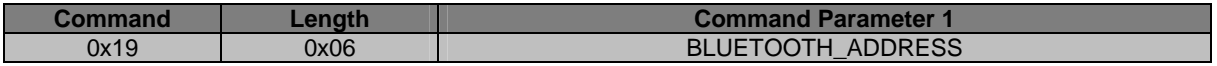

#### 3.4.4 Set connect accept rule response (0x19)

If STATUS is success, the new connect accept rule has been stored in persistent memory.

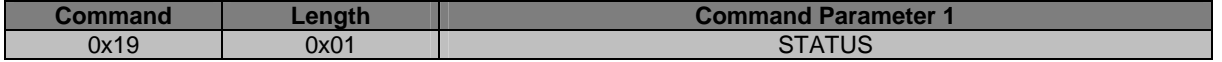

#### **3.5 Local Bluetooth name**

The local Bluetooth name is a user-friendly name that the device presents itself with.

A Bluetooth device may send a request to get the user-friendly name of another Bluetooth device, e.g. when searching for other Bluetooth devices in the neighborhood (doing an inquiry). The user-friendly name provides the user with the ability to distinguish one Bluetooth device from another besides the unique Bluetooth address.

The NAME parameter is an UTF-8 encoded string with up to 32 bytes in length. The NAME parameter must be null-terminated '\0' (0x00) if the UTF-8 encoded string is less than 32 bytes. If the NAME parameter is 32 bytes, the last byte will be used for null-termination.

Parameter description:

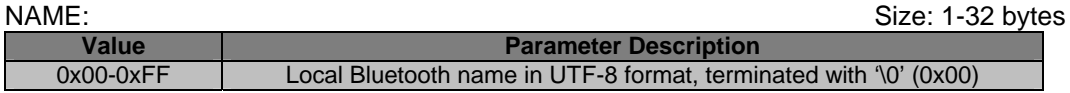

### 3.5.1 Read local Bluetooth name request (0x1C)

A request to read the local Bluetooth name.

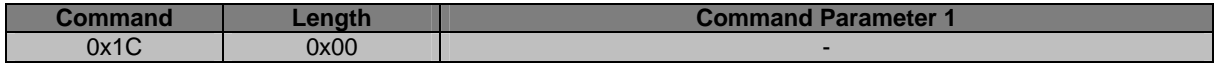

<span id="page-18-0"></span>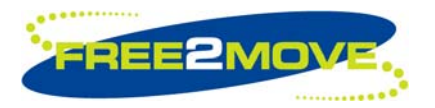

# 3.5.2 Read local Bluetooth name response (0x1C)

If STATUS is success, the local Bluetooth name is returned in the NAME parameter. The NAME is terminated with '\0' (0x00) and the string terminator is included in the length parameter.

If STATUS is not success, LENGTH will be 0x02 and NAME will be (one byte) string terminated '\0' (0x00).

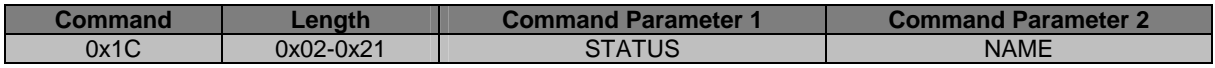

### 3.5.3 Set local Bluetooth name request (0x1D)

A request to change the local Bluetooth name. The NAME must end with '\0' (0x00) and the length parameter is including the string terminator.

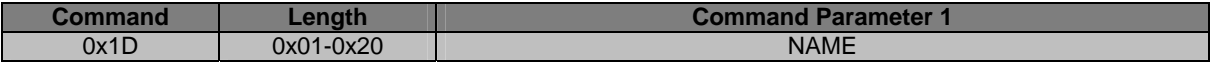

#### 3.5.4 Set local Bluetooth name response (0x1D)

If STATUS is success, the new local Bluetooth name has been stored in persistent memory.

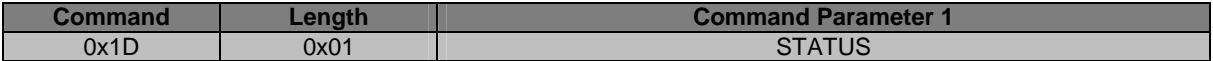

#### **3.6 Local SDP-service name**

The local Service Discovery Protocol (SDP) - service name is a user-friendly name of the service that the device offers. The default SDP-service name is "SerialPort" hence the WU firmware offers the Serial Port Profile (SPP) - service.

The Service Discovery Protocol allows Bluetooth devices to discover what services are available, or to find a Bluetooth device that supports a specific service.

The NAME parameter is an UTF-8 encoded string with up to 18 bytes in length. The NAME parameter must be null-terminated '\0' (0x00).

Parameter description:

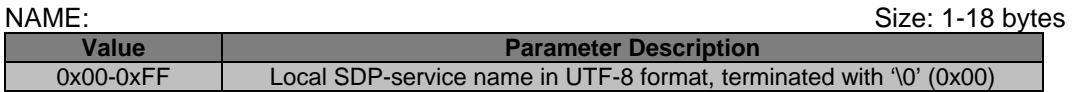

#### 3.6.1 Read local SDP-service name request (0x1E)

A request to read the local SDP-service name.

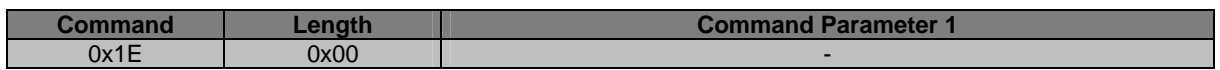

<span id="page-19-0"></span>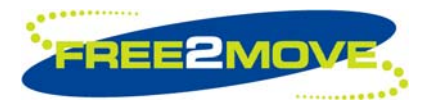

# 3.6.2 Read local SDP-service name response (0x1E)

If STATUS is success, the local SDP-service name is returned in the NAME parameter. The NAME is terminated with '\0' (0x00) and the string terminator is included in the length parameter.

If STATUS is not success, LENGTH will be 0x02 and NAME will be (one byte) string terminated '\0' (0x00).

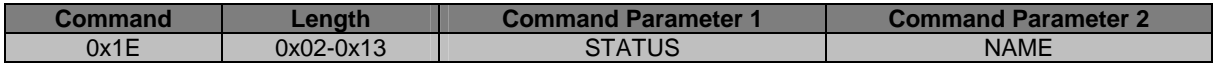

#### 3.6.3 Set local SDP-service name request (0x1F)

A request to change the local SDP-service name. The NAME must end with '\0' (0x00) and the length parameter is including the string terminator.

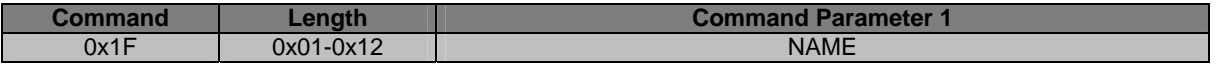

#### 3.6.4 Set local SDP-service name response (0x1F)

If STATUS is success, the new local SDP-service name has been stored in persistent memory.

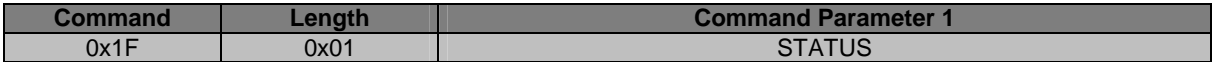

### **3.7 Connection established notification mode**

The connection established notification mode allows the user to configure the WU firmware into a verbose mode.

When enabled the user will receive a notification, every time a successful Bluetooth connection is established, via the UART interface before any other UART data received from the remote device is transmitted to the Host.

**Note:** The connection established notification mode could cause a potential "dead-lock" situation when hardware flow control is enabled. If the Host does not allow the WU firmware to send out any data it will wait here forever until it has completed the task.

This mode can be used as a substitute for Host's that do not have the possibility to monitor the Bluetooth connectivity PIO[3] to find out when a successful Bluetooth connection is established. The drawback is that the Host must parse all received data looking for the notification.

There are three types of notification modes available that determines the type of information that will be presented to the Host:

- Notification bytes a user-defined number of bytes
- Remote Bluetooth address the Bluetooth address of the connected remote device in hex notation
- Notification bytes + remote Bluetooth address the user-defined bytes plus the Bluetooth address of the remote device. For example "Connected"<Bluetooth address in hex notation>

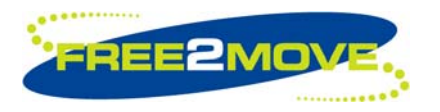

#### Parameter description:

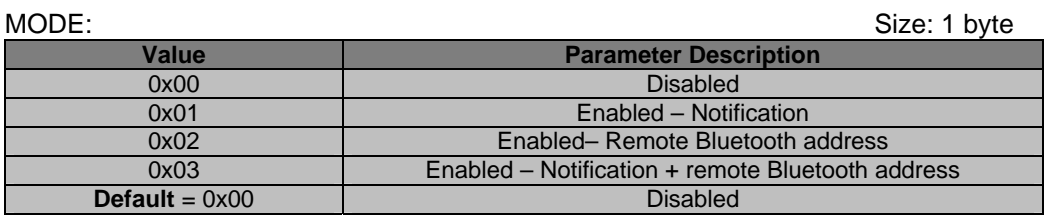

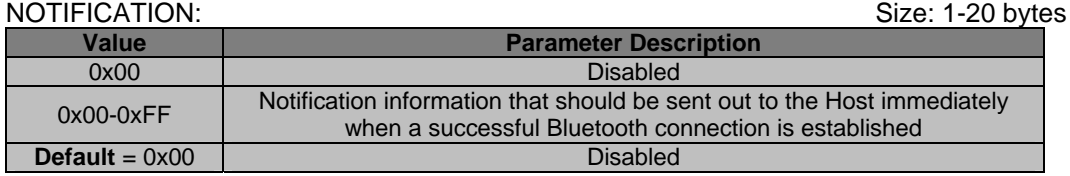

To disable connection established notification MODE and NOTIFICATION is set to 0 (zero). To use MODE 0x02, remote Bluetooth address, the NOTIFICATION parameter must be set to 0 (zero).

### 3.7.1 Read connection established notification mode request (0x22)

A request to read the connection established notification mode.

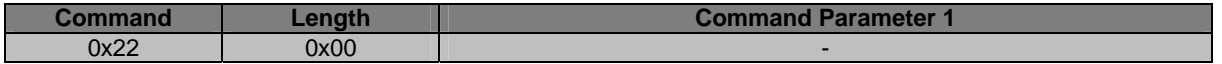

#### 3.7.2 Read connection established notification mode response (0x22)

If STATUS is success, the connection established mode parameters are returned otherwise MODE and NOTIFICATION will be set to 0 (zero).

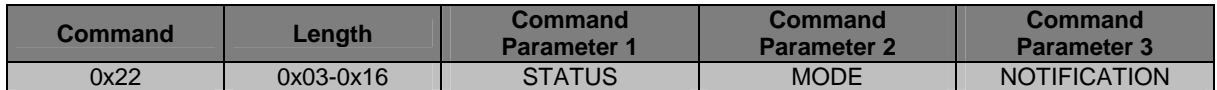

#### 3.7.3 Set connection established notification mode request (0x23)

A request to change the connection established notification mode parameters.

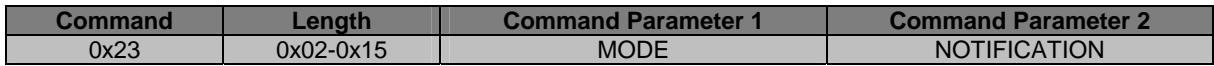

### 3.7.4 Set connection established notification mode response (0x23)

If STATUS is success, the new connection established notification mode parameters have been stored in persistent memory.

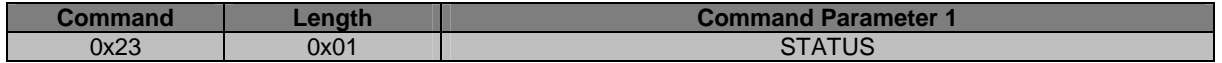

<span id="page-21-0"></span>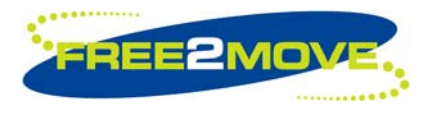

# **3.8 Connection closed notification mode**

The connection closed notification mode allows the user to configure the WU firmware into a verbose mode.

When enabled the user will receive a notification, every time the Bluetooth connection is disconnected, via the UART interface after all buffered UART data received from the remote device has been transmitted to the Host.

**Note:** The connection closed notification mode could cause a potential "dead-lock" situation when hardware flow control is enabled. If the Host does not allow the WU firmware to send out any data it will wait here forever until it has completed the task.

This mode can be used as a substitute for Host's that do not have the possibility to monitor the Bluetooth connectivity PIO[3] to find out when the Bluetooth connection is disconnected. The drawback is that the Host must parse all received data looking for the notification.

There are three types of notification modes available that determines the type of information that will be presented to the Host:

- Notification bytes  $-$  a user-defined number of bytes
- Remote Bluetooth address the Bluetooth address of the connected remote device in hex notation
- Notification bytes + remote Bluetooth address the user-defined bytes plus the Bluetooth address of the remote device. For example "Connected"<Bluetooth address in hex notation>

Parameter description:

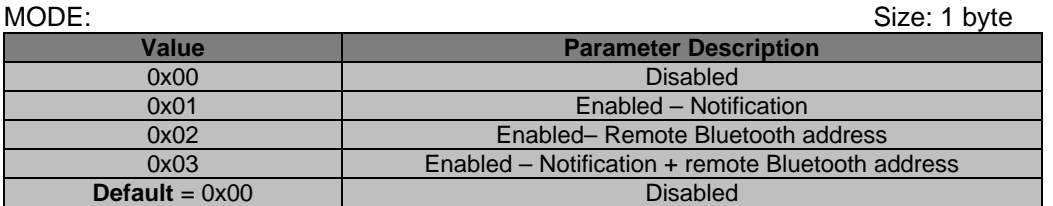

#### NOTIFICATION: Size: 1-20 bytes

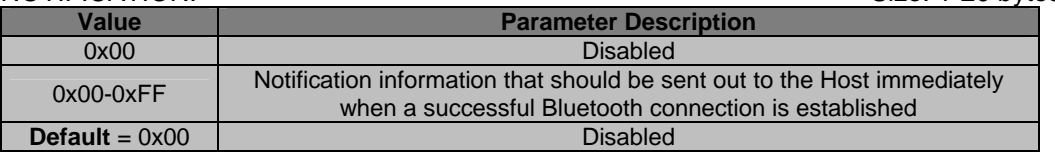

To disable connection established notification MODE and NOTIFICATION is set to 0 (zero). To use MODE 0x02, remote Bluetooth address, the NOTIFICATION parameter must be set to 0 (zero).

### 3.8.1 Read connection closed notification mode request (0x24)

A request to read the connection closed notification mode.

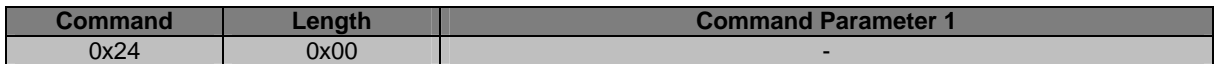

<span id="page-22-0"></span>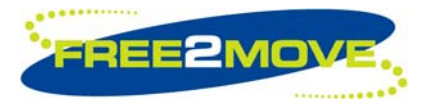

# 3.8.2 Read connection closed notification mode response (0x24)

If STATUS is success, the connection closed mode parameters are returned otherwise MODE and NOTIFICATION will be set to 0 (zero).

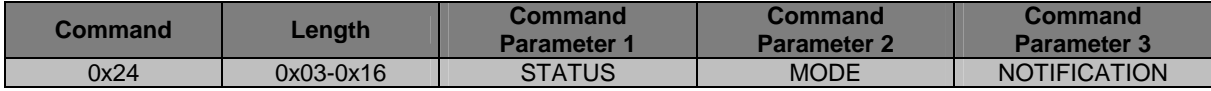

#### 3.8.3 Set connection closed notification mode request (0x25)

A request to change the connection closed notification mode parameters.

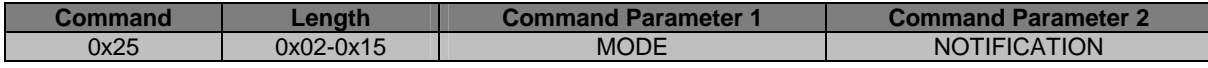

#### 3.8.4 Set connection closed notification mode response (0x25)

If STATUS is success, the new connection closed notification mode parameters have been stored in persistent memory.

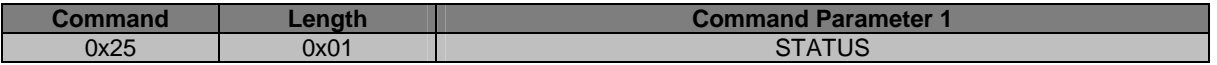

#### **3.9 Remote RFCOMM server channel mode**

The remote RFCOMM server channel mode is only used when the WU firmware is configured to operate as a Connecting unit. See the *["Operating mode"](#page-13-1)* section for more information.

The following commands allows the customer to control the behavior of the SDP-service search performed on a remote device.

Before the Connecting unit attempts to establish a Bluetooth Serial Port Profile connection with the configured remote device, it performs an SDP-service search. The SDP-service search is used to make sure that the Serial Port Profile service is provided by the remote device and to gather necessary information about this service, such as the RFCOMM server channel number, which will be used in the connection establishment procedure. If the remote device does not provide the Serial Port Profile service, no connection will be established.

It is possible to enable and disable the remote RFCOMM server channel mode. The remote RFCOMM server channel number can be modified.

The MODE configuration parameter defines if remote RFCOMM server channel mode is enabled or disabled.

The CHANNEL configuration parameter defines the remote RFCOMM server channel number that must match the RFCOMM server channel number retrieved in the SDP-service search.

When remote RFCOMM server channel mode is enabled. The Connecting unit will perform an SDP-service search on all of the provided Serial Port Profile services (if any) by the remote device, looking for a RFCOMM server channel number that will match the configured CHANNEL number. If the channel numbers match, the SDP-service search will stop and an attempt to create a Bluetooth Serial Port Profile connection with the specified remote RFCOMM server channel number will be made. If no channel numbers match, no connection will be established.

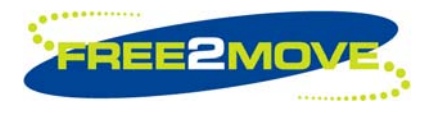

When remote RFCOMM server channel mode is disabled. The Connecting unit will perform an SDP-service search on the remote device. It will select the first provided service response (if any) and attempt to create a Bluetooth Serial Port Profile connection to the retrieved RFCOMM server channel. If no service is provided, no connection will be established.

Parameter description:

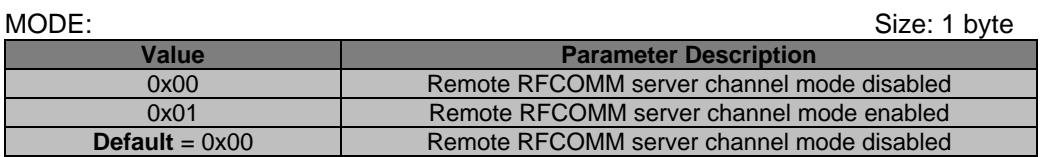

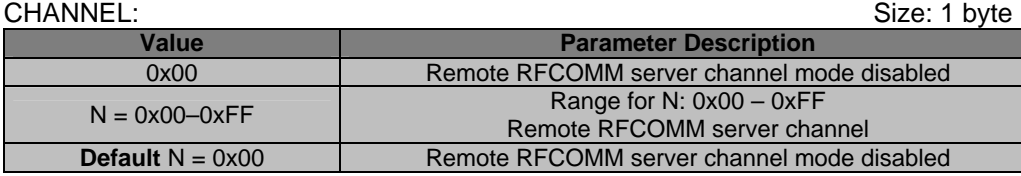

To disable the remote RFCOMM server channel mode MODE and CHANNEL is set to 0 (zero).

### 3.9.1 Read remote RFCOMM server channel mode request (0x26)

Request to read the remote RFCOMM server channel mode parameters.

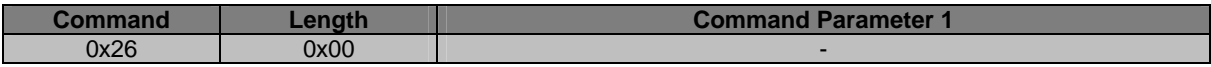

### 3.9.2 Read remote RFCOMM server channel mode response (0x26)

If STATUS is success, the remote RFCOMM server channel mode parameters are returned otherwise MODE and CHANNEL will be set to 0 (zero).

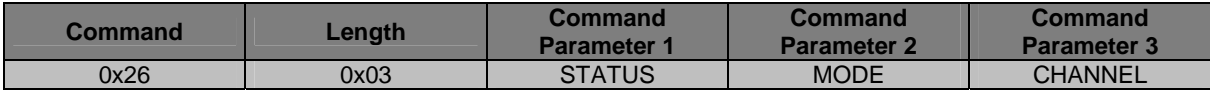

#### 3.9.3 Set remote RFCOMM server channel mode request (0x27)

A request to set the remote RFCOMM server channel mode parameters.

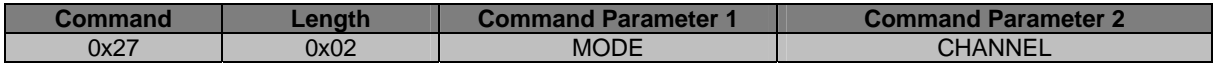

#### 3.9.4 Set remote RFCOMM server channel mode response (0x27)

If STATUS is success, the remote RFCOMM server channel mode parameters have been stored in persistent memory.

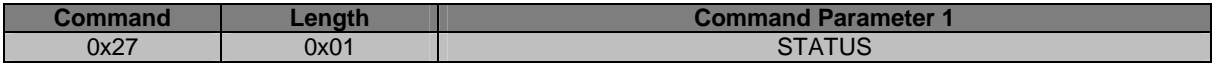

<span id="page-24-0"></span>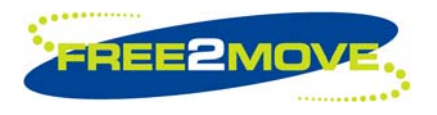

# **4 Information Commands**

**Note:** Before any information commands can be sent to the WU firmware, it must be set in *["Host Controlled](#page-10-1)  [Mode"](#page-10-1)*.

Commands in this section are read only. It is not possible to change the values of them in any way.

Product information, article number and local Bluetooth address can be read.

# **4.1 Product information**

The production information is specified according to Free2move standard and is useful for support issues.

Parameter description:

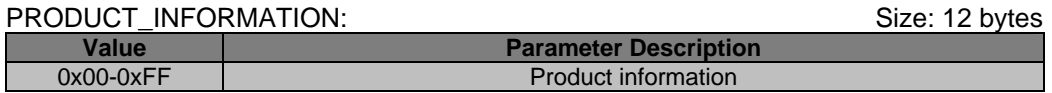

# 4.1.1 Read product information request (0x40)

Description:

Request to read the product information.

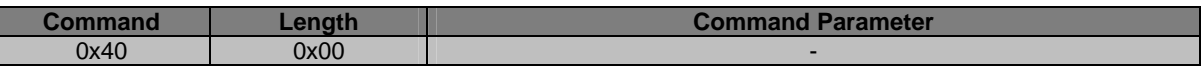

# 4.1.2 Read product information response (0x40)

If STATUS is success, the product information is returned according to Free2move standard otherwise PRODUCT\_INFORMATION will be set to 0 (zero).

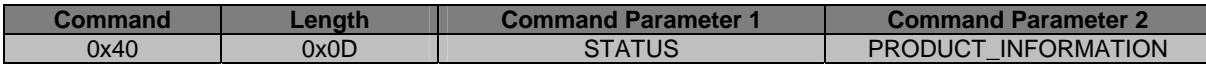

# **4.2 Article number**

The article number is specified according to Free2move standard and is useful for support issues and sales requests.

Parameter description:

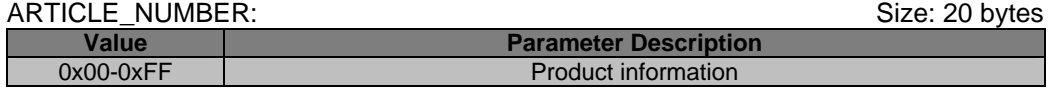

### 4.2.1 Read article number request (0x41)

Request to read the article number.

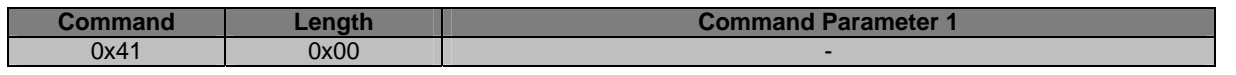

<span id="page-25-0"></span>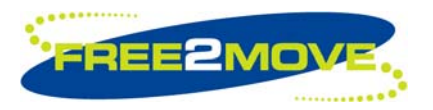

# 4.2.2 Read article number response (0x41)

If STATUS is success, the article number is returned according to Free2move standard otherwise ARTICLE\_NUMBER will be one byte long and set to 0 (zero).

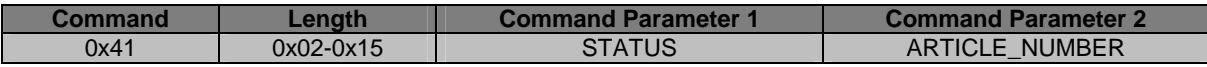

#### **4.3 Local Bluetooth address**

Each Bluetooth unit has a unique 48-bit IEEE MAC address know as Bluetooth Device Address (BD\_ADDR). The local Bluetooth address of the WU unit is assigned in production.

Parameter description:

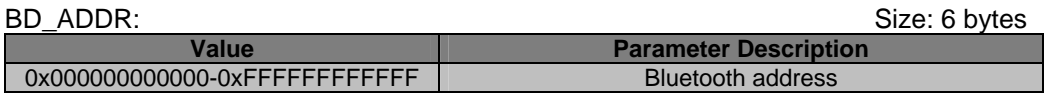

#### 4.3.1 Read local Bluetooth address request (0x42)

Request to read the local Bluetooth address of the WU unit.

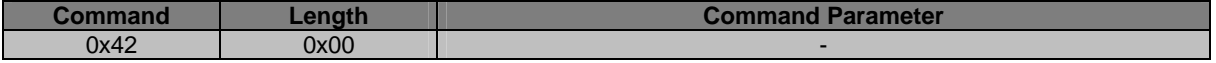

### 4.3.2 Read local Bluetooth address response (0x42)

If STATUS is success, the local Bluetooth address is returned otherwise BD\_ADDR will be set to 0 (zero).

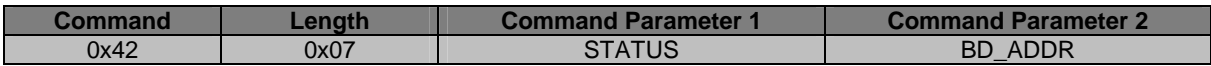

<span id="page-26-0"></span>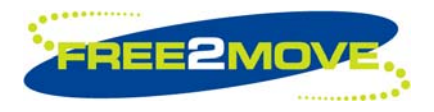

# <span id="page-26-2"></span>**5 Software / Hardware Reboot Commands**

**Note:** Before any software / hardware reboot commands can be sent to the WU firmware, it must be set in *["Host Controlled Mode"](#page-10-1)*.

# <span id="page-26-1"></span>**5.1 Run**

This option forces the WU unit to restart and the application to run in normal operation, i.e. Endpoint or Connecting mode. *["Host Controlled Mode"](#page-10-1)* will be exited. New settings will be applied and used.

# <span id="page-26-3"></span>5.1.1 Run request (0x50)

This request forces the WU unit to restart and the application to run in normal operation. *["Host Controlled](#page-10-1)  [Mode"](#page-10-1)* will be exited.

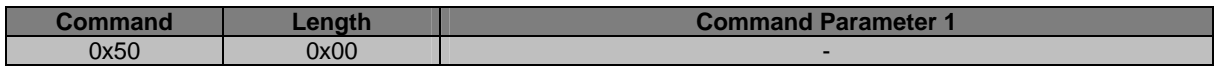

# <span id="page-26-4"></span>5.1.2 Run response (0x50)

If STATUS is success this response will be returned before the WU unit restarts. The new settings will be applied on startup.

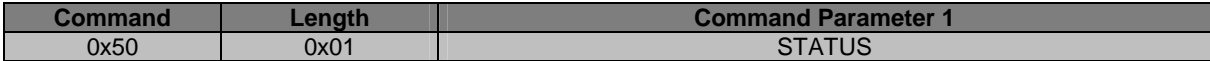

<span id="page-27-0"></span>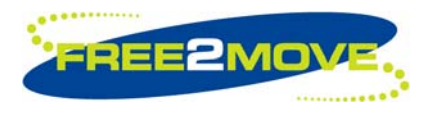

# <span id="page-27-2"></span>**6 Inquiry Commands**

**Note:** Before any inquiry commands can be sent to the WU firmware, it must be set in *"[Host Controlled](#page-10-1)  [Mode"](#page-10-1)*.

Inquiry is a procedure used to discover other Bluetooth devices in the neighborhood.

To be able to discover a Bluetooth device on inquiry the remote device must be discoverable e.g. have inquiry scan enabled.

The WU firmware offers the possibility to control the discoverability, when operating mode is Endpoint, via the inquiry scan parameters. This is done with the *["Inquiry scan"](#page-38-1)* commands in the *["Advanced Configuration](#page-36-1)  [Commands"](#page-36-1)* section.

# <span id="page-27-1"></span>**6.1 Scan for devices**

To discover Bluetooth devices in the neighborhood, the search is started with a *["Scan for devices request](#page-30-0)  [\(0x60\)"](#page-30-0)*. The WU firmware responds to the Host's request via the *["Scan for devices response \(0x60\)"](#page-30-1)* command, if STATUS is SUCCESS the inquiry procedure has started and the WU firmware is searching for devices. For each discovered device a *["Scan for devices response indication \(0x61\)"](#page-30-2)* will be sent to the Host with detailed information about the discovered device. The search continues until the Host receives a *["Scan for devices response indication \(0x61\)"](#page-30-2)* with the length parameter set to 1 (one) and STATUS parameter set to SUCCESS indicating that the search has terminated.

There are several parameters that must be specified before the search begins:

- The number seconds a search shall be active
- A filter (if any) used when searching for devices of as certain class
- A filter (if any) used when searching for devices of a certain inquiry access code
- The possibility to include the remote Bluetooth name of devices found
- The possibility to include the received signal strength indication (RSSI) of devices found
- The possibility to search for a specific number of devices

The TIMEOUT parameter controls the maximum amount of time for the inquiry before it is terminated. The timeout is specified as defined in the HCI section of the Bluetooth specification. The time the inquiry is performed for is in fact timeout \* 1.28 seconds. The allowed values of timeout are in the range 0x01 to 0x30. This corresponds to an inquiry timeout range of 1.28 to 61.44 seconds.

The class of device filter, COD, can be used as a filter when searching for devices of a certain class. Set to 0 (zero) to be notified of all devices within range regardless of their class of device. If the class of device is set only devices with those bits set in their class of device will be reported. This filter can be made as specific or as general as necessary. For example, to discover all devices with major device class set to audio/video set the class of device field to 0x400. This will result in devices with, for example, class of device set to 0x200404 and 0x200408 to be reported. If, however, we want to limit our device search even further and only discover devices with their class of device set to headset, for example, the class of device field should be set to 0x200404. Please note that the filter reports devices that have a minimum of the specified bits set, however it is possible that a device also has other bits set in its class of device field. In that case that device will be reported back as well.

The class of device field is 24bits, which means that the MSB of the COD filter must always be set to 0x00, since the parameter is 32bits (4 bytes).

The lower address part LAP from which the inquiry access code should be derived. The General / Unlimited Inquiry Access Code (GIAC) is specified in this document as 0x9E8B33 and this is the code most applications will use when performing an inquiry.

The LAP field is 24bits, which means that the MSB of the LAP filter must always be set to 0x00, since the parameter is 32bits (4 bytes).

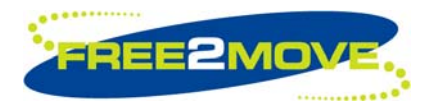

See the "Bluetooth Assigned Numbers" document in the Bluetooth specification for more detailed information about the class of device field and the inquiry access code. <https://www.bluetooth.org/foundry/assignnumb/document/baseband>

If the remote name request RNR parameter is enabled the user-friendly Bluetooth name of the found remote device will be included in the response.

The MAX\_RESP parameter controls the maximum number of responses. Once this many devices have been discovered the inquiry process will terminate and the Host will be notified. Maximum number of responses set to 0 (zero) indicates unlimited number of devices. In this case the inquiry will terminate when the timeout expires. It is not recommended that this field is set to zero or a value higher than ten as this may result in firmware stability issues.

The RSSI parameter controls whether the Received Signal Strength Indication (RSSI) value of the inquiry response message from the discovered device shall be measured or not.

If RSSI is enabled several responses from the same remote device may be received during the search. If RSSI is disabled only one response from each found device will be returned during the search.

Scan for devices request parameter description:

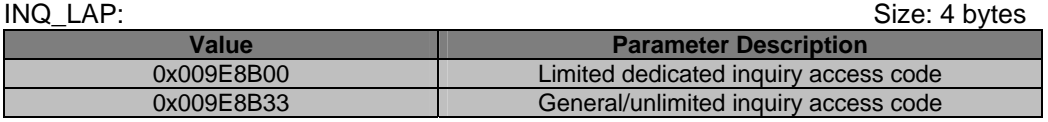

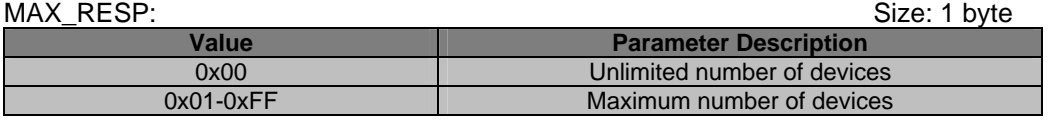

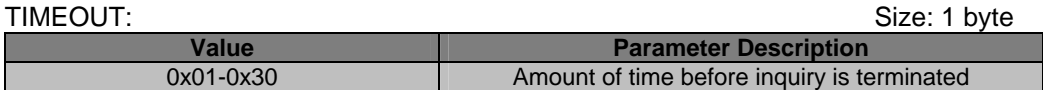

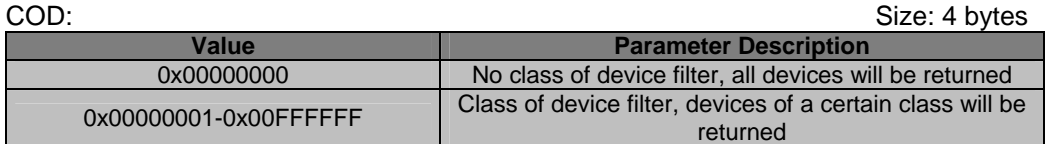

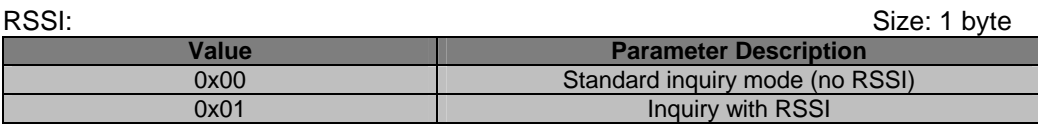

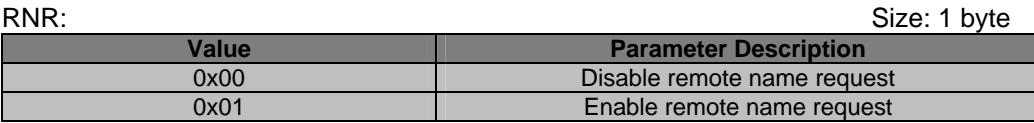

The response of a Bluetooth device discovered in the neighborhood is returned with a number of informative parameters.

The Bluetooth address, BD\_ADDR, of the discovered device.

If requested the user-friendly Bluetooth name, NAME, is included in UTF-8 format. If the remote device did not respond to the remote name request the NAME parameter returned will be one byte long and set to 0

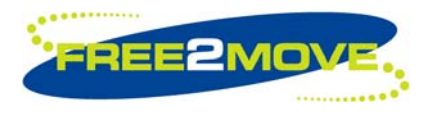

(zero). The NAME is terminated with '\0' (0x00) and the string terminator is included in the length parameter. If RNR is not enabled the NAME parameter will be one byte long and set to 0 (zero).

RSSI of the discovered device. Set to 0x7FFF if value not available. **Note:** The RSSI value is returned in signed integer16 format.

The COD parameter indicates the class of device of the discovered device. See Bluetooth Assigned Numbers for more information about the class of device field. <https://www.bluetooth.org/foundry/assignnumb/document/baseband>

**Note:** The response parameters listed below are considered to be of an advanced informative nature. For in depth understanding please refer to the Bluetooth specification. For the normal user these parameters are of no greater importance and can safely be ignored.

The CLK\_OFFSET parameter indicates the clock offset of the discovered device.

The PS REP parameter indicates the page scan repetition mode used by the discovered device.

The PS MODE parameter indicates the default page scan mode that is used by the discovered device. Currently one mandatory page scan mode and three optional page scan modes are defined.

When the length parameter equals 1 (one) in the response and STATUS is SUCCESS, this indicates that the search is over and no more devices will be found.

Scan for devices response parameter description:

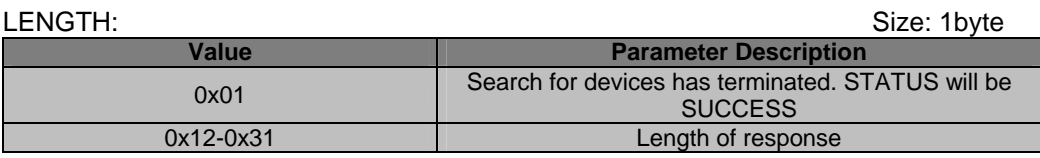

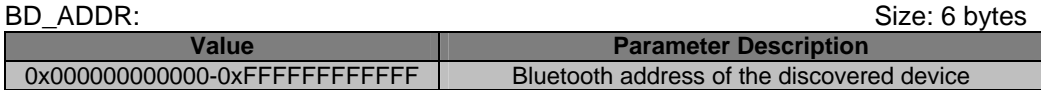

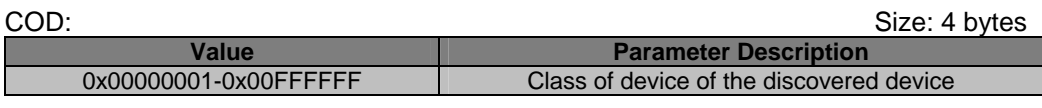

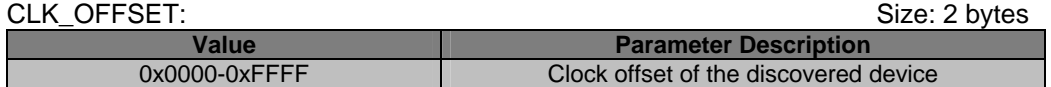

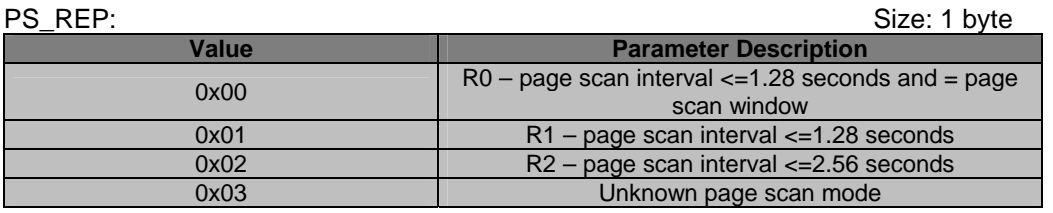

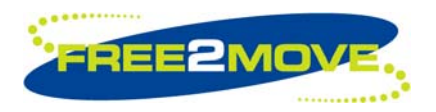

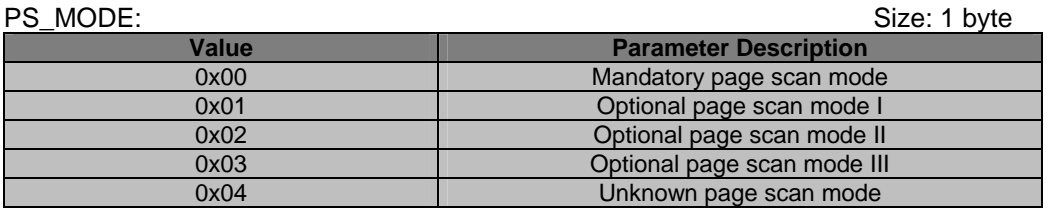

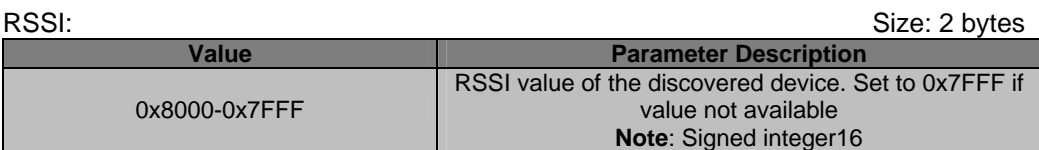

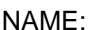

Size: 1-32 bytes **Value Parameter Description** 0x00-0xFF Name of remote device in UTF-8 format. String terminated with '\0' (0x00)

# <span id="page-30-0"></span>6.1.1 Scan for devices request (0x60)

Request to start a search for remote Bluetooth devices in the neighborhood. The search will be performed for either the specified amount of time, TIMEOUT, or until the specified maximum number of responses, MAX\_RESP, is reached before it terminates. Specific filters, INQ\_LAP and/or COD, can be set to limit the number of responses received when searching for devices within range. The user-friendly Bluetooth name and the signal strength of the found remote device can be included in the response by enabling the RNR and the RSSI parameters.

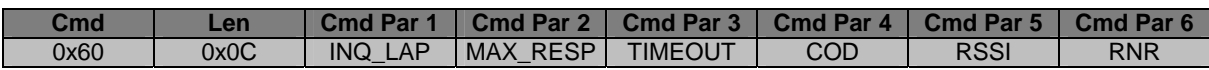

# <span id="page-30-1"></span>6.1.2 Scan for devices response (0x60)

If STATUS is success the search for remote Bluetooth devices in the neighborhood has started.

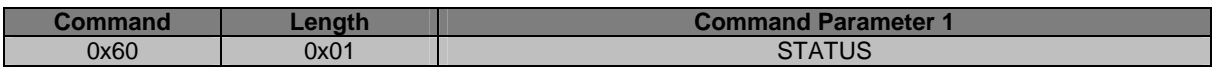

### <span id="page-30-2"></span>6.1.3 Scan for devices response indication (0x61)

This indication is sent to the Host whenever a remote Bluetooth device is found.

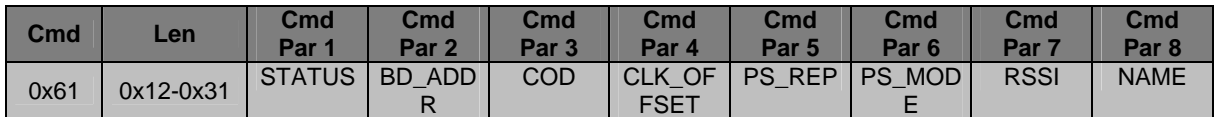

When the search has terminated the LENGTH parameter will be set to 1 (one) and STATUS parameter will be set to SUCCESS. The rest of the device specific parameters are omitted.

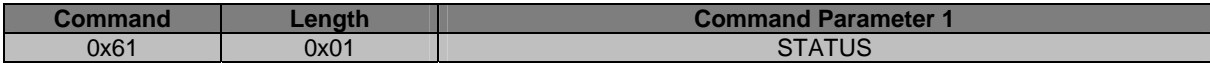

<span id="page-31-0"></span>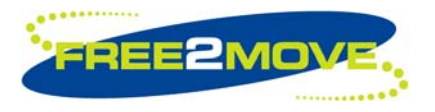

# **7 Pairing And Security Commands**

**Note:** Before any pairing and security commands can be sent to the WU firmware, it must be set in *"[Host](#page-10-1)  [Controlled Mode"](#page-10-1)*.

The *["Security mode"](#page-31-1)* configuration determines the level of security required by the WU firmware when establishing Bluetooth connections.

If link level enforced security or service level enforced security is selected the devices must be paired before a successful connection is established.

The WU firmware uses a pairing mechanism called "pairing on the fly" that allows the pairing procedure to be executed "on the fly" when establishing the Bluetooth connection. The PIN code used during the "pairing on the fly" is the PIN code specified with the *["PIN code"](#page-33-1)* command.

For a successful pairing to take place both devices must exchange the same PIN code, otherwise the pairing attempt will fail. If the pairing attempt was successful, a unique link key is generated and saved in persistent memory by the WU firmware. This link key will be used for secure verification of the relationship between the paired devices.

The WU firmware allows one remote device to be paired at each time. When a successful pairing has been made, the remote device's Bluetooth address is saved as the *["Paired device"](#page-34-1)*.

# <span id="page-31-1"></span>**7.1 Security mode**

The security mode configuration determines the level of security required by the WU firmware when establishing Bluetooth connections.

There are four levels of security:

- Security mode 0 and 1 allows connections to be established without security.
- Security mode 2 requires security on service level, i.e. when connecting to the Bluetooth Serial Port Profile (SPP) service.
- Security mode 3 requires security on link level, i.e. when attempting to establish a Bluetooth baseband connection.

The SECURITY MODE parameter controls where in the channel establishment procedures initiation of security takes place, depending on the configured security mode.

The ENCRYPTION MODE parameter controls if the traffic shall be encrypted or not. Encryption is only available for security mode 2 and 3.

When security mode 2 or 3 is selected the devices must be paired before a successful connection is established.

The WU firmware uses a pairing mechanism called "pairing on the fly" that allows the pairing procedure to be executed "on the fly" when establishing the Bluetooth connection. The PIN code used during the "pairing on the fly" is the PIN code specified with the *["PIN code"](#page-33-1)* command.

For a successful pairing to take place both devices must exchange the same PIN code, otherwise the pairing attempt will fail. If the pairing attempt was successful, a unique link key is generated and saved in persistent memory by the WU firmware. This link key will be used for secure verification of the relationship between the paired devices.

The WU firmware allows one remote device to be paired at each time. When a successful pairing has been made, the remote device's Bluetooth address is saved as the *["Paired device"](#page-34-1)*.

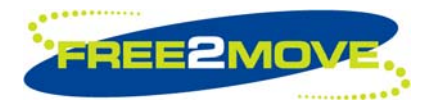

When security mode 2 or 3 is selected the following rules applies for the Endpoint and Connecting unit:

When *["Operating mode"](#page-13-1)* is Endpoint mode – the WU firmware will accept secure connections according to the *["Connect accept rule"](#page-16-1)*.

It can either be a 1:1 or 1:N relationship between the local device and the remote device(s) depending on the configured *["Connect accept rule"](#page-16-1)*.

1:1 relationship means that only the remote device specified is accepted and allowed to pair and establish a secure connection. Any other device that attempts to pair and establish a secure connection will be rejected even if they know the correct PIN code. To allow a new device to pair and connect *["Host Controlled Mode"](#page-10-1)* must be entered and a new *["Connect accept rule"](#page-16-1)* must be specified.

1:N relationship means that all devices are allowed to be paired and connected to the local device, however only one device at the time. Any remote device that knows the correct PIN code is allowed to pair and establish a secure connection. The last paired device is always stored as the *["Paired device"](#page-34-1)* in persistent memory by the WU firmware.

When *["Operating mode"](#page-13-1)* is Connecting mode – the WU firmware attempts to establish a secure connection to the remote Bluetooth device specified in the *["Connect rule"](#page-15-1)*.

In Connecting mode the relationship is always 1:1.

Parameter description:

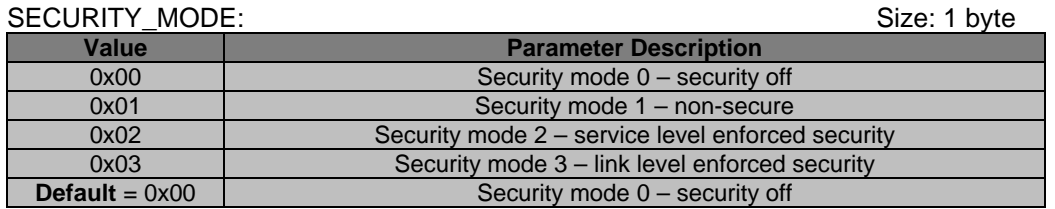

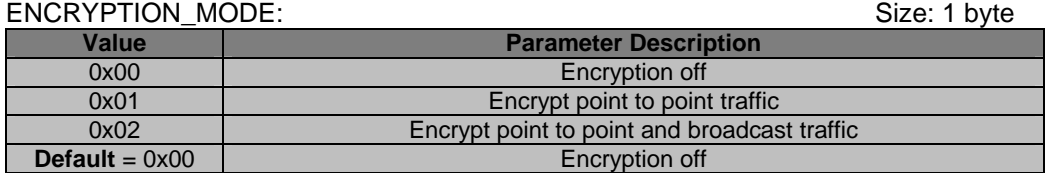

To disable the security mode SECURITY\_MODE and ENCRYPTOIN\_MODE is set to 0 (zero).

### 7.1.1 Read security mode request (0x62)

Request to read the current security mode configuration.

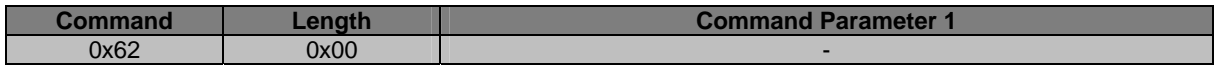

#### 7.1.2 Read security mode response (0x62)

The current security mode configuration is returned if STATUS is success. Otherwise the SECURITY\_MODE and ENCRYPTION\_MODE parameters will be 0 (zero).

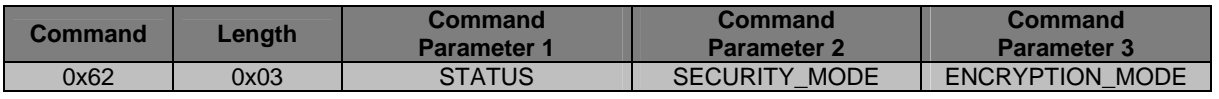

<span id="page-33-0"></span>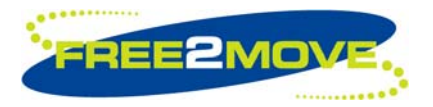

# <span id="page-33-2"></span>7.1.3 Set security mode request (0x63)

Request to change the current security mode configuration.

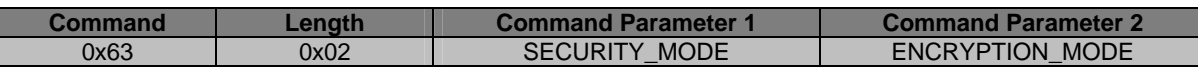

# 7.1.4 Set security mode response (0x63)

Returns the status of the set security mode request. If STATUS is success the new security configuration has been stored in persistent memory.

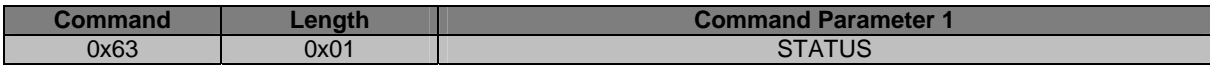

# <span id="page-33-1"></span>**7.2 PIN code**

The Personal Identification Number, PIN code, is a user-friendly number that can be used to authenticate connections to a device before pairing has taken place.

The PIN code will be used when the WU firmware is configured for secure connection e.g. security mode 2 or security mode 3 via the *["Set security mode request \(0x63\)"](#page-33-2)* command described in the *["Security mode"](#page-31-1)* section.

The PIN code specified in the WU firmware and the remote device's PIN code must be equal for a successful pairing to take place in order to establish a secure connection. The last paired device is always stored as the *["Paired device"](#page-34-1)* in the WU firmware.

Parameter description:

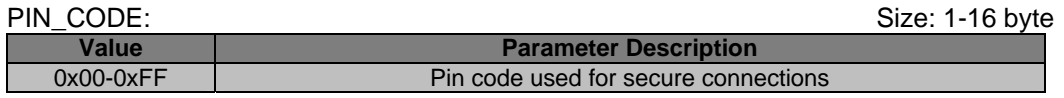

The default PIN code is set to "0000" in ASCII notation (0x30 0x30 0x30 0x30 in hex notation). The default value is valid as long as no configuration has been made by the user.

#### 7.2.1 Read PIN code request (0x64)

A request to read the PIN code.

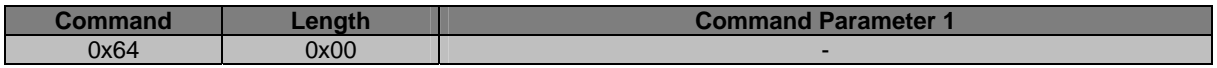

### 7.2.2 Read PIN code response (0x64)

Returns the PIN code.

If STATUS is not success, LENGTH will be 0x02 and PIN\_CODE will be set to 0 (zero).

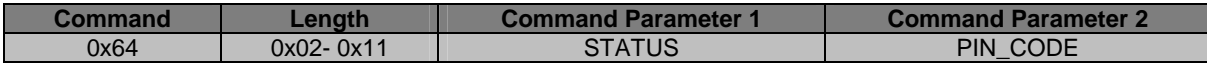

<span id="page-34-0"></span>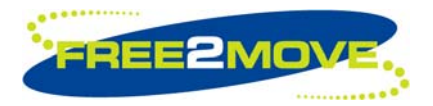

# 7.2.3 Set PIN code request (0x65)

Request to set a new PIN code that should be used for secure connections.

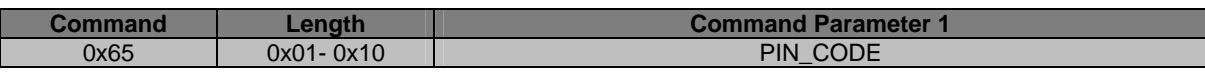

# 7.2.4 Set PIN code response (0x65)

Returns the status of the set PIN code request. If success the new PIN code has been stored in persistent memory.

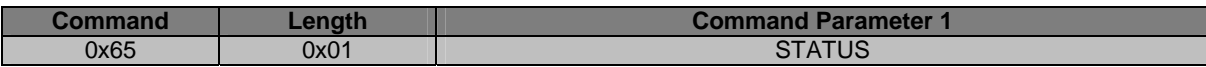

# <span id="page-34-1"></span>**7.3 Paired device**

When a successful pairing has been achieved the Bluetooth address of the remote device is stored in the paired device field.

Parameter description:

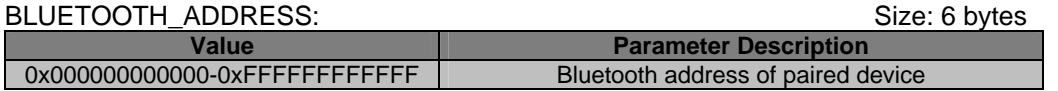

### 7.3.1 Read Paired device request (0x66)

Request to read the Bluetooth address (if any) of the paired remote device.

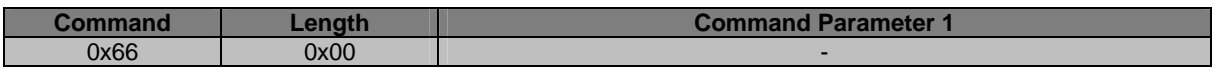

### 7.3.2 Read Paired device response (0x66)

If STATUS is success the Bluetooth address of the paired device is returned otherwise BLUETOOTH\_ADDRESS will be 0 (zero).

If no paired device BLUETOOTH\_ADDRESS will be 0 (zero).

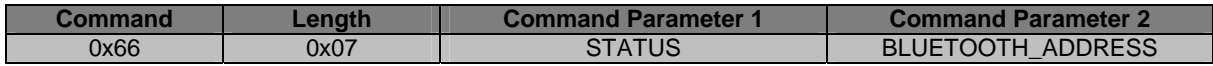

<span id="page-35-0"></span>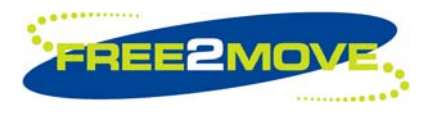

# **8 Control Commands**

**Note:** Before any control commands can be sent to the WU firmware, it must be set in *"[Host Controlled](#page-10-1)  [Mode"](#page-10-1)*.

# **8.1 Cancel the current action**

By using this command the user is able to cancel the current action of the WU unit. Currently there is only the inquiry action to cancel.

A cancel request can be used to terminate the ongoing action in the WU unit. The outcome of the cancel request is determined by the action being cancelled.

For example to cancel an ongoing inquiry a *["Cancel request \(0x80\)"](#page-35-1)* command must be sent. A *"[Cancel](#page-35-2)  [response \(0x80\)"](#page-35-2)* command will be received indicating the outcome. If STATUS is success the WU firmware attempts to cancel the inquiry procedure. When the inquiry procedure has been successfully cancelled a *["Scan for devices response indication \(0x61\)"](#page-30-2)* with length parameter set to 1 (one) and STATUS parameter set to success will be received, indicating that the search has terminated.

# <span id="page-35-1"></span>8.1.1 Cancel request (0x80)

A cancel request can be used to terminate the ongoing inquiry. The outcome of the cancel request is dependent of the action being cancelled.

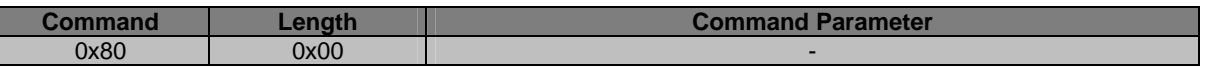

### <span id="page-35-2"></span>8.1.2 Cancel response (0x80)

This is the response of a cancel request. If STATUS is success then an attempt to cancel the current action is being performed.

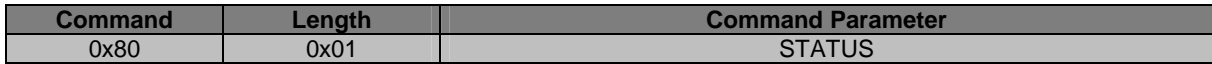

<span id="page-36-0"></span>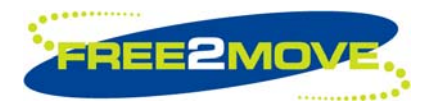

# <span id="page-36-1"></span>**9 Advanced Configuration Commands**

**Note:** Before any advanced configuration commands can be sent to the WU firmware, it must be set in *["Host Controlled Mode"](#page-10-1)*.

#### **WARNING!!**

The following advanced configuration commands should be used with great care. Do not change anything unless you are absolutely sure of what you are doing. Changing these parameters may affect the performance of the WU firmware.

You will need to have in depth Bluetooth knowledge to use some of these commands.

# **9.1 Throughput/latency mode**

By using these commands the WU firmware can be optimized for either throughput or latency. The throughput/latency mode configuration allows the user to fine-tune the low-level settings associated with the UART.

Throughput mode attempts to maximize the throughput at the cost of moderate latency. If low latency is more important than maximized throughput, latency mode may be selected.

When optimized for latency – the UART driver of the WU firmware is more aggressive at looking for subsequent data bytes at the cost of increased CPU load, hence the trade-off against throughput.

Parameter description:

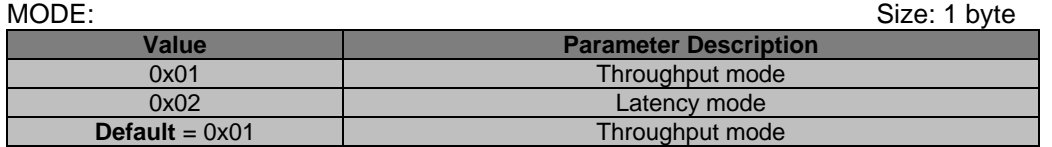

### 9.1.1 Read throughput/latency mode request (0xC0)

Request to read the throughput/latency mode.

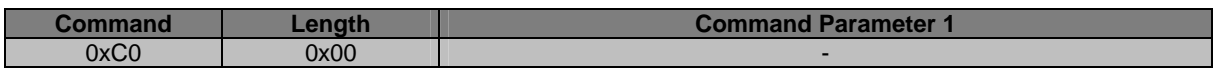

### 9.1.2 Read throughput/latency mode response (0xC0)

If STATUS is success, the throughput/latency mode is returned otherwise MODE will be set to 0 (zero).

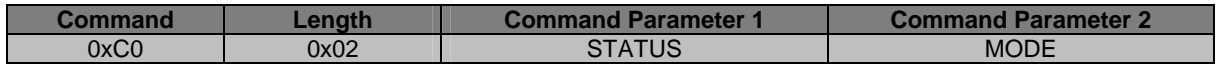

### 9.1.3 Set throughput/latency mode request (0xC1)

Request to set the throughput/latency mode.

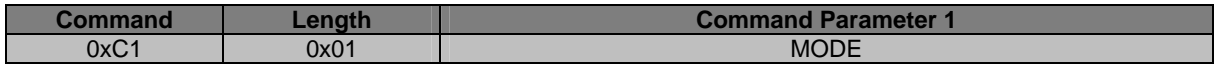

<span id="page-37-0"></span>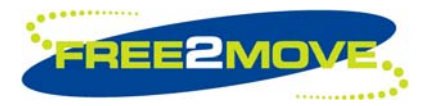

# 9.1.4 Set throughput/latency mode response (0xC1)

If STATUS is success, the throughput/latency mode has been stored in persistent memory.

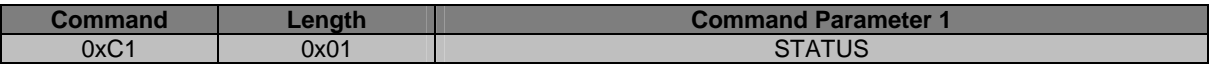

#### <span id="page-37-1"></span>**9.2 Link supervision timeout**

A Bluetooth connection may break down due to various reasons such as a device moving out of range or a power failure condition. Since this may happen without any prior warning, it is important to monitor the link on both the Connecting and the Endpoint side. To be able to supervise link loss, both the Connecting and the Endpoint use link supervision timers.

If at any time in connected state, the timer reaches the supervision TIMEOUT value, the connection is reset. The timeout period, TIMEOUT, is negotiated when a successful Bluetooth connection is established. Its value must be chosen so that the supervision timeout is longer than the low power save mode periods specified in the *["Low power mode"](#page-49-1)* configuration. Link supervision of a parked Endpoint will be done by unparking and re-parking the Endpoint.

The link supervision timeout has a span of 0.625ms – 40.9s. The table below shows possible values. See Bluetooth specification for more information.

Parameter description:

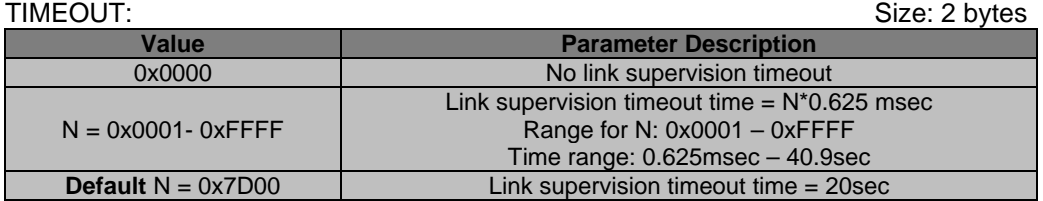

To disable link supervision, TIMEOUT is set to 0 (zero). This makes it unnecessary for the Connecting unit to unpark and then park the connected Endpoint every ~40 seconds. By using the no link supervision timeout setting, the park mode is not limited. It is however not recommended to disable the link supervision timeout nor to use a very short link supervision timeout, as this may cause unstable behavior of the Bluetooth connection.

#### 9.2.1 Read link supervision timeout request (0xC2)

Request to read the link supervision timeout.

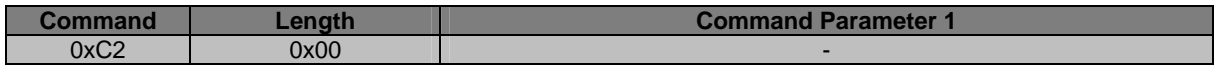

#### 9.2.2 Read link supervision timeout response (0xC2)

If STATUS is success, the link supervision timeout is returned otherwise TIMEOUT will be set to 0 (zero).

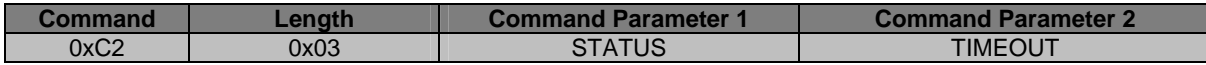

<span id="page-38-0"></span>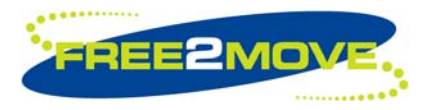

# 9.2.3 Set link supervision timeout request (0xC3)

Request to set the link supervision timeout.

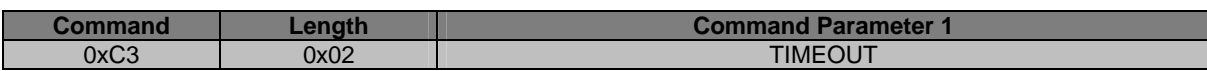

#### 9.2.4 Set link supervision timeout response (0xC3)

If STATUS is success, the link supervision has been stored in persistent memory.

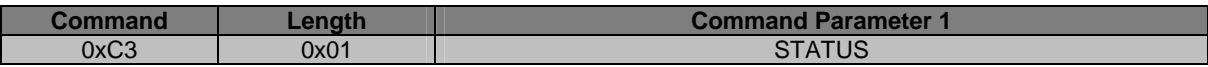

#### <span id="page-38-1"></span>**9.3 Inquiry scan**

The inquiry scan parameters are only applied when the WU firmware is configured to operate as an Endpoint and as long as there is no Bluetooth connection established.

It is possible to enable and disable inquiry scan. The scan interval and scan window for inquiry scan can be modified.

The INQUIRY\_SCAN\_INTERVAL configuration parameter defines the amount of time between consecutive inquiry scans. This is defined as the time interval from when the device started its last inquiry scan until it begins the next inquiry scan.

The INQUIRY\_SCAN\_WINDOW configuration parameter defines the amount of time for the duration of the inquiry scan. The INQUIRY\_SCAN\_WINDOW can only be less than or equal to the INQUIRY\_SCAN\_INTERVAL.

- By choosing a long interval time and a short window time the average current consumption can be decreased at the cost of slow response time on inquiry.
- By choosing a short interval time and a long window time faster response time on inquiry can be obtained at the cost of increased average current consumption.

When inquiry scan is enabled, the Endpoint unit is discoverable for other Bluetooth units on inquiry.

The inquiry scan parameters have a span of 11.25ms – 2.56s. The tables below show possible values. See Bluetooth specification for more information.

Parameter description:

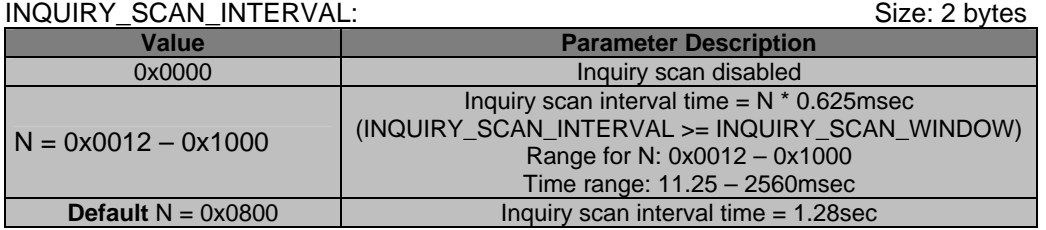

<span id="page-39-0"></span>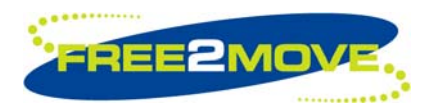

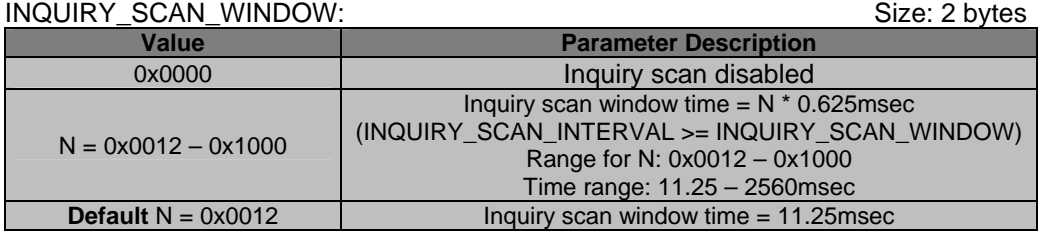

To disable inquiry scan INQUIRY\_SCAN\_INTERVAL and INQUIRY\_SCAN\_WINDOW is set to 0 (zero).

# 9.3.1 Read inquiry scan parameters request (0xC4)

Request to read the inquiry scan parameters.

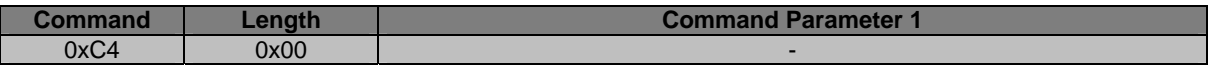

### 9.3.2 Read inquiry scan parameters response (0xC4)

If STATUS is success, the inquiry scan parameters are returned otherwise INQUIRY\_SCAN\_INTERVAL and INQUIRY\_SCAN\_WINDOW will be set to 0 (zero).

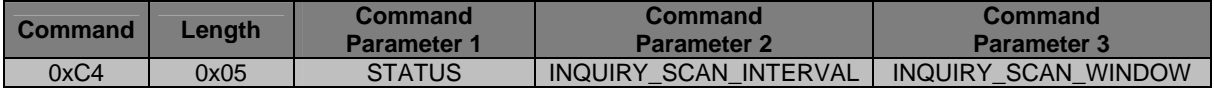

### 9.3.3 Set inquiry scan parameters request (0xC5)

Request to set the inquiry scan parameters.

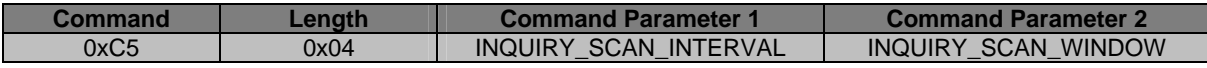

#### 9.3.4 Set inquiry scan parameters response (0xC5)

If STATUS is success, the inquiry scan parameters have been stored in persistent memory.

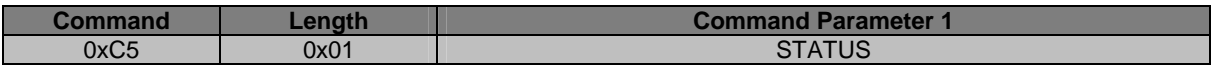

#### **9.4 Page scan**

The page scan parameters are only applied when the WU firmware is configured to operate as an Endpoint and as long as there is no Bluetooth connection established.

It is possible to enable and disable page scan. The scan interval and scan window for page scan can be modified.

The PAGE\_SCAN\_INTERVAL configuration parameter defines the amount of time between consecutive page scans. This is defined as the time interval from when the device started its last page scan until it begins the next page scan.

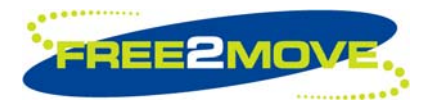

The PAGE\_SCAN\_WINDOW configuration parameter defines the amount of time for the duration of the page scan. The PAGE\_SCAN\_WINDOW can only be less than or equal to the PAGE\_SCAN\_INTERVAL.

- By choosing a long interval time and a short window time the average current consumption can be decreased at the cost of slow response time on page.
- By choosing a short interval time and a long window time faster response time on page can be obtained at the cost of increased average current consumption.

When page scan is enabled, the Endpoint unit is connectable for other Bluetooth units on page.

The page scan parameters have a span of 11.25ms – 2.56s. The tables below show possible values. See Bluetooth specification for more information.

Parameter description:

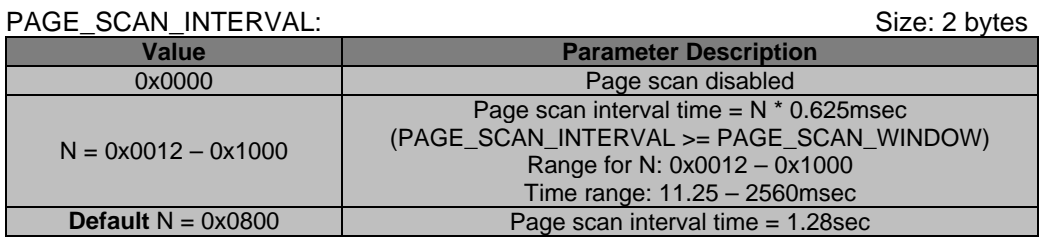

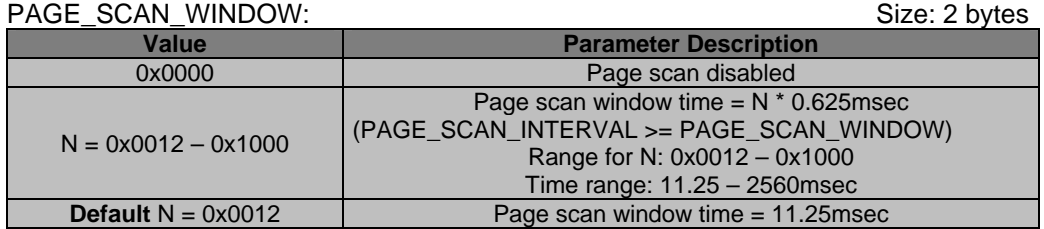

To disable page scan PAGE\_SCAN\_INTERVAL and PAGE\_SCAN\_WINDOW is set to 0 (zero).

### 9.4.1 Read page scan parameters request (0xC6)

Request to read the page scan parameters.

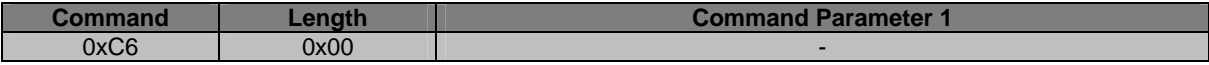

#### 9.4.2 Read page scan parameters response (0xC6)

If STATUS is success, the page scan parameters are returned otherwise the PAGE\_SCAN\_INTERVAL and PAGE\_SCAN\_WINDOW will be set to 0 (zero).

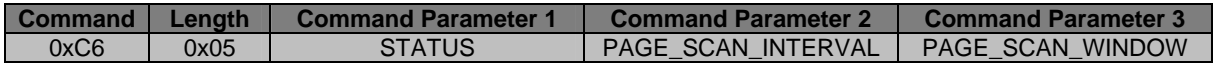

#### 9.4.3 Set page scan parameters request (0xC7)

Request to set the page scan parameters.

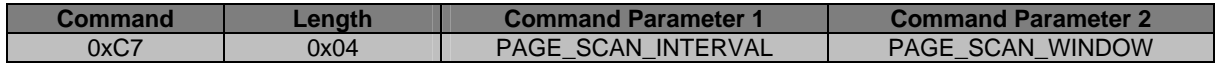

<span id="page-41-0"></span>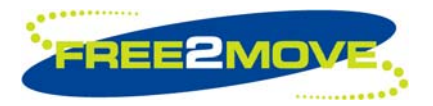

# 9.4.4 Set page scan parameters response (0xC7)

If STATUS is success, the page scan parameters have been stored in persistent memory.

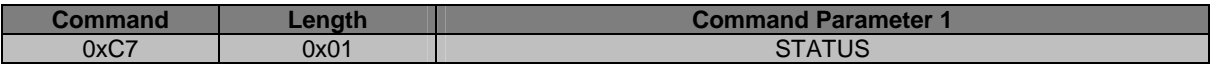

### **9.5 Class of device**

The class of device parameter is used to indicate the capabilities of the local device to other devices, i.e. indicating what type of device it is. For example, when searching for other devices with a Bluetooth mobile phone, each device discovered would have a symbol associated with it to give the user an easy overview of what type of device it is. A headset would appear with a symbol that looks like an earphone and a laptop or desktop workstation would appear as a computer.

When searching for other Bluetooth devices in the neighborhood with the WU firmware, the *["Scan for](#page-27-1)  [devices"](#page-27-1)* command in the *["Inquiry Commands"](#page-27-2)* section, it is possible to use a specific class of device filter for searching after devices of a certain class.

The class of device parameter consists of the following fields:

- Major service class (bits 23-13)
- Major device class (bits 12-8)
- Minor device class (bits 7-2)
- Format type (bits 1-0)

The class of device is 24bits, this means that the MSB of the CLASS\_OF\_DEVICE must always be set to 0x00, since the parameter is 32bits (4 bytes).

See Bluetooth Assigned Numbers for more information about the class of device. <https://www.bluetooth.org/foundry/assignnumb/document/baseband>

The default class of device value of the WU firmware is set to uncategorized because nothing seems to fit cable replacement very well.

Parameter description:

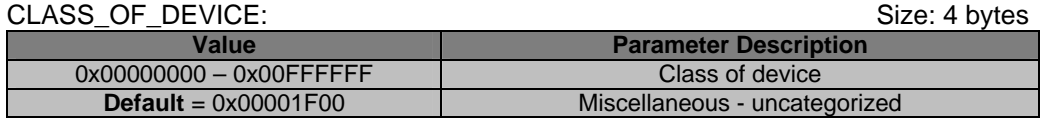

### 9.5.1 Read class of device request (0xCC)

Request to read the class of device.

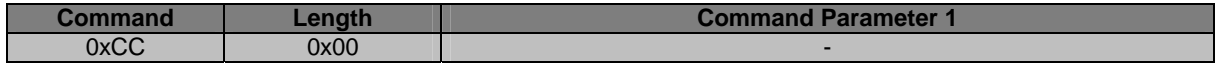

#### 9.5.2 Read class of device response (0xCC)

If STATUS is success, the class of device parameter is returned otherwise CLASS\_OF\_DEVICE will be set to 0 (zero).

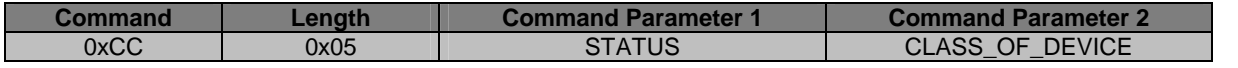

<span id="page-42-0"></span>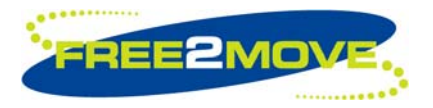

# 9.5.3 Set class of device request (0xCD)

Request to set the class of device.

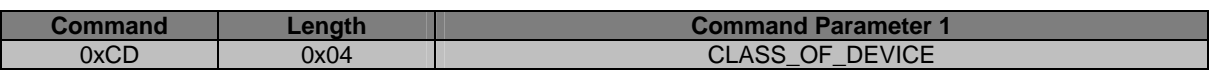

# 9.5.4 Set class of device response (0xCD)

If STATUS is success, the class of device has been stored in persistent memory.

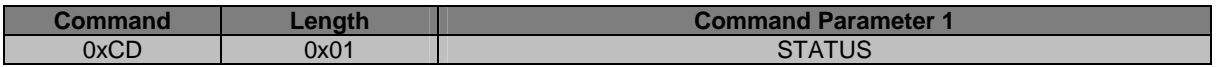

#### **9.6 Default transmit power**

The default transmit power, measured in dBm, is the power used by the Bluetooth radio for page, inquiry and their scan responses. This is also the initial power used for new connections.

The default transmit power has a valid range of –90dBm to +20dBm, however depending on the radio power class used and its radio power table, this range may not be fully used. It is up to the user to set the desired value for this parameter. The table below shows an example with suggested value.

Parameter description:

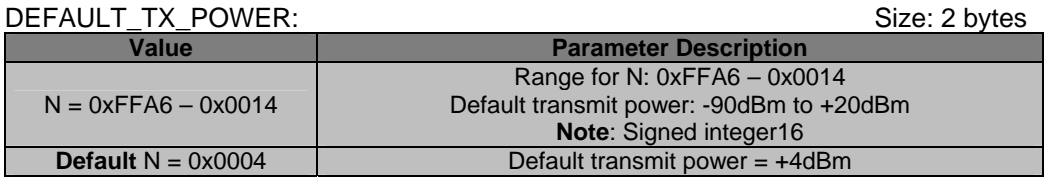

The recommended default value for DEFAULT\_TX\_POWER is +4dBm.

- Setting a lower value than default will decrease the range for the unit. It may not be able to discover/connect to devices far away.
- Setting a higher value than default will increase the range for the unit. It might be able to discover/connect to devices further away, however it may also interfere with devices at close range, due to sending with too much output power. The consequences might be that the device will have problems to discover/connect to devices at close range.

The requested value in the DEFAULT TX POWER parameter will be rounded down to the next available value when set, so the value set may be less than the requested. The WU firmware uses the highest value in the radio power table that is less than or equal to the requested default transmit power. The actual default transmit power used will be returned in the response command. The table below shows the radio power table used in the WU firmware for different radio power classes.

**Note:** If DEFAULT TX, POWER > MAXIMUM, TX, POWER, the value for maximum transmit power will be returned.

<span id="page-43-0"></span>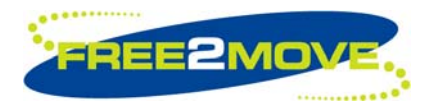

#### Radio power table:

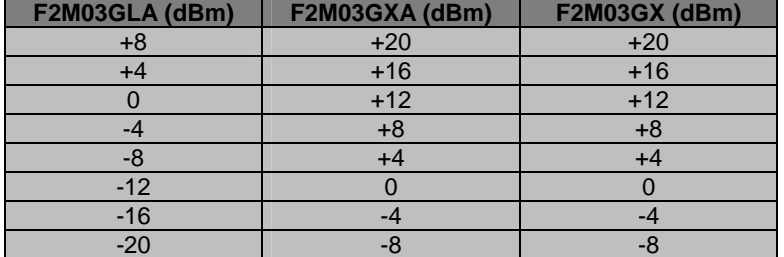

9.6.1 Read default transmit power request (0xD2)

Request to read the default transmit power.

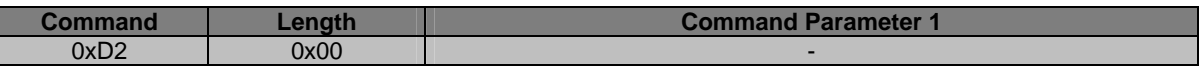

# 9.6.2 Read default transmit power response (0xD2)

If STATUS is success, the default transmit power is returned otherwise DEFAULT TX\_POWER will be set to 0 (zero).

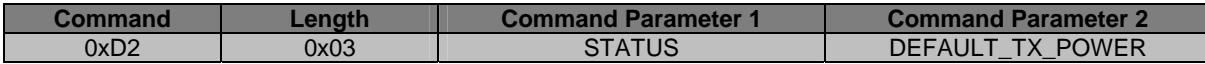

### 9.6.3 Set default transmit power request (0xD3)

Request to set the default transmit power.

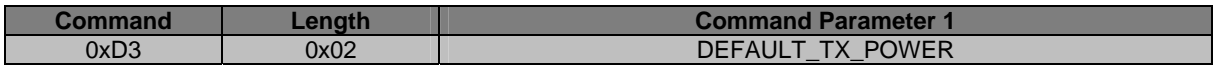

### 9.6.4 Set default transmit power response (0xD3)

If STATUS is success, the default transmit power has been stored in persistent memory. The actual default transmit power that will be used is returned in the DEFAULT\_TX\_POWER parameter.

If STATUS is not success, DEFAULT\_TX\_POWER will be 0 (zero).

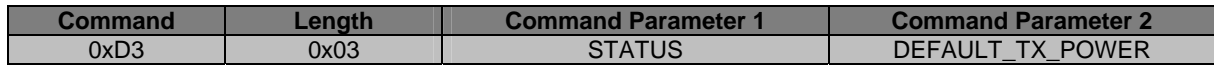

### **9.7 Maximum transmit power**

The maximum transmit power, measured in dBm, ensures that the local Bluetooth radio never transmits with higher power than this value.

Maximum transmit power control can be used to adapt the WU unit to follow the rules and regulations regarding output power for certain countries but also be used for reducing the range of the unit.

Once a successful connection has been established, it is possible to control the remote device's transmit power (if the remote device supports this feature). The remote device can request an increase or decrease of transmit power depending on how "strong" the signal is. The maximum transmit power is only referenced when increasing the local transmit power. The WU firmware supports power control.

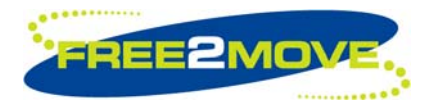

The maximum transmit power has a valid range of –90dBm to +20dBm, however depending on the radio power class used and its radio power table, this range may not be fully used. It is up to the user to set the desired value for this parameter. The table below shows an example with suggested value.

Parameter description:

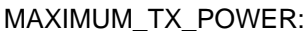

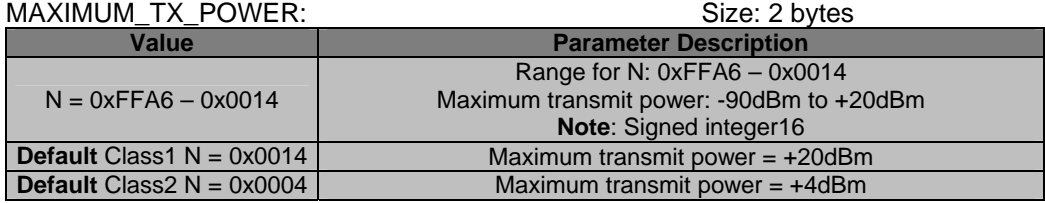

The recommended default value for MAXIMUM\_TX\_POWER is +20 dBm for radio class 1 and +4dBm for radio class 2

- Setting a lower value than default will decrease the range for the unit.
- Setting a higher value than default is not possible, due to the transmit power limits of the different radio classes.

The requested value set in the MAXIMUM\_TX\_POWER parameter will be rounded down to the next available value when set, so the value set may be less than the requested. The WU firmware uses the highest value in the radio power table that is less than or equal to the requested maximum transmit power. The actual maximum transmit power used will be returned in the response command. The table below shows the radio power table used in the WU firmware for different radio power classes.

#### Radio power table:

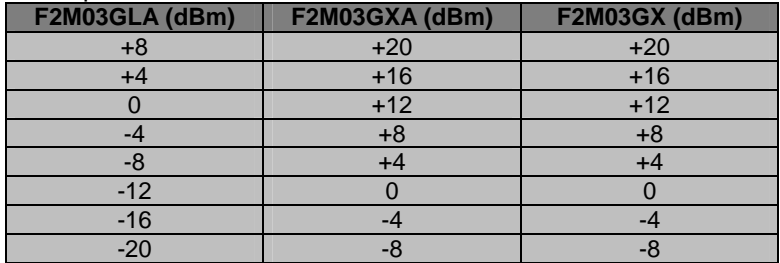

### 9.7.1 Read maximum transmit power request (0xD4)

Request to read the maximum transmit power.

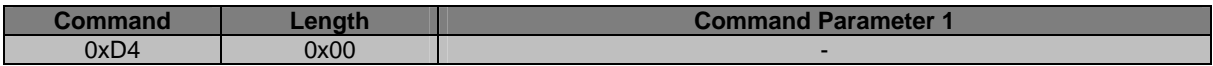

### 9.7.2 Read maximum transmit power response (0xD4)

If STATUS is success, the maximum transmit power is returned otherwise the MAXIMUM\_TX\_POWER will be set to 0 (zero).

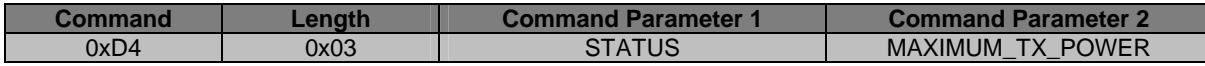

<span id="page-45-0"></span>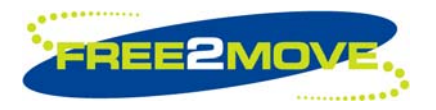

# 9.7.3 Set maximum transmit power request (0xD5)

Request to set the maximum transmit power.

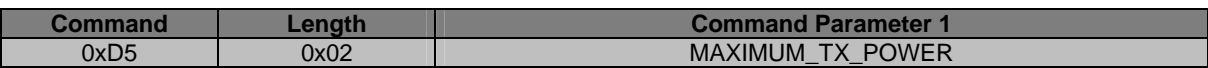

#### 9.7.4 Set maximum transmit power response (0xD5)

If STATUS is success, the maximum transmit power has been stored in persistent memory. The actual maximum transmit power that will be used is returned in the MAXIMUM\_TX\_POWER parameter.

If STATUS is not success, MAXIMUM\_TX\_POWER will be 0 (zero).

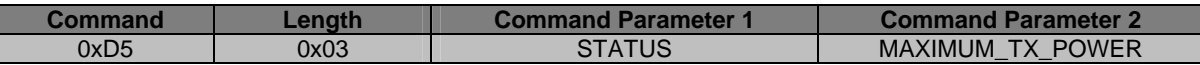

#### <span id="page-45-1"></span>**9.8 Emulate serial handshaking lines**

The following emulate serial handshaking commands are only supported on the F2M03 product family. All other attempts to modify these parameters will fail.

The F2M03 module with WU firmware can emulate serial handshaking lines using PIO pins. When a successful Bluetooth connection is established; DCD, DSR, RI and DTR signals are transferred between the connected units. Whenever a local PIO pin's level change the remote device will receive a notification.

The RTS and CTS lines are always used for local hardware flow control and are not transferred.

The WU firmware can emulate a DTE or a DCE. Serial handshaking emulation can be enabled or disabled.

The following PIO's are used when emulating serial handshaking lines:

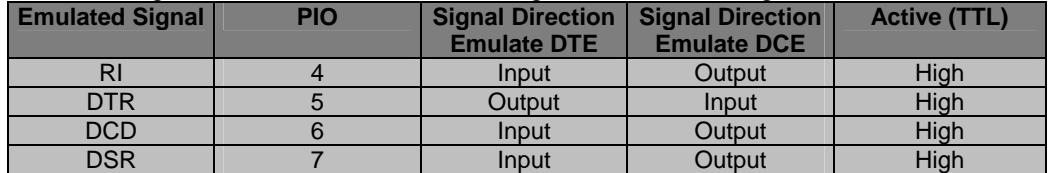

Parameter description:

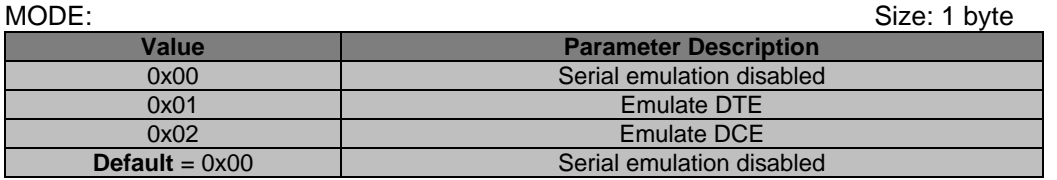

#### 9.8.1 Read emulate serial handshaking mode request (0xD6)

Request to read the emulate serial handshaking mode.

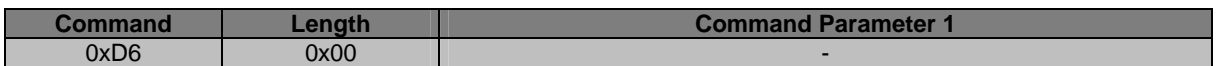

<span id="page-46-0"></span>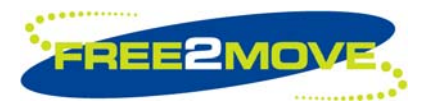

# 9.8.2 Read emulate serial handshaking mode response (0xD6)

If STATUS is success, the emulate serial handshaking mode is returned otherwise MODE will be set to 0 (zero).

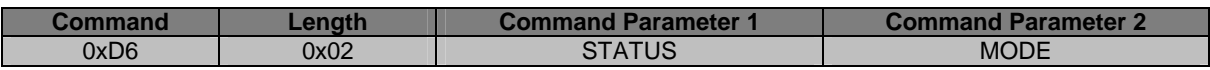

#### 9.8.3 Set emulate serial handshaking mode request (0xD7)

Request to set the emulate serial handshaking mode.

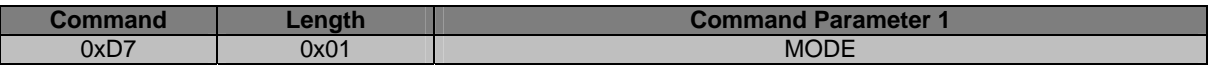

#### 9.8.4 Set emulate serial handshaking mode response (0xD7)

If STATUS is success, the emulate serial handshaking mode has been stored in persistent memory.

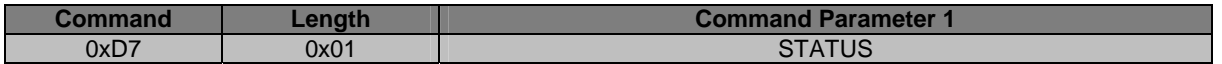

### <span id="page-46-1"></span>**9.9 Override serial port configuration baud rate**

The specified baud rate in the *["Serial port configuration"](#page-14-1)* command can be overridden with a user defined baud rate.

It is possible to set baud rates from 244 baud up to the maximum rated speed for the UART hardware 4.0 Mbaud.

Parameter description:

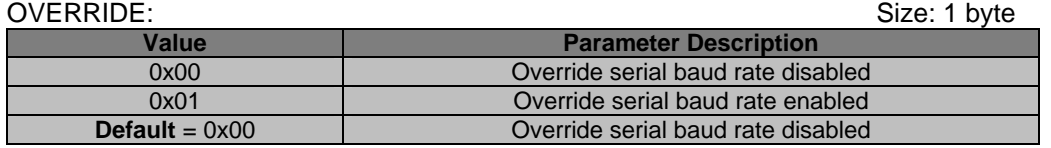

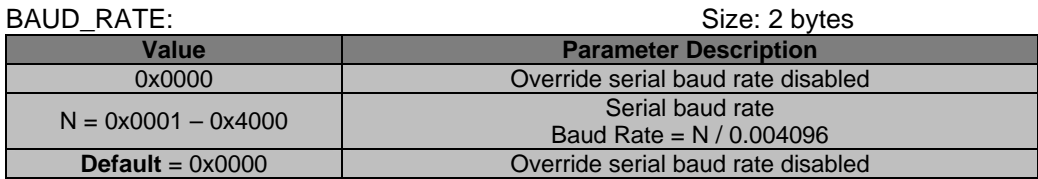

To disable the override serial port configuration baud rate OVERRIDE and BAUD\_RATE is set to 0 (zero).

#### 9.9.1 Read override serial port configuration baud rate request (0xD8)

Request to read the override serial port configuration baud rate.

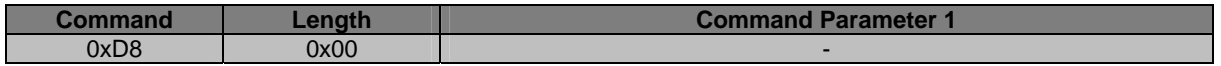

<span id="page-47-0"></span>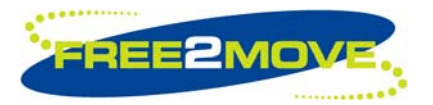

### 9.9.2 Read override serial port configuration baud rate response (0xD8)

If STATUS is success, the override serial port configuration baud rate is returned otherwise MODE and BAUD RATE will be set to 0 (zero).

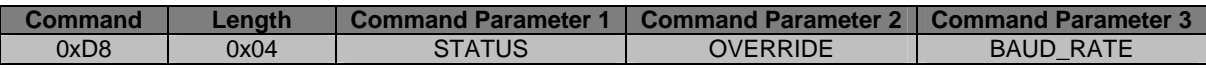

#### 9.9.3 Set override serial port configuration baud rate request (0xD9)

Request to set the override serial port configuration baud rate.

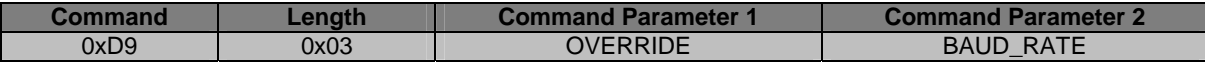

#### 9.9.4 Set override serial port configuration baud rate response (0xD9)

If STATUS is success, the override serial port configuration baud rate has been stored in persistent memory.

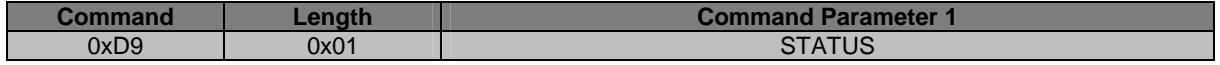

### **9.10 Quality of service setup**

The Link Manager of the WU firmware provides Quality of Service (QoS) capabilities. "Best effort" and "Guaranteed" service types are supported.

A poll interval, which is defined as the maximum time between subsequent transmissions from the master to a particular slave on the ACL link, is used to support bandwidth allocation and latency control. The poll interval is guaranteed in the active mode except when there are collisions with page, page scan, inquiry and inquiry scan. The poll interval is also known as Tpoll.

Connections are given a "Best effort" service type with a Tpoll value of 40 slots (25msec), by default, when created by the master running WU firmware.

If a different service type and/or Tpoll value for the established connection is desired, a QoS\_Setup command must be sent to request other parameters to be used instead. The *["Set quality of service setup](#page-48-0)  [request \(0xDB\)"](#page-48-0)* command is used to specify the parameters that will be used in the QoS\_Setup command. The QoS\_Setup command (if enabled) will be sent when a successful connection is established and can be sent by the master as well as the slave. The requested parameters can be rejected, e.g., if QoS\_Setup is sent on a slave the change may be rejected by the master. The Host can only set the requested parameters for the link, it does not know the actual parameters negotiated.

Being able to adjust the link's Tpoll value allows reduction of the maximum latency for starting data transfers from slave to master at the cost of extra polling (and thus power consumption) on the master.

The SERVICE TYPE and LATENCY parameters of the QoS Setup command can be configured, the other parameters are not configurable and are set to its default values.

The command's LATENCY parameter is translated from microseconds to piconet slots (rounded down) and used in an attempt to set the connection's Tpoll value. The Tpoll value is also subjected to some limits.

The command's SERVICE\_TYPE parameter indicates the level of service required.

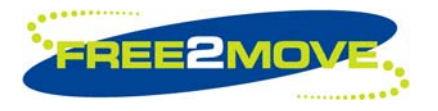

If "Best effort" is selected, the service type does not require any guarantees. The fields of the QoS\_Setup should be treated as hints by the remote device. The remote device may choose to ignore the fields, try to satisfy the hint or respond with the settings it will try to meet.

If "Guaranteed" is selected, the remote device will "guarantee" the latency. This allows the master to boost the connection's priority when using sniff mode, allowing for short, tight sniff timing.

Parameter description:

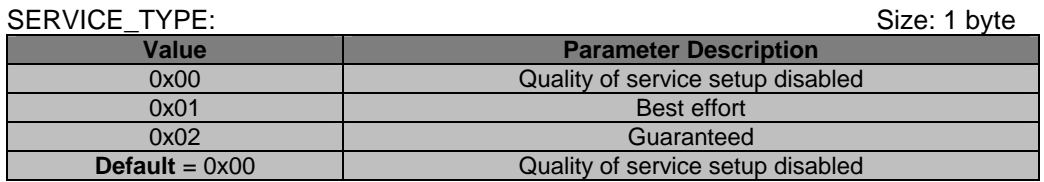

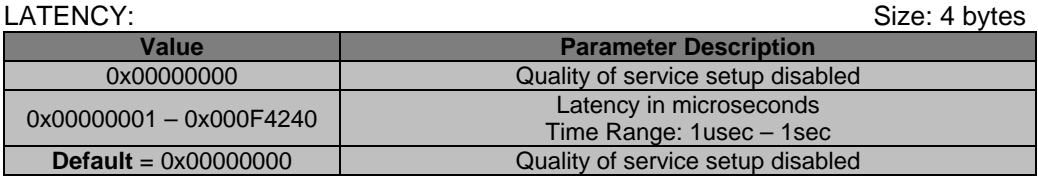

To disable the use of quality of service setup SERVICE\_TYPE and LATENCY must be set to 0 (zero).

#### 9.10.1 Read quality of service setup request (0xDA)

Request to read the quality of service setup.

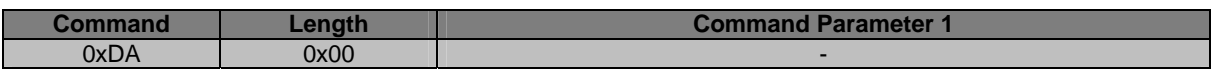

### 9.10.2 Read quality of service setup response (0xDA)

If STATUS is success, the quality of service setup is returned otherwise SERVICE\_TYPE and LATENCY will be set to 0 (zero).

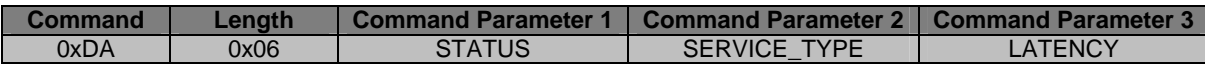

#### <span id="page-48-0"></span>9.10.3 Set quality of service setup request (0xDB)

Request to set the quality of service setup.

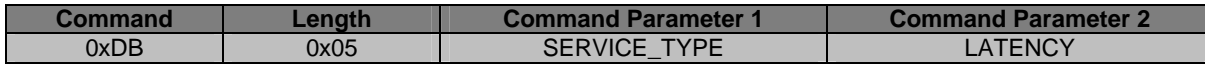

#### 9.10.4 Set quality of service setup response (0xDB)

If STATUS is success, the quality of service setup has been stored in persistent memory.

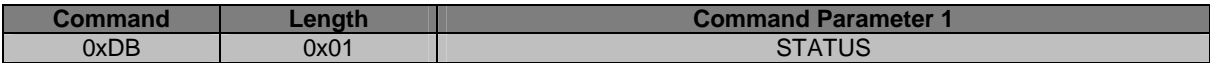

<span id="page-49-0"></span>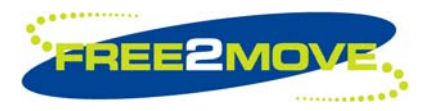

### <span id="page-49-1"></span>**9.11 Low power mode**

The WU firmware implements a low power state machine that can be enabled to save power on low data rate links.

The low power state machine takes the form of a table of successive power mode(s) that it moves through over periods of increasing inactivity. If at anytime there is activity on the link, control will be reset to the first power state. Up to four different power states can be specified in the table.

The ENTRIES parameter defines the number of power state(s) present in the table.

Parameter description:

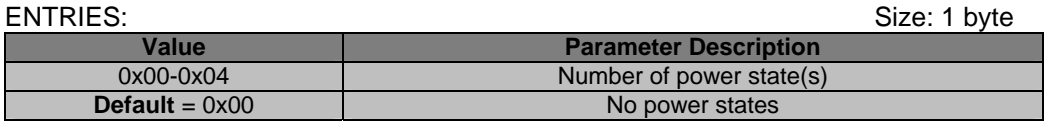

Each power state in the table must be defined using the following parameter notation:

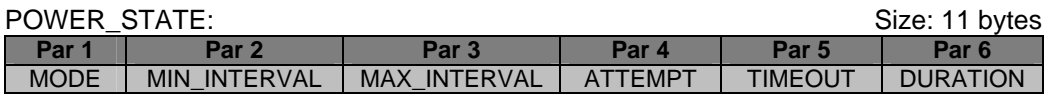

The MODE parameter defines the Bluetooth power mode.

The MIN\_INTERVAL, MAX\_INTERVAL, ATTEMPT and TIMEOUT parameters define the parameters of the selected Bluetooth power mode.

The DURATION is the length of time, in seconds, that the low power state machine will remain in this state. When this period expires, control moves to the next state.

**Note:** The last power state in the table must have an infinite duration (zero).

Power state parameter description:

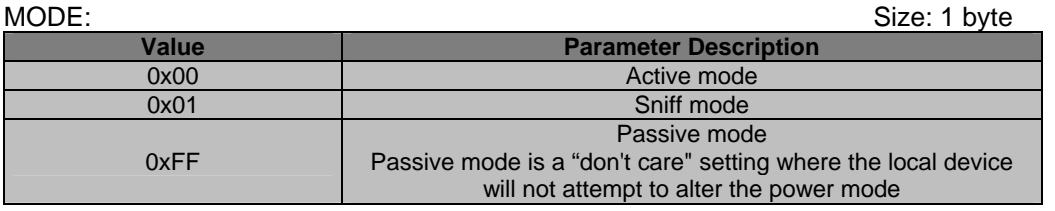

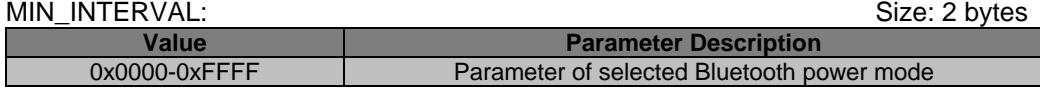

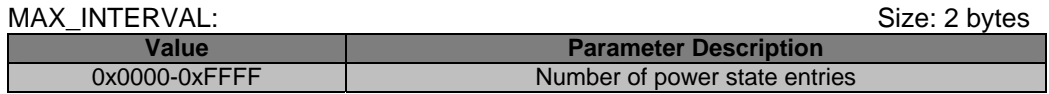

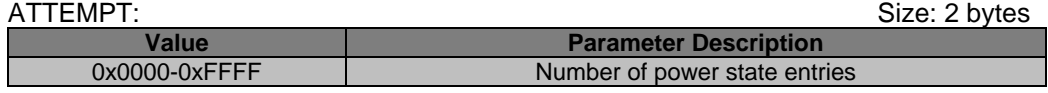

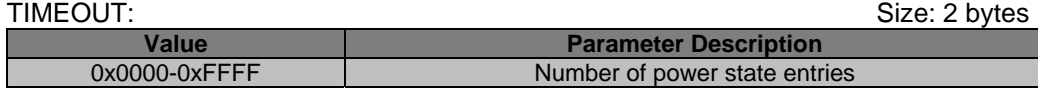

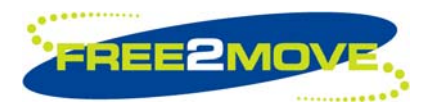

DURATION: Size: 2 bytes **Value Parameter Description** 0x0000-0xFFFF TIME Time in seconds to spend in this mode

The low power state machine supports active mode and sniff mode. Park mode is currently not supported.

In active mode no power saving is applied. MIN\_INTERVAL, MAX\_INTERVAL, ATTEMPT and TIMEOUT must be set to 0 (zero).

In sniff mode the traffic is reduced to periodic sniff slots, where the device wakes up periodically to listen for and transmit data (if any).

For sniff mode to be applied both the WU unit and the remote device must support it. If one of them does not support sniff mode they will not be allow to go into low power mode.

Both master and slave can request that a connection shall enter sniff mode. The sniff mode parameters are negotiated so that the devices at each end of the connection share the same parameters for sniff mode. When one side requests sniff mode, the other side has three choices: it can accept the sniff mode request with the proposed parameters, it can reject the sniff mode request, or it can return the request with different timing parameters. The sniff mode request messages can be sent back and forth until one side agrees to the proposed sniff mode parameters.

The sniff MAX\_INTERVAL and sniff MIN\_INTERVAL parameters are used to specify the requested acceptable maximum and minimum periods in the sniff interval. The sniff MIN INTERVAL parameter cannot be greater than the sniff MAX\_INTERVAL parameter. The sniff interval defines the amount of time between each consecutive sniff period. The Host can only set the requested minimum and maximum values for the sniff interval, it does not know the actual sniff interval negotiated.

**Note:** The sniff MAX\_INTERVAL must be less than the *["Link supervision timeout"](#page-37-1)* configuration parameter.

In sniff mode the duty cycle of the slave's listen activity can be reduced. When a connection is established, it has to listen in every slot to the master's traffic. With sniff mode the time slots where the master can start transmission to a specific slave can be reduced. The master can only start transmission in specified time slots to the slave. These so called sniff slots are spaced regularly with a sniff interval. Two parameters control the listening activity in the slave: the sniff ATTEMPT and the sniff TIMEOUT. The slave starts listening at the sniff slots for N sniff ATTEMPT consecutive receive slots unless a packet with matching active member address is received. After every reception of a packet with matching active member address, the slave continues listening at the subsequent N sniff TIMEOUT or remaining of the receive slots, whichever is greater.

#### **Note:**

- For N sniff TIMEOUT > 0, the slave continues listening as long as it receives packets with matching active member address.
- That N sniff ATTEMPT = 1 and N sniff TIMEOUT = 0 cause the slave to listen only at the first sniff slot, irrespective of packets received from the master.
- That N sniff  $\triangle$  ATTEMPT = 0 is not allowed.

If the Host sends data to the WU unit when the connection is in sniff mode, the WU firmware will keep the data in its buffers until either the data can be transmitted or when a disconnection occurs.

There is a trade-off between the intervals selected and the current consumption. Longer intervals will reduce the current consumption. However, they will also increase the latency in communicating with the remote device. Users may perceive this as a lack of responsiveness.

There are no optimal default intervals that are suitable in every design. It is therefore up to the user to determine the intervals that is considered the most appropriate. See Bluetooth specification for more information.

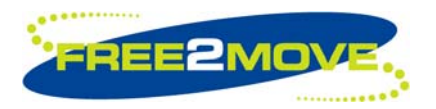

#### Parameter description:

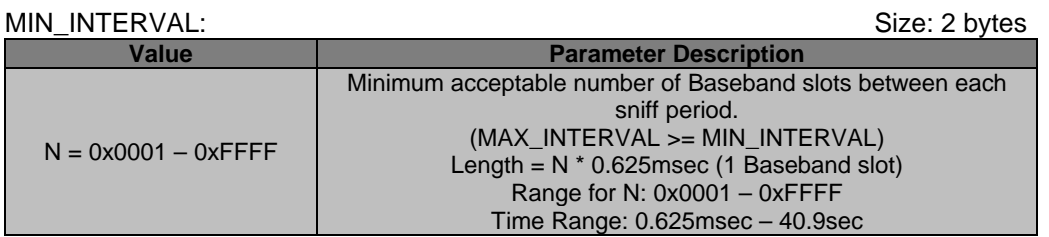

#### MAX\_INTERVAL: Size: 2 bytes

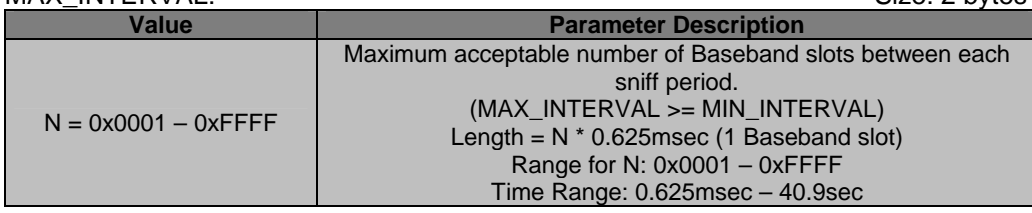

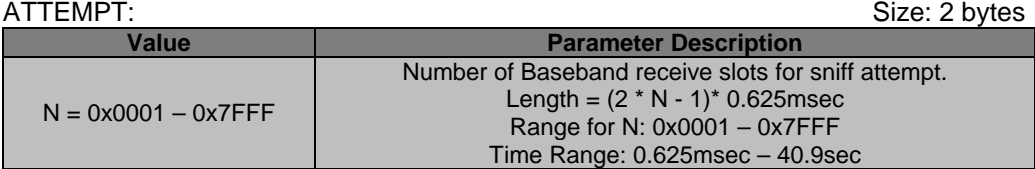

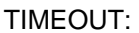

Size: 2 bytes

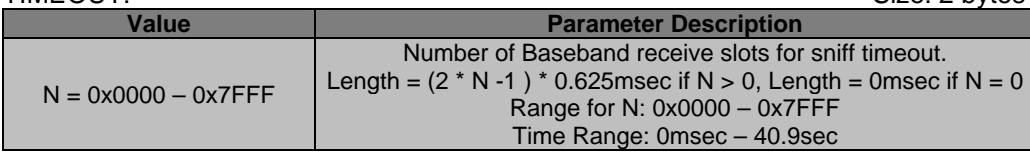

# 9.11.1 Power state example 1

No power saving mode.

This is equivalent to sending a *["Set low power table request \(0xDF\)"](#page-52-0)* with LENGTH set to 1 (one) and ENTRIES set to 0 (zero):

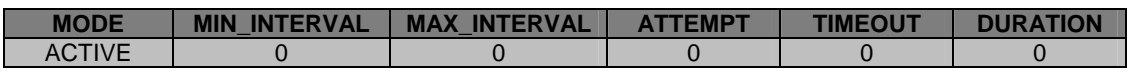

### 9.11.2 Power state example 2

Stay active for 5 seconds and then attempt to enter sniff mode with the specified parameters.

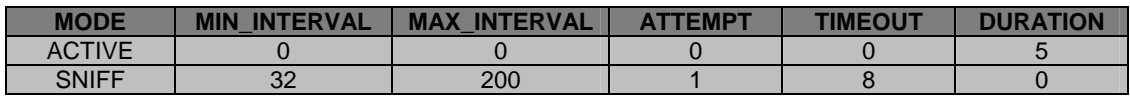

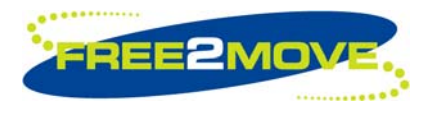

# 9.11.3 Power state example 3

Enter sniff mode immediately using a short sniff interval. After 1 second attempt to enter sniff mode using a slightly longer sniff interval (for greater power save). After 30 seconds in this mode attempt to enter sniff mode using an even longer interval (for even greater power save due to long idleness of the link). And so forth.

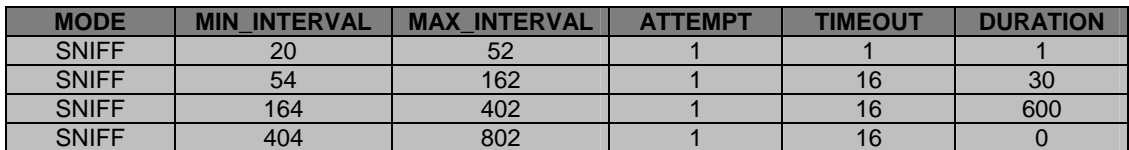

# 9.11.4 Read low power table request (0xDE)

A request to read the low power table configuration.

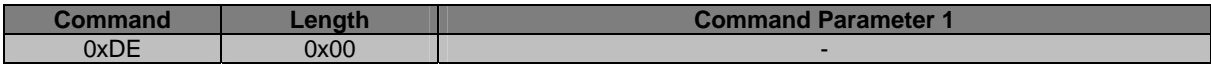

### 9.11.5 Read low power table response (0xDE)

If STATUS is success, the low power table is returned otherwise LENGTH will be 2 (two) and ENTRIES will be set to 0 (zero) meaning that no low power entries are present. For detailed information about the PSn entries please refer to the POWER\_STATE definition above.

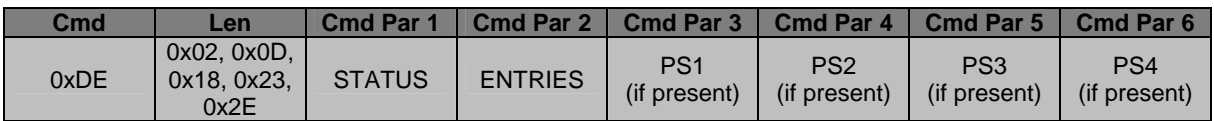

### <span id="page-52-0"></span>9.11.6 Set low power table request (0xDF)

A request to change the low power table configuration. For detailed information about the PSn entries please refer to the POWER\_STATE definition above.

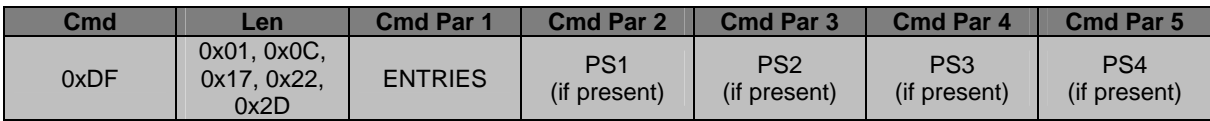

#### 9.11.7 Set low power table response (0xDF)

If STATUS is success, the new low power table has been stored in persistent memory.

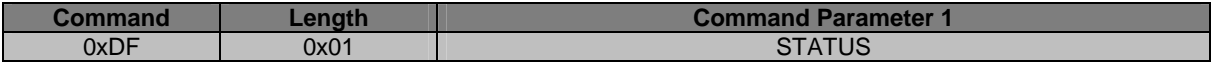

<span id="page-53-0"></span>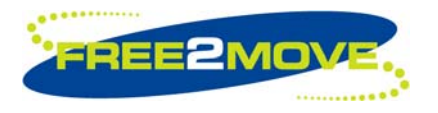

# **10 Synchronous Connection Commands**

**Note:** Before any synchronous connection commands can be sent to the WU firmware, it must be set in *["Host Controlled Mode"](#page-10-1)*.

The following synchronous connection commands are only supported on the F2M03 product family. All other attempts to modify these parameters will fail.

The F2M03 module with WU firmware can establish a Synchronous Connection Oriented (SCO) link or an Extended Synchronous Connection Oriented (eSCO) link used primarily for voice traffic to a remote WU device. Once the SCO/eSCO connection is successfully established, the WU unit applies its local input gain and output gain parameters to control the audio level of the CODEC. See *["Setup synchronous connection](#page-53-1)  [command"](#page-53-1)* and *["CODEC Gain Control"](#page-57-1)* below for more information about establishing a SCO/eSCO connection and controlling the audio level of the CODEC.

The data sent to and received from a SCO/eSCO connection is routed directly via the hardware in the F2M03 module. Depending on which F2M03 module (table below) being used for the SCO/eSCO connection, the SCO/eSCO data is routed over different hardware interfaces. SCO/eSCO data will either be routed over the Pulse Code Modulation (PCM) interface, for F2M03 products that require an external CODEC, or directly over the microphone and speaker interface, for F2M03 products with internal CODEC.

Audio interface:

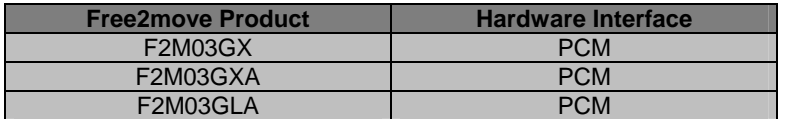

Free2move products using the PCM interface (see product datasheet for detailed information) are configured as Master of the PCM interface with the following settings:

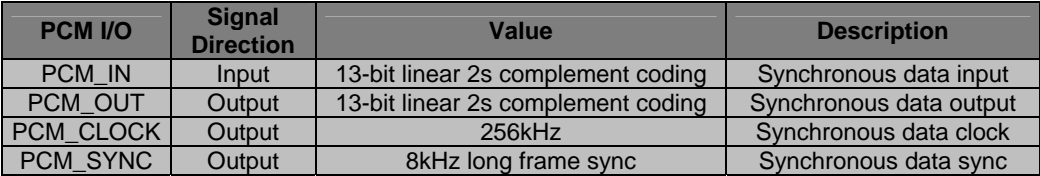

PCM hardware interface:

Recommended external CODEC is Winbond W681360R 13-bit linear CODEC.

# <span id="page-53-1"></span>**10.1 Setup synchronous connection command**

**Note:** An attempt to setup a synchronous connection will be performed once a successful connection is established.

The setup synchronous connection command allows the WU firmware to establish a Synchronous Connection Oriented (SCO) link or an Extended Synchronous Connection Oriented (eSCO) link to a remote WU device.

**Note:** Attempting to establish a SCO/eSCO connection to a remote "non-Free2move" device over the Bluetooth Serial Port Profile may or may not work. It is not required by the Bluetooth specification to support SCO/eSCO connection establishment when using the Bluetooth Serial Port Profile. It depends if the remote vendor's device allow SCO/eSCO connections to be established when running SPP.

Establishing SCO/eSCO link between WU units is a special feature of the WU firmware that allows users to not only replace a serial cable, for UART data transmission, but also to replace an audio-cable wireless.

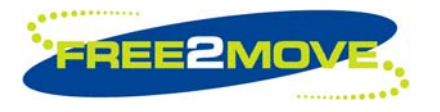

The ACL link and the SCO/eSCO link can be used simultaneously or separately, both are capable of full duplex transmissions.

The SCO link is a 64kbit/s symmetric link and typically supports time-bounded voice traffic. SCO packets are transmitted over reserved intervals. Once the SCO connection is established, both master and slave units may send SCO packets without being polled. SCO data in the SCO packets are never retransmitted.

The eSCO link is a symmetric or asymmetric link. eSCO links offer a number of extensions over the standard SCO links, in that they support a more flexible combination of packet types and selectable data contents in the packets and selectable slot periods, allowing a range of synchronous bit rates to be supported. eSCO links also offer limited retransmission of packets (unlike SCO links where there is no retransmission). If these retransmissions are required they take place in the slot that follow the reserved slots, otherwise the slots may be used for other traffic.

It is possible to enable and disable the setup synchronous connection command. The packet type used for the SCO/eSCO connection can be modified.

The MODE configuration parameter defines if setup synchronous connection command is enabled or disabled.

The TXB parameter defines the transmission bandwidth in octets per seconds. For SCO connections this must be set to 8000 (0x1F40) because the SCO link is 64kbit/s. When set to "don't care" the resulting transmit bandwidth is set by the connecting device. If the connecting device has set the transmit bandwidth to "don't care" the firmware automatically selects an appropriate bandwidth.

The RXB parameter defines the receive bandwidth in octets per seconds. For SCO connections this must be set to 8000 (0x1F40) because the SCO link is 64kbit/s. When set to "don't care" the resulting receive bandwidth is set by the connecting device. If the connecting device has set the receive bandwidth to "don't care" the firmware automatically selects an appropriate bandwidth.

The MAX\_LAT parameter defines the maximum latency in milliseconds. For SCO connections this must be set to "don't care" (0xFFFF).

The VOICE\_SETT parameter defines the air coding format that should be used.

The RET EFF parameter defines the retransmission effort. For SCO connections this must be set to "no retransmissions" (0x00) or "don't care" (0xFF) because SCO packets are never retransmitted.

The PKT TYPE configuration parameter defines the packet type that will be used for the SCO/eSCO connection.

For more detailed information about SCO and eSCO and its configuration parameters please refer to the Bluetooth specification.

When setup synchronous connection command is enabled and *["Operating mode"](#page-13-1)* is Connecting mode – once a successful connection is established the connecting unit initiates an attempt to establish a synchronous connection using the specified packet type and parameters.

When setup synchronous connection command is enabled and *["Operating mode"](#page-13-1)* is Endpoint mode – once a successful connection is established the endpoint unit accepts an attempt to setup a synchronous connection using the specified packet type and parameters.

If the SCO/eSCO connection is successfully established, the WU unit applies its local input gain and output gain parameters to control the audio level of the CODEC. See *["CODEC Gain Control"](#page-57-1)* below for more information about controlling the audio level of the CODEC.

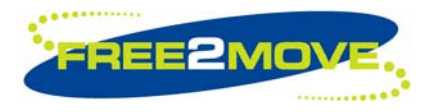

**Note:** When a SCO/eSCO connection is established the performance regarding throughput (streaming raw UART data) of the WU firmware may decrease. The amount of decrease in throughput depends upon the packet type used for the SCO/eSCO connection.

Parameter description:

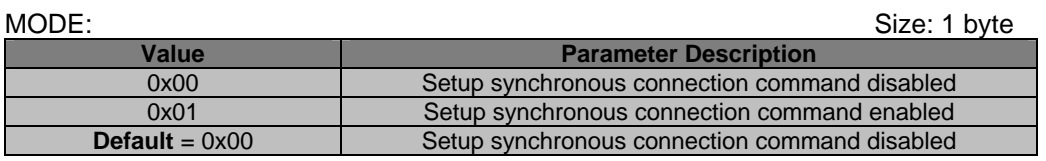

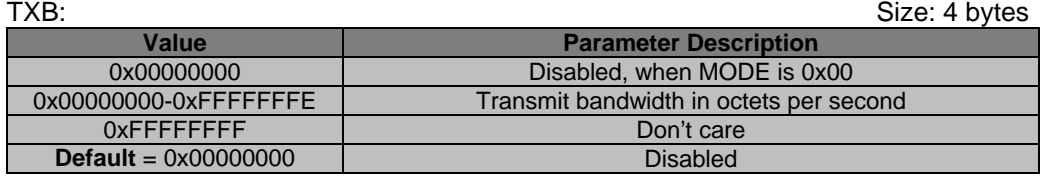

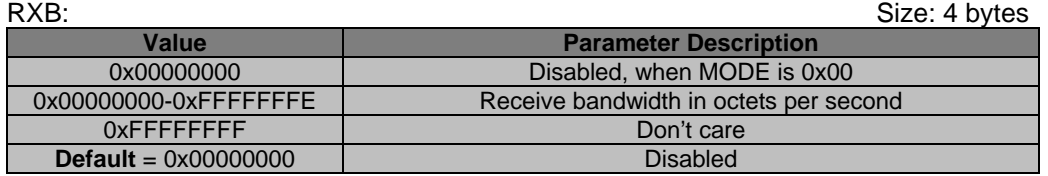

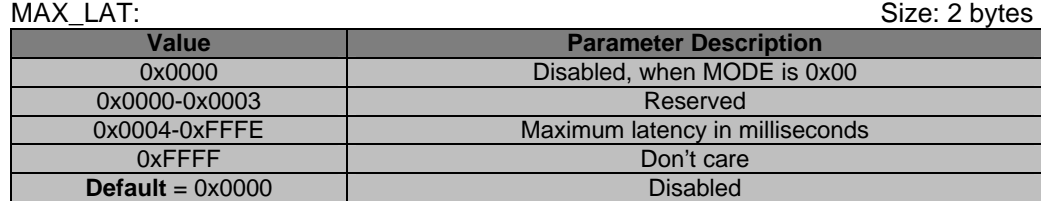

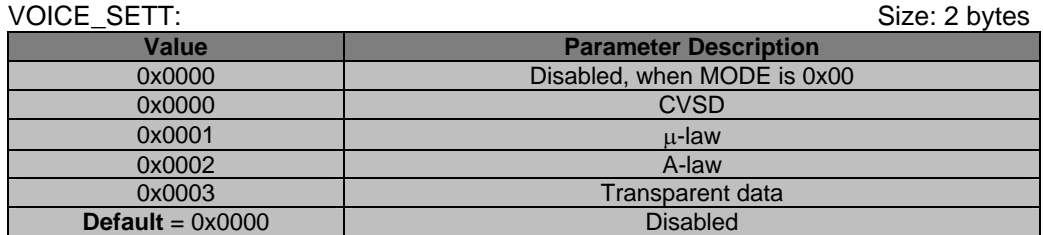

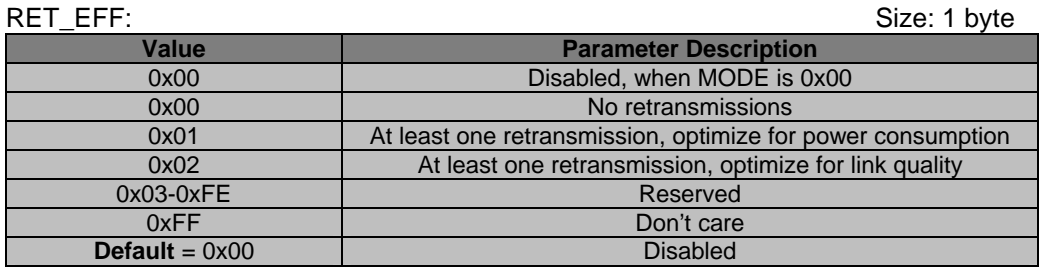

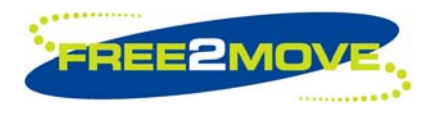

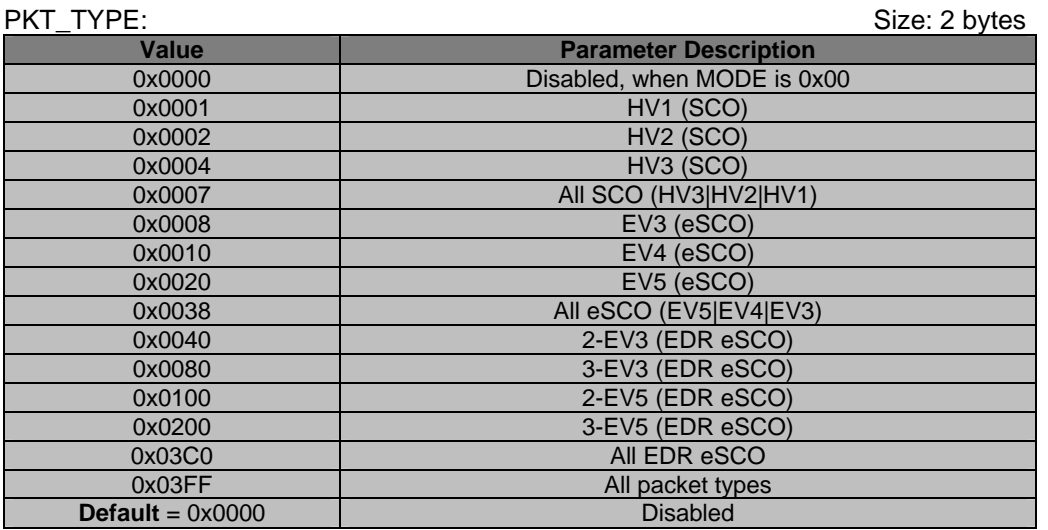

To disable the setup synchronous connection command MODE and all other parameters is set to 0 (zero).

#### 10.1.1 Read setup synchronous connection command request (0xF0)

Request to read the setup synchronous connection command parameters.

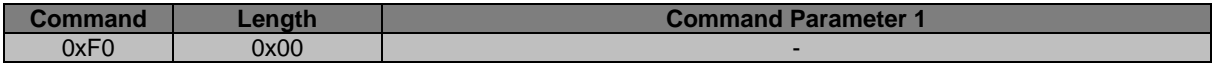

#### 10.1.2 Read setup synchronous connection command response (0xF0)

If STATUS is success, the setup synchronous connection command parameters are returned otherwise MODE and all other parameters will be set to 0 (zero).

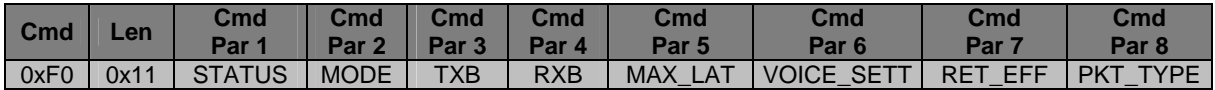

10.1.3 Set setup synchronous connection command request (0xF1)

A request to set the setup synchronous connection command parameters.

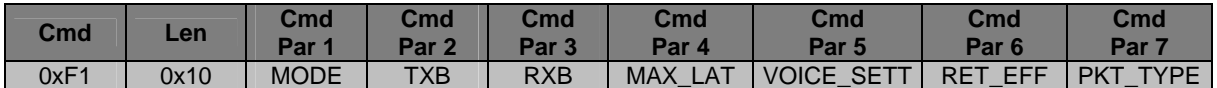

10.1.4 Set setup synchronous connection command response (0xF1)

If STATUS is success, the setup synchronous connection command parameters have been stored in persistent memory.

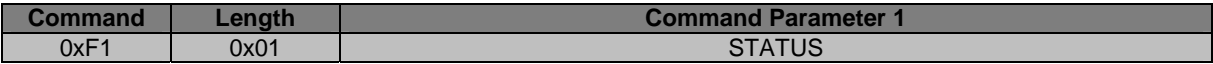

<span id="page-57-0"></span>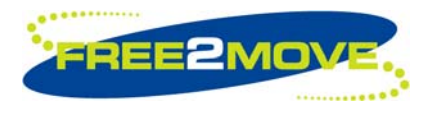

# <span id="page-57-1"></span>**10.2 CODEC Gain Control**

When *["Setup synchronous connection command"](#page-53-1)* is enabled, an attempt to setup a SCO/eSCO connection is performed once a successful connection is established. If the SCO/eSCO connection is successfully established, the WU unit applies its local input gain and output gain parameters to control the audio level of the CODEC. Input gain is used to control the gain of the internal input CODEC on those Free2move products that includes it (see table below). Output gain is used to control the gain of either the internal output CODEC on those Free2move products that includes it (see table below) or the external CODEC.

#### CODEC gain control:

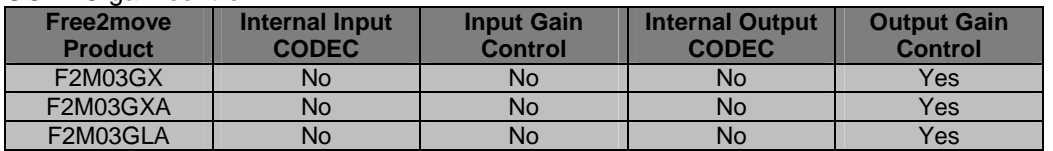

Legal values for input GAIN are from 0 (zero) up to, and including, the value RANGE returned in *"[Read](#page-58-0)  [CODEC input gain range response \(0xF5\)"](#page-58-0)*. If 0 (zero) is returned, CODEC control is not possible.

Legal values for output GAIN are from 0 (zero) up to, and including, the value RANGE returned in *"[Read](#page-57-2)  [CODEC output gain range response \(0xF2\)"](#page-57-2)*. If 0 (zero) is returned, CODEC control is not possible.

A GAIN value of 0 (zero) means minimum gain.

Parameter description:

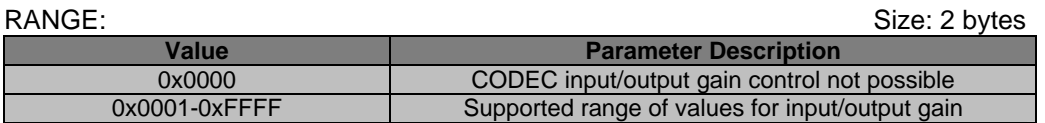

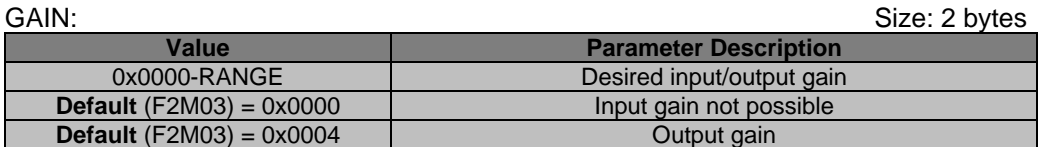

### 10.2.1 Read CODEC output gain range request (0xF2)

Request to read the supported range of values for the output gain of the CODEC.

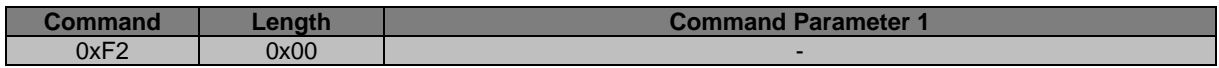

### <span id="page-57-2"></span>10.2.2 Read CODEC output gain range response (0xF2)

Returns the range of values for the output gain of the CODEC. If STATUS is success then the values from 0 (zero) up to RANGE are permitted in *["Set CODEC output gain request \(0xF4\)"](#page-58-1)*. If 0 (zero) RANGE is returned, output gain control is not possible. If STATUS is not success RANGE will be 0 (zero).

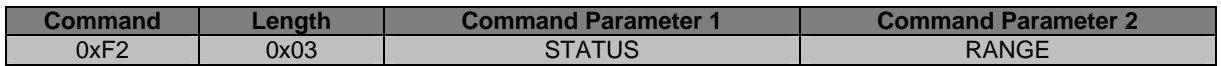

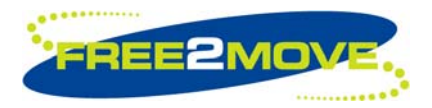

# 10.2.3 Read CODEC output gain request (0xF3)

Request to read the CODEC output gain value used when a successful SCO/eSCO connection has been established.

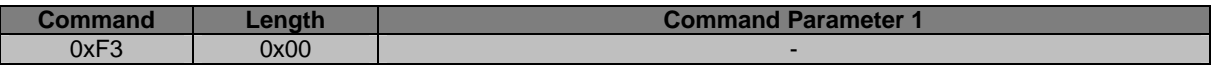

#### 10.2.4 Read CODEC output gain response (0xF3)

If STATUS is success, the CODEC output gain value is returned otherwise RANGE will be 0 (zero).

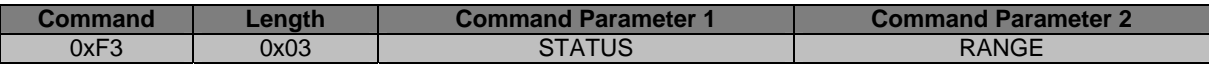

#### <span id="page-58-1"></span>10.2.5 Set CODEC output gain request (0xF4)

Request to set the CODEC output gain value used when a successful SCO/eSCO connection has been established. Legal values for the CODEC output gain are from 0 (zero) up to, and including, the value in RANGE returned by *["Read CODEC output gain range response \(0xF2\)"](#page-57-2)*.

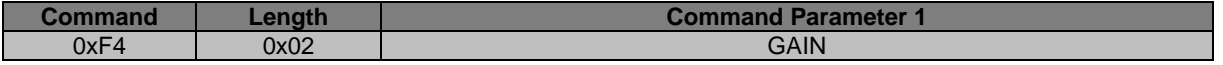

#### 10.2.6 Set CODEC output gain response (0xF4)

If STATUS is success, the CODEC output gain has been stored in persistent memory.

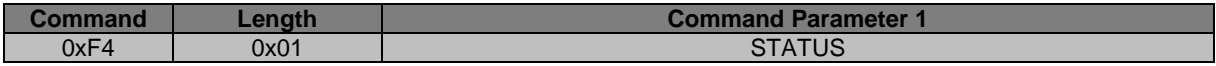

### 10.2.7 Read CODEC input gain range request (0xF5)

Request to read the supported range of values for the input gain of the CODEC.

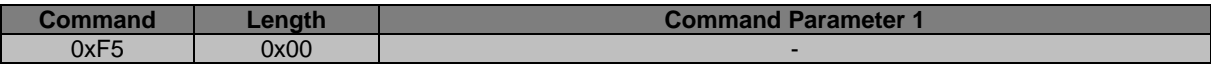

#### <span id="page-58-0"></span>10.2.8 Read CODEC input gain range response (0xF5)

Returns the range of values for the input gain of the CODEC. If STATUS is success then the values from 0 (zero) up to RANGE are permitted in *["Set CODEC input gain request \(0xF7\)"](#page-59-0)*. If 0 (zero) RANGE is returned, input gain control is not possible. If STATUS is not success RANGE will be 0 (zero).

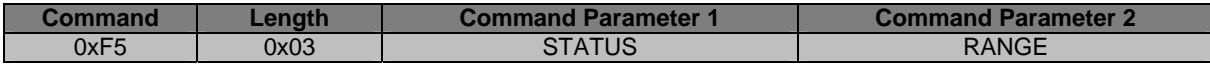

### 10.2.9 Read CODEC input gain request (0xF6)

Request to read the CODEC input gain value used when a successful SCO/eSCO connection has been established.

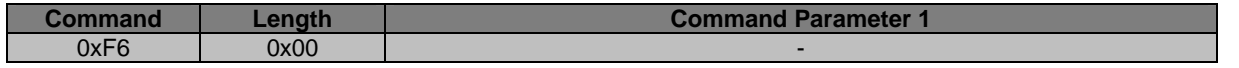

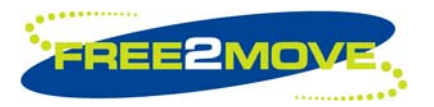

# 10.2.10 Read CODEC input gain response (0xF6)

If STATUS is success, the CODEC input gain value is returned otherwise RANGE will be 0 (zero).

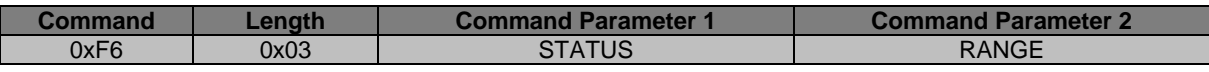

# <span id="page-59-0"></span>10.2.11 Set CODEC input gain request (0xF7)

Request to set the CODEC input gain value used when a successful SCO/eSCO connection has been established. Legal values for the CODEC input gain are from 0 (zero) up to, and including, the value in RANGE returned by *["Read CODEC input gain range response \(0xF5\)"](#page-58-0)*.

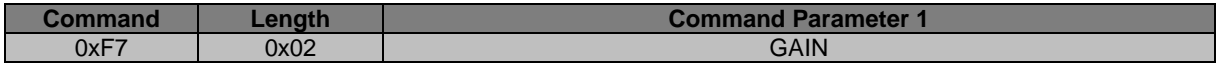

# 10.2.12 Set CODEC input gain response (0xF7)

If STATUS is success, the CODEC input gain has been stored in persistent memory.

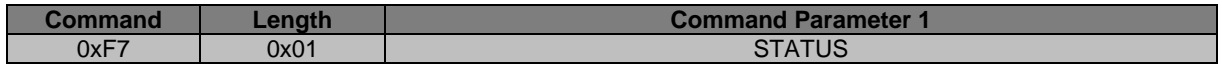

<span id="page-60-0"></span>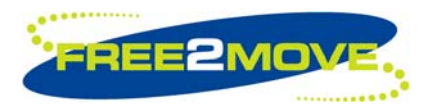

# <span id="page-60-1"></span>**11 Wireless UART message sequence chart examples**

This chapter is intended to give the Wireless UART user an overview of the message exchange sequence between the Host and the WU unit.

For each example it is recommended that the user refer to the associated section(s) of this document for detailed information and greater understanding about the messages exchanged.

# **11.1 Enter Host controlled mode**

Before any configuration commands are accepted by the Wireless UART (WU) firmware, it must be set in *["Host Controlled Mode"](#page-10-1)* (HCM) first.

The following example shows the message exchange sequence for entering HCM.

It is important to remember that it is only possible to configure the WU firmware via WU protocol commands as long as there is no Bluetooth connection established.

The following serial settings are used for HCM configuration mode:

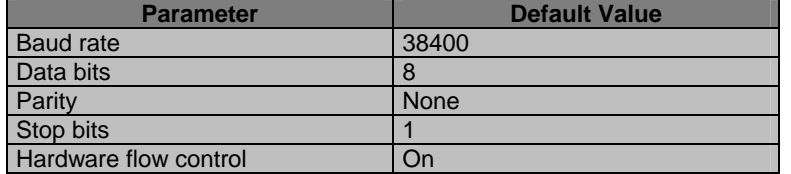

To enter HCM a *["Switch to Host controlled mode request \(0x01\)"](#page-11-2)* (SHCM request) command must be sent from the Host to the WU unit, which answers with a *["Switch to Host controlled mode response \(0x01\)"](#page-11-3)* (SHCM response) when the WU unit has successfully changed operating mode to HCM.

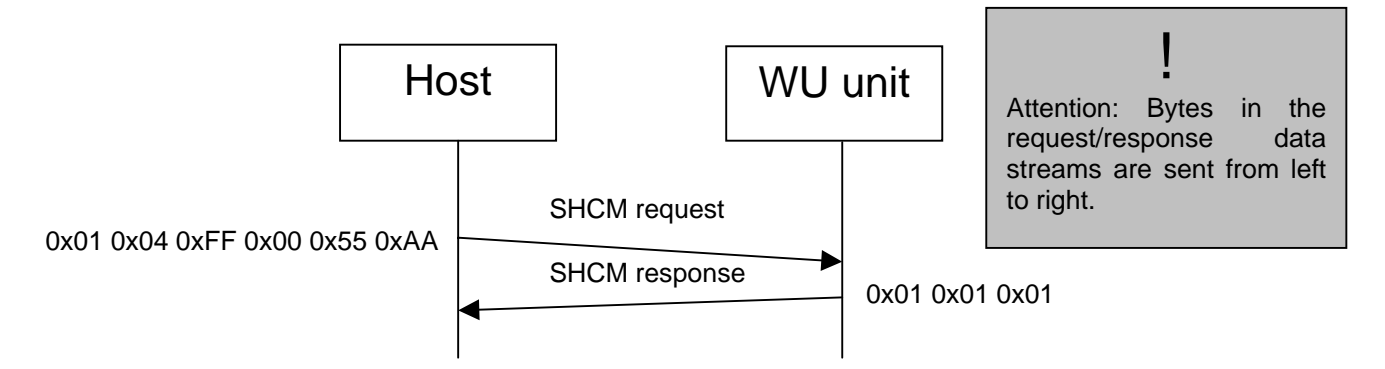

Message sequence chart – enter Host controlled mode.

<span id="page-61-0"></span>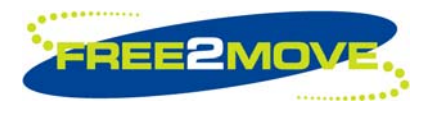

# **11.2 Exit Host controlled mode**

To exit HCM and apply the new settings the *["Run"](#page-26-1)* command in the *["Software / Hardware Reboot](#page-26-2)  [Commands"](#page-26-2)* section must be sent. All settings are stored in persistent memory.

The following example shows the message exchange sequence to exit HCM. In this example it is assumed that the WU unit is already in HCM.

The *["Run request \(0x50\)"](#page-26-3)* (R request) command forces the WU unit to restart and run in normal execution mode, i.e., Endpoint mode or Connecting mode. The result is that the HCM is exited and the new settings will be applied and *"[Run response \(0x50\)"](#page-26-4)* (R response) is sent by the WU unit.

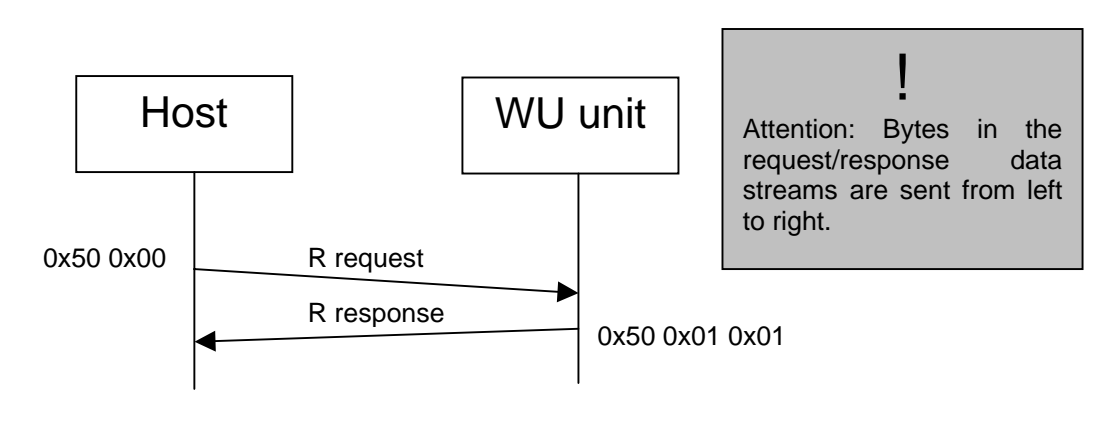

Message sequence chart – exit Host controlled mode.

<span id="page-62-0"></span>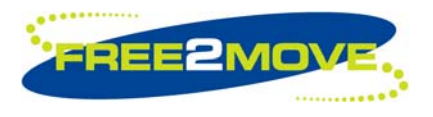

# **11.3 Operating mode**

The following example shows the message exchange sequence to configure the operating mode of the WU unit.

There are two normal operating modes:

- Connecting mode Bluetooth master
- Endpoint mode Bluetooth slave

The *["Set operating mode request \(0x13\)"](#page-13-2)* (SOM request) command, described in the *["Operating mode"](#page-13-1)* section, either sets the WU unit in Connecting mode or Endpoint mode.

In this example the WU unit is configured for Endpoint mode:

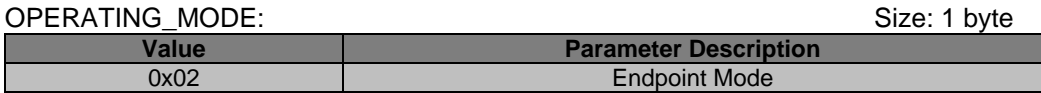

The WU is first set in HCM, the upper request/response exchange in the figure below. Then the actual set operating mode request/response exchange is performed, the middle request/response exchange. In order to restart and enable the new setting, the run request/response exchange is performed, the lower request/response exchange.

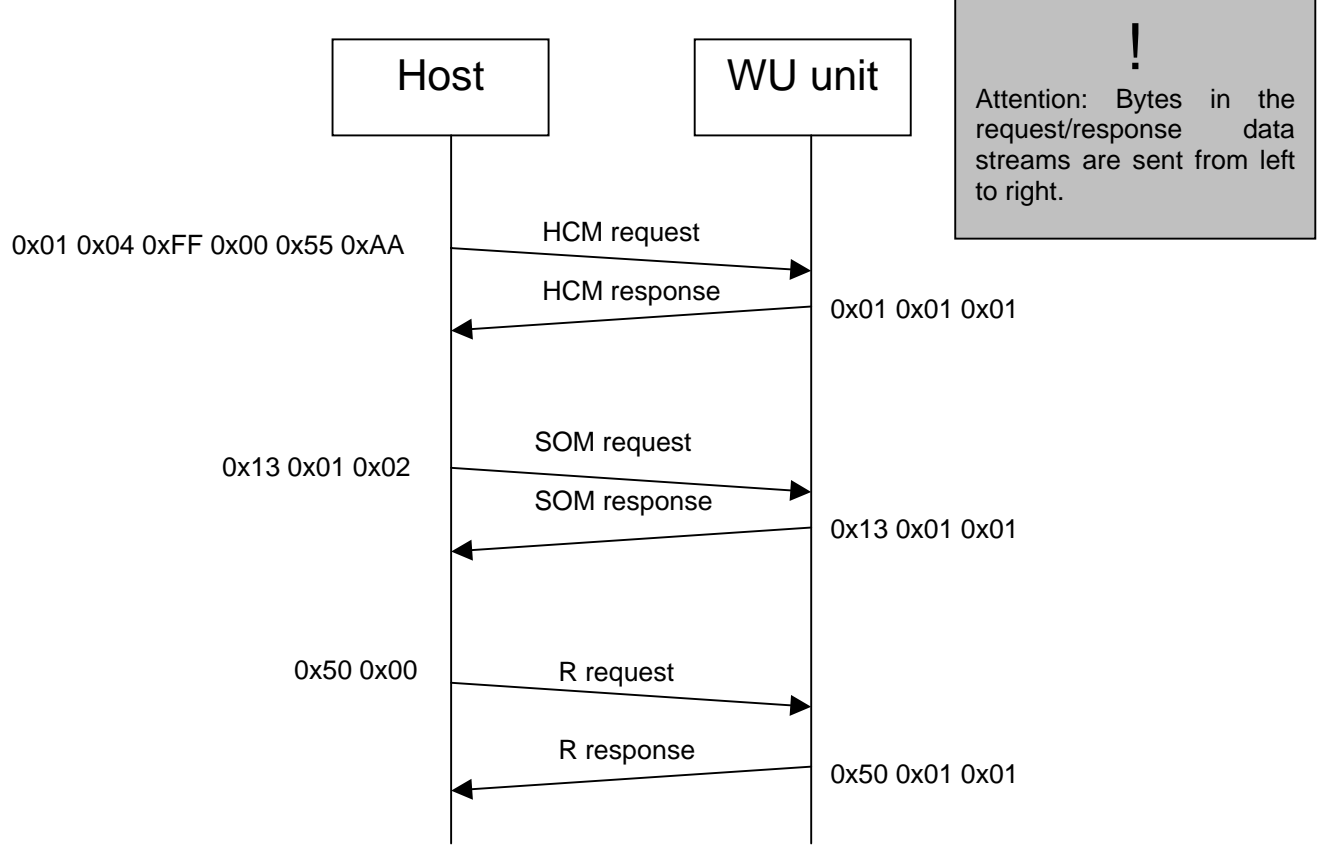

Message sequence chart – configuring the operation mode.

<span id="page-63-0"></span>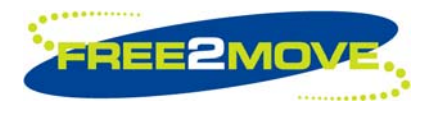

# **11.4 Serial port configuration**

The following example shows the message exchange sequence for changing the UART settings of the WU unit.

**Note:** The serial settings used for configuration are not related to the serial settings specified in the *["Serial](#page-14-1)  [port configuration"](#page-14-1)* command. As soon as a successful Bluetooth connection has been established the serial settings specified in the *["Serial port configuration"](#page-14-1)* will be used.

The *["Set serial port configuration request \(0x15\)"](#page-15-2)* (SSPC request) command, described in the *["Serial port](#page-14-1)  [configuration"](#page-14-1)* section, configures the WU unit's UART settings.

In this example the UART settings are configured to:

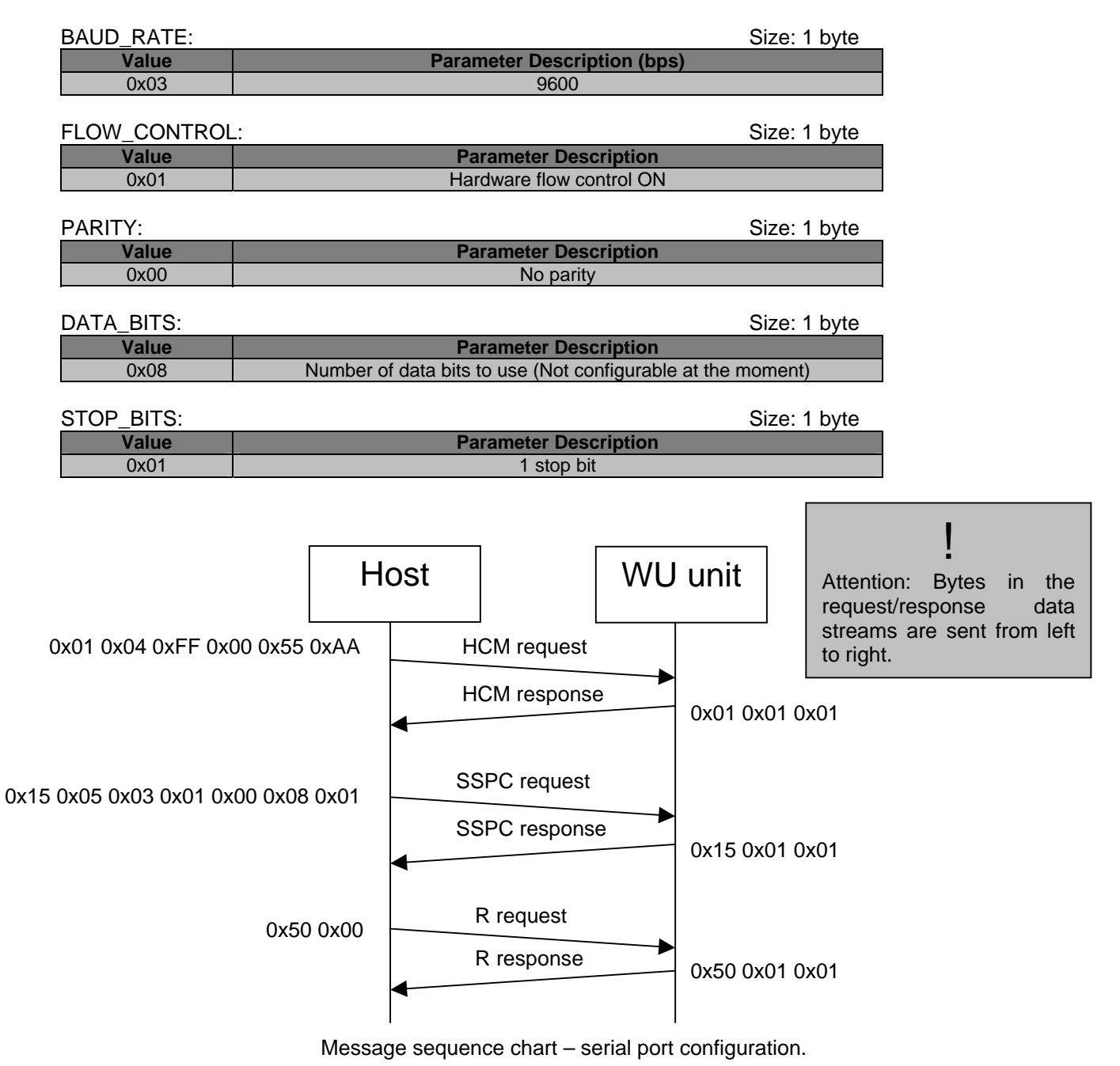

<span id="page-64-0"></span>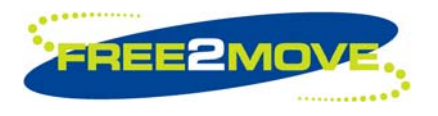

# **12 Revision History**

# **12.1 v4.01 changes relative to v4.00 release**

None

# **12.2 v4.00 changes relative to v3.04 release**

#### 1) The Wireless UART application now runs on top of an embedded Bluetooth v2.0 + EDR compliant stack.

2) Wireless UART v4.xx is currently supported on the following Free2move products:

- F2M03GX General purpose, extended range module with U.FL-connector (Class 1)
- F2M03GXA General purpose, extended range module with antenna (Class 1)
- F2M03GLA General purpose, low power module with antenna (Class 1)

3) Added new Host controlled mode configuration command:

• Allowed to switch to Host controlled mode configuration

4) Added new configuration commands:

- Connection established notification mode
- Connection closed notification mode
- Remote RFCOMM server channel mode

5) Added new inquiry command:

• Scan for devices

6) Added new pairing and security commands:

- Security mode
- PIN code
- Paired device

7) Added new advanced configuration command:

- Low power mode
- 8) Added new synchronous connection command:
	- Setup synchronous connection command

9) Default "Local Bluetooth name" changed to "Free2move WU".

The following Wireless UART v3.xx commands are no longer available:

- Inquiry commands:
	- o Scan for devices
	- Pairing commands:
		- o Paired device
		- o Pair as slave
		- o Pair as master
		- o Pairing complete
		- o Pairing and security
		- o Local pin code
		- Advanced configuration commands:
			- o Sniff mode
			- o Park mode

<span id="page-65-0"></span>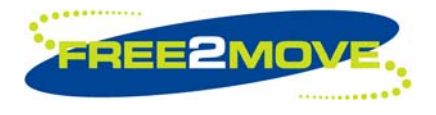

• SCO connection commands: o Add SCO connection

# **12.3 v3.04 changes relative to v3.02 release**

None.

# **12.4 v3.02 changes relative to v3.01 release**

1) Added support for the F2M03AC2 hardware:

- Wireless UART firmware for F2M03AC2 is available
- 2) Added new advanced configuration commands:
	- Quality of service setup
- 3) Changed default inquiry scan parameters used in Host controlled mode. New parameters:
	- Inquiry scan interval 0x0800 (1.28sec)
	- Inquiry scan window 0x0012 (11.25msec)
- 4) Added new SCO connection commands (F2M03 only):
	- Add SCO connection
	- CODEC gain control (input/output gain)

### **12.5 v3.01 changes relative to v3.00 release**

None.

### **12.6 v3.00 changes relative to v2.00 release**

1) Added new advanced configuration commands:

- Throughput/latency mode
- **Link supervision timeout**
- Inquiry scan parameters
- Page scan parameters
- Sniff mode
- Park mode
- Class of device
- Default transmit power
- Maximum transmit power
- Emulate serial handshaking lines DTE or DCE (F2M03 only)
- Override serial port configuration baud rate
- 2) Added new information command:
	- Article number
- 3) Added support for device firmware upgrade (DFU):
	- New digitally signed Wireless UART firmware's can be uploaded via the UART interface.
- 4) Added new STATUS command parameter:
	- RF not ready (0xFC)
- 5) Extended the functionality for PIO[2] (F2M03 only):

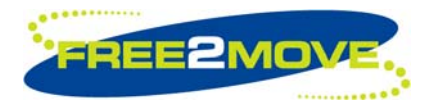

Bluetooth connection established:

o Held HIGH will disconnect the current Bluetooth connection (as before).

No Bluetooth connection:

- o Held HIGH will prevent the establishment of any Bluetooth connection. RF activity will enter idle mode.
- o Held LOW will enable the RF activity.
- 6) Emulate serial handshaking lines:
	- PIO[4], PIO[5], PIO[6] and PIO[7] are used.
- 7) *"Pairing and security"* commands:
	- Renamed the parameter ALLOW\_REPAIRING to MODE. Functionality is the same.
- 8) *"Pair as slave"* command:
	- Renamed the parameter LOCAL PIN CODE to PASSKEY. Functionality is the same.
- 9) *"Pair as master"* command:
	- Renamed the parameter REMOTE\_PIN\_CODE to PASSKEY. Functionality is the same.

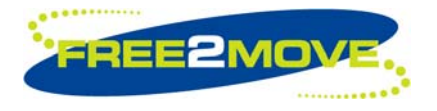

# **Contact information**

For support questions please contact your local dealer For other purposes use: info@free2move.se Website: www.free2move.se

Local dealer/distributor

The information given herein includes text, drawings, illustrations and schematics that are believed to be reliable. However, Free2move makes no warranties as to its accuracy or completeness and disclaims any liability in connection with its use. Free2move will in no case be liable for any incidental, indirect or consequential damages arising out of sale, resale, use or misuse of the product. Users of Free2move products should make their own evaluation to determine the suitability of each such product for the specific application.